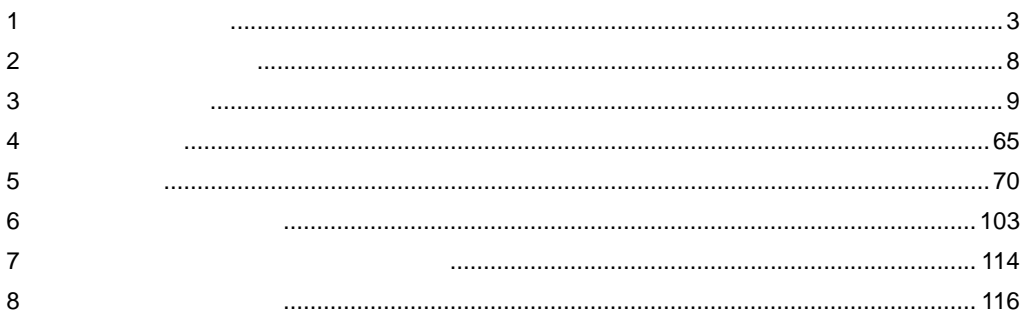

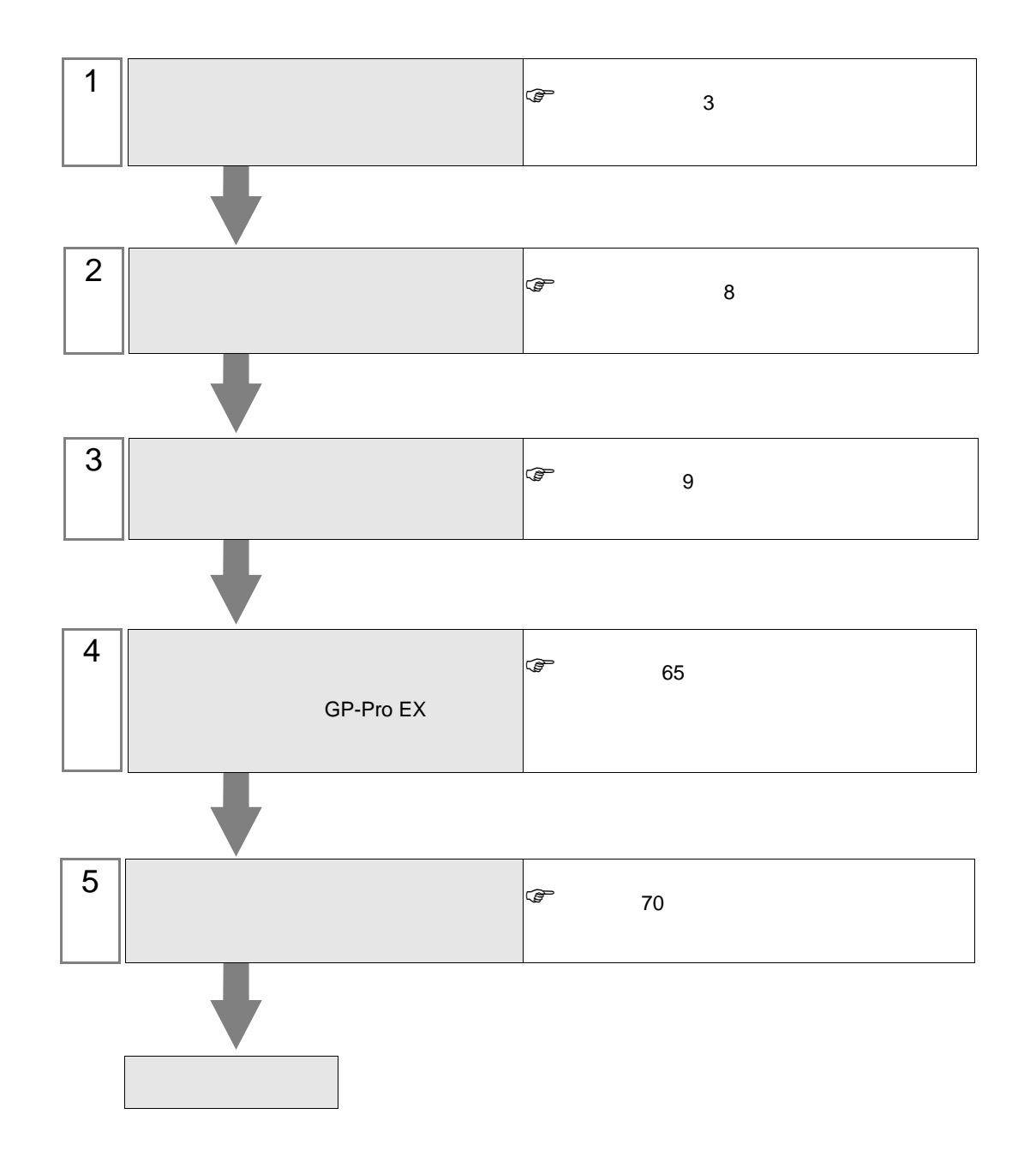

<span id="page-2-0"></span>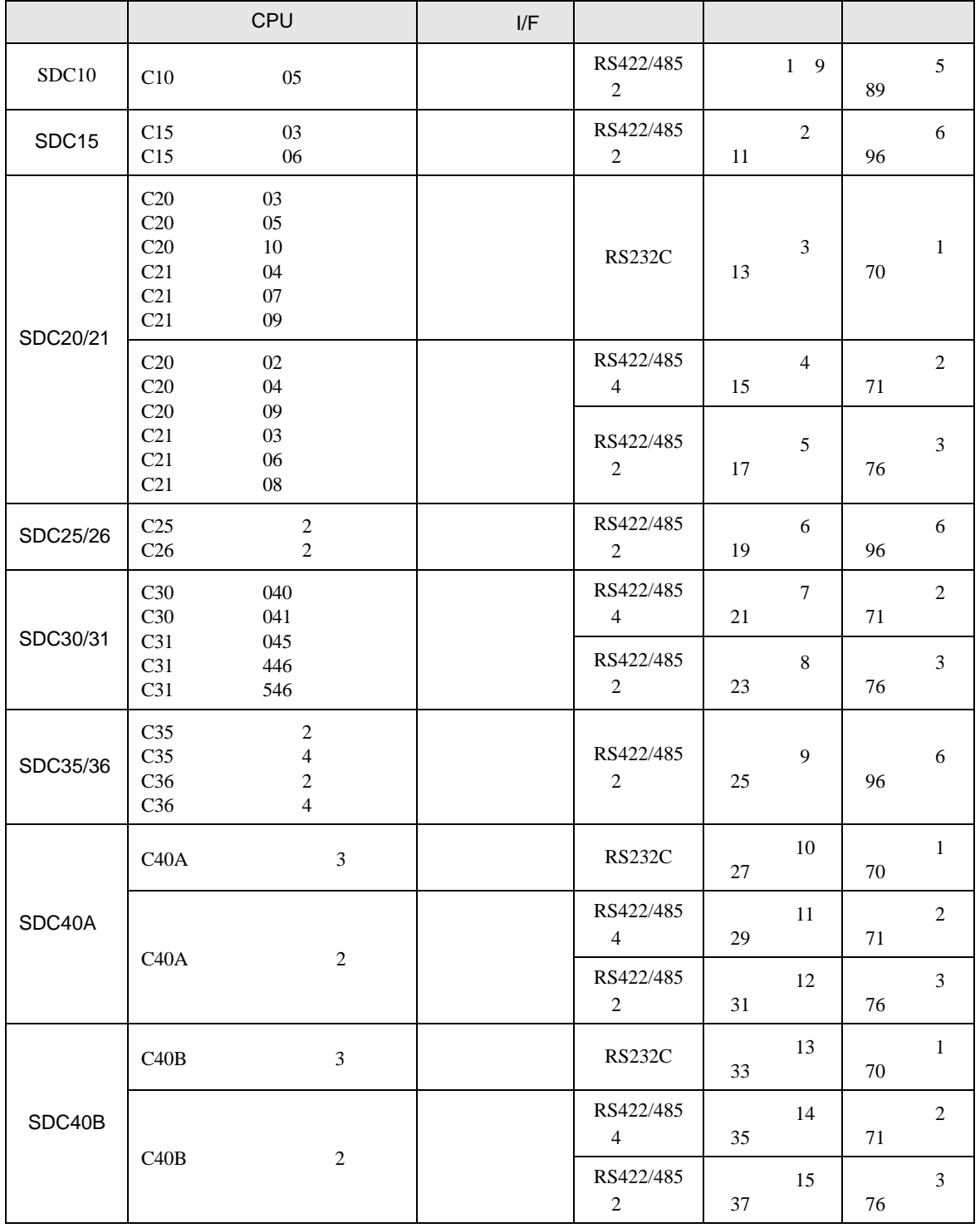

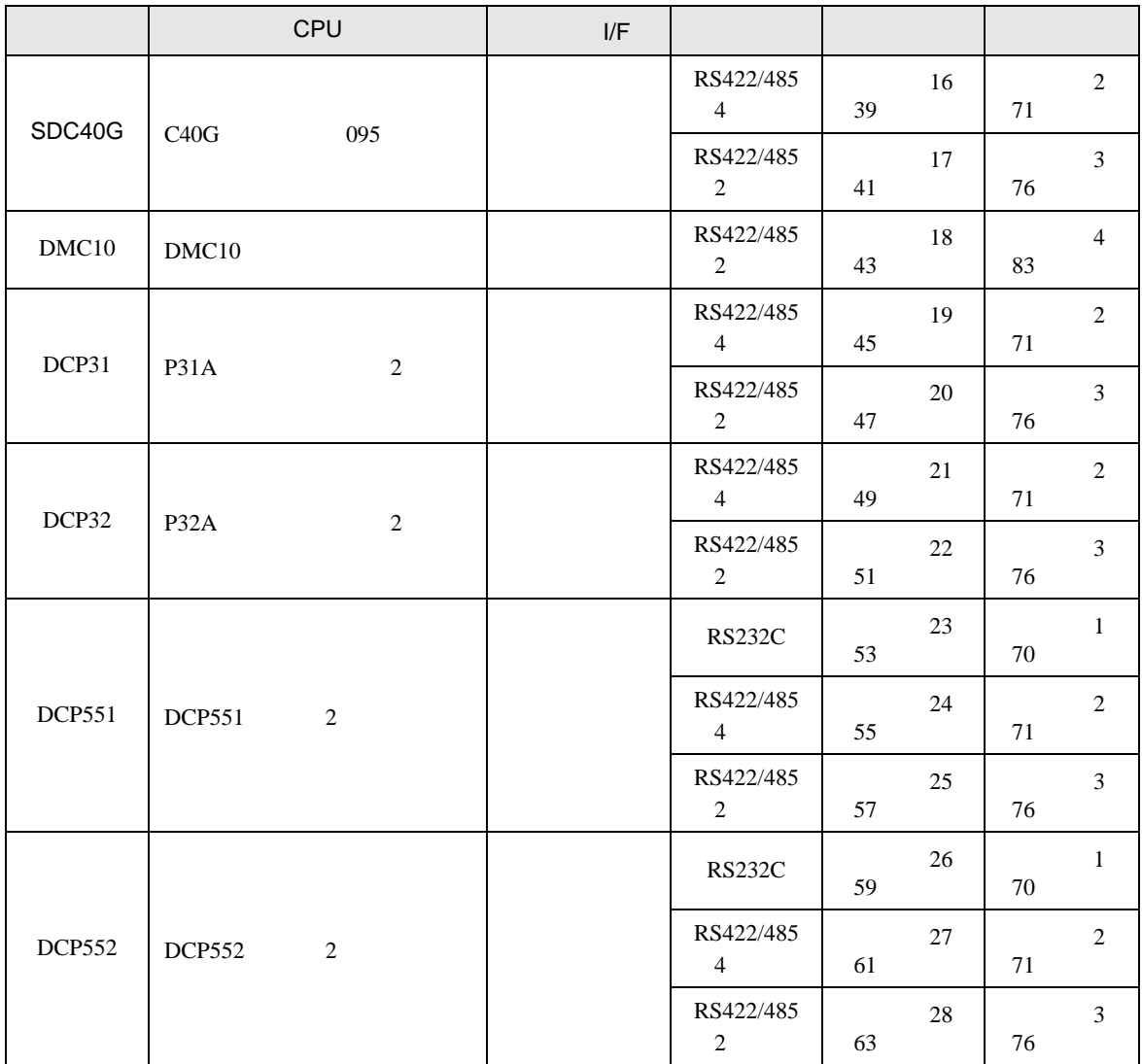

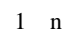

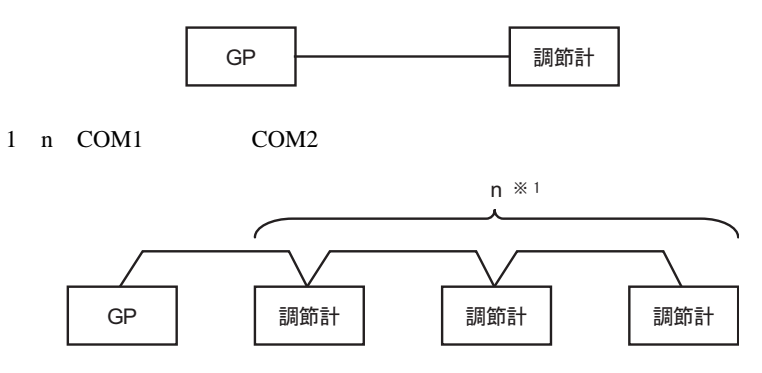

1 n COM1 COM2

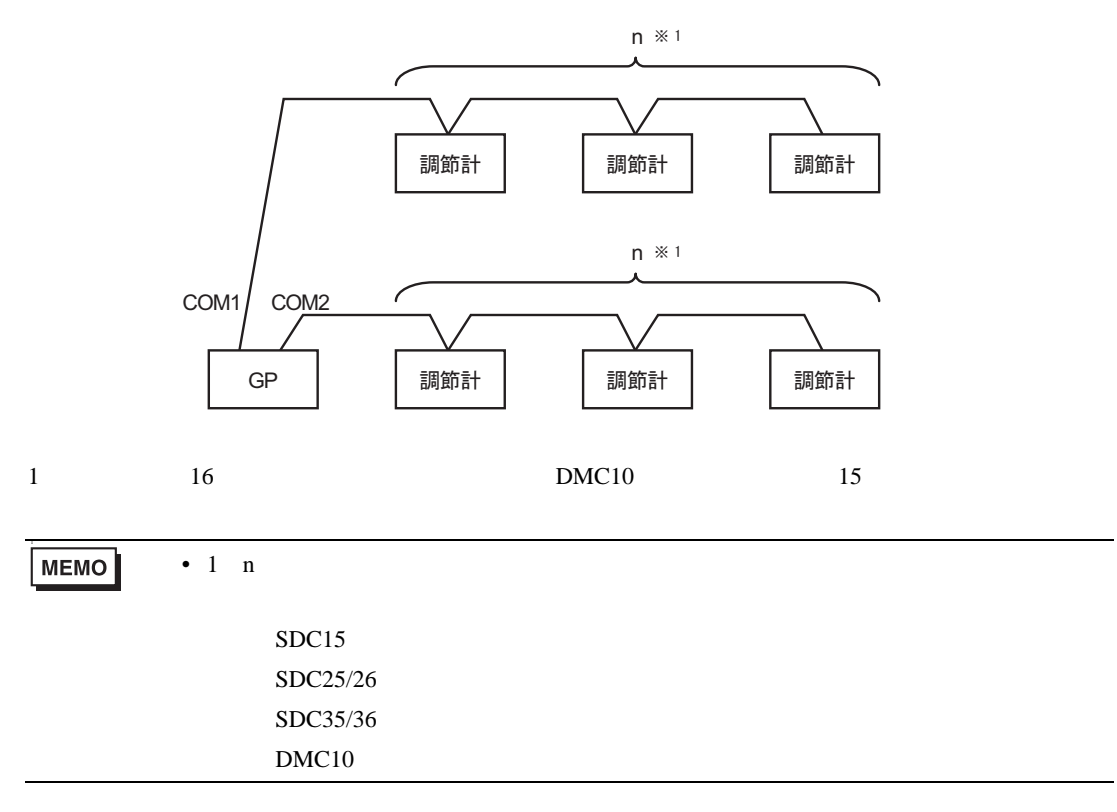

IPC COM

接続機器と IPC を接続する場合、使用できる COM ポートはシリーズと通信方式によって異なります。

**IPC** IPC

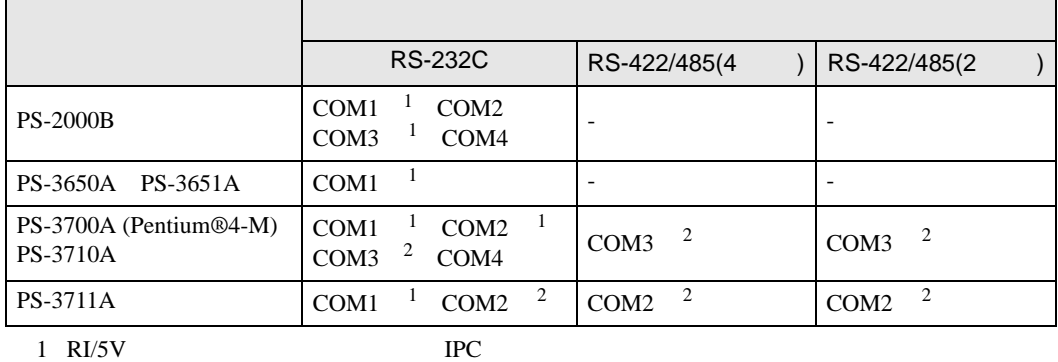

 $2 \nabla$ 

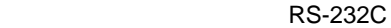

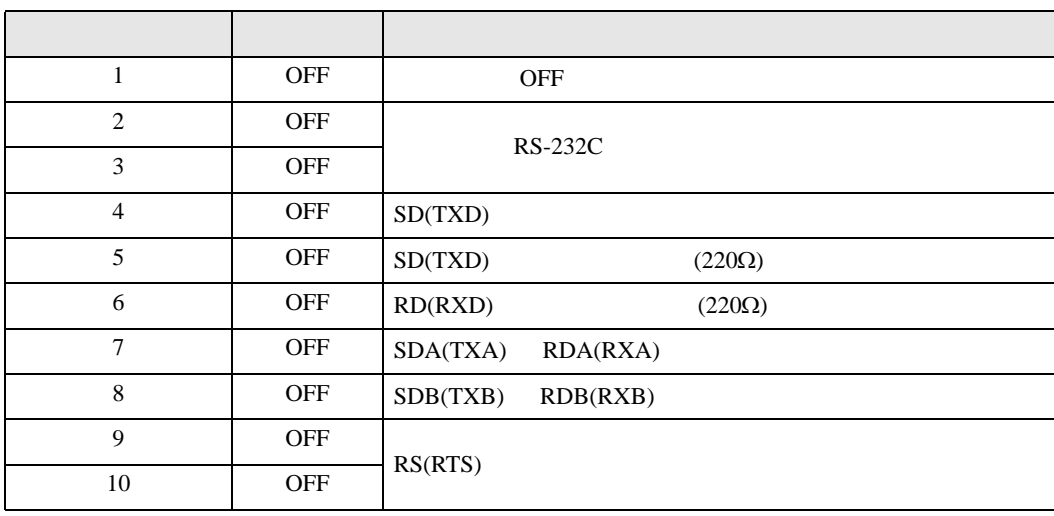

RS-422/485 4

| 1              | <b>OFF</b> | <b>OFF</b>               |
|----------------|------------|--------------------------|
| 2              | <b>ON</b>  | RS-422/485               |
| 3              | <b>ON</b>  |                          |
| $\overline{4}$ | <b>OFF</b> | SD(TXD)                  |
| 5              | <b>OFF</b> | SD(TXD)<br>$(220\Omega)$ |
| 6              | <b>OFF</b> | RD(RXD)<br>$(220\Omega)$ |
| 7              | <b>OFF</b> | SDA(TXA)<br>RDA(RXA)     |
| 8              | <b>OFF</b> | SDB(TXB)<br>RDB(RXB)     |
| 9              | <b>OFF</b> | RS(RTS)                  |
| 10             | <b>OFF</b> |                          |

### RS-422/485 2

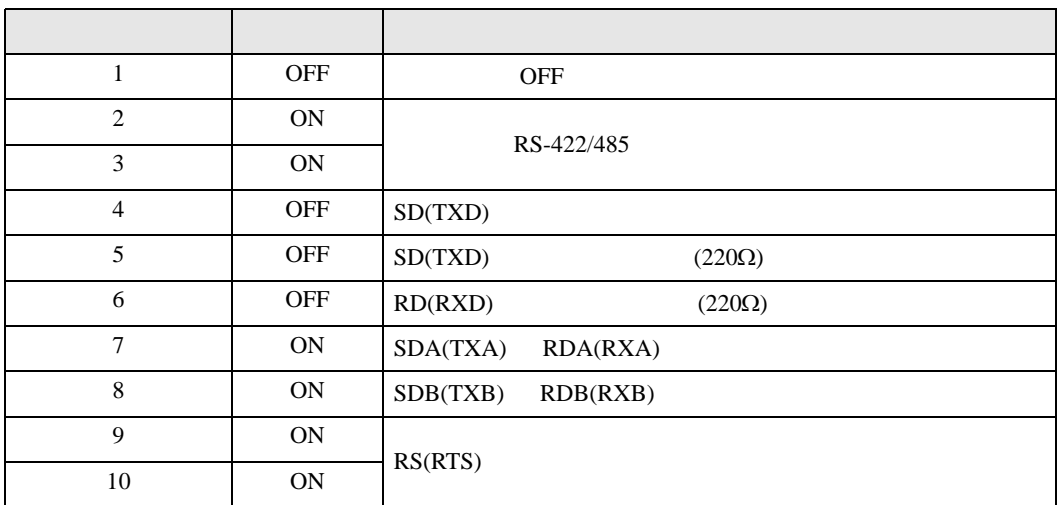

<span id="page-7-0"></span>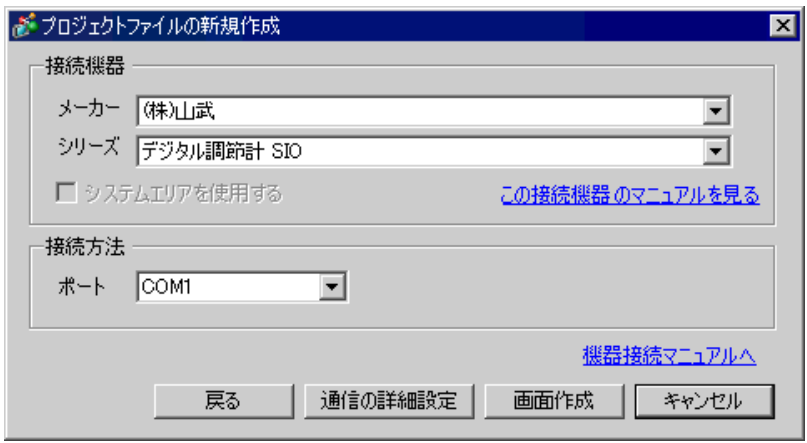

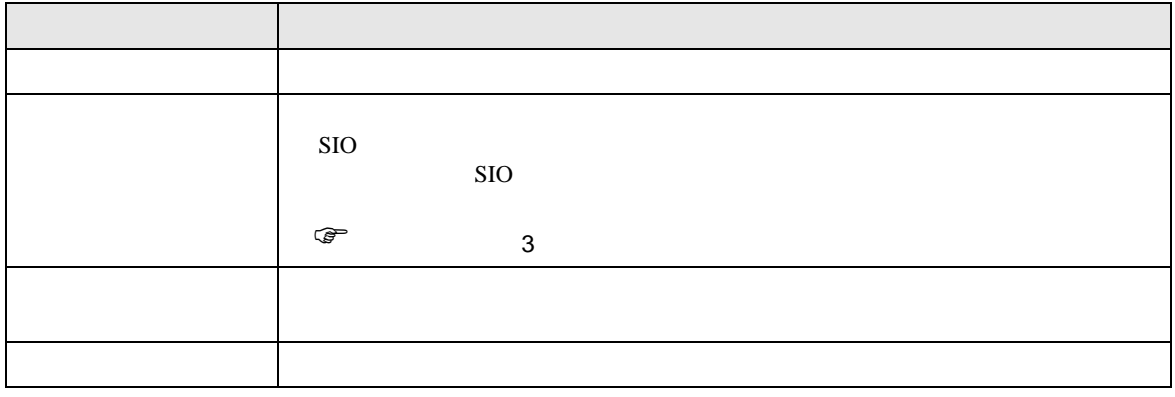

<span id="page-8-0"></span> $3 \sim$ 

# <span id="page-8-1"></span> $3.1$  1

GP-Pro EX

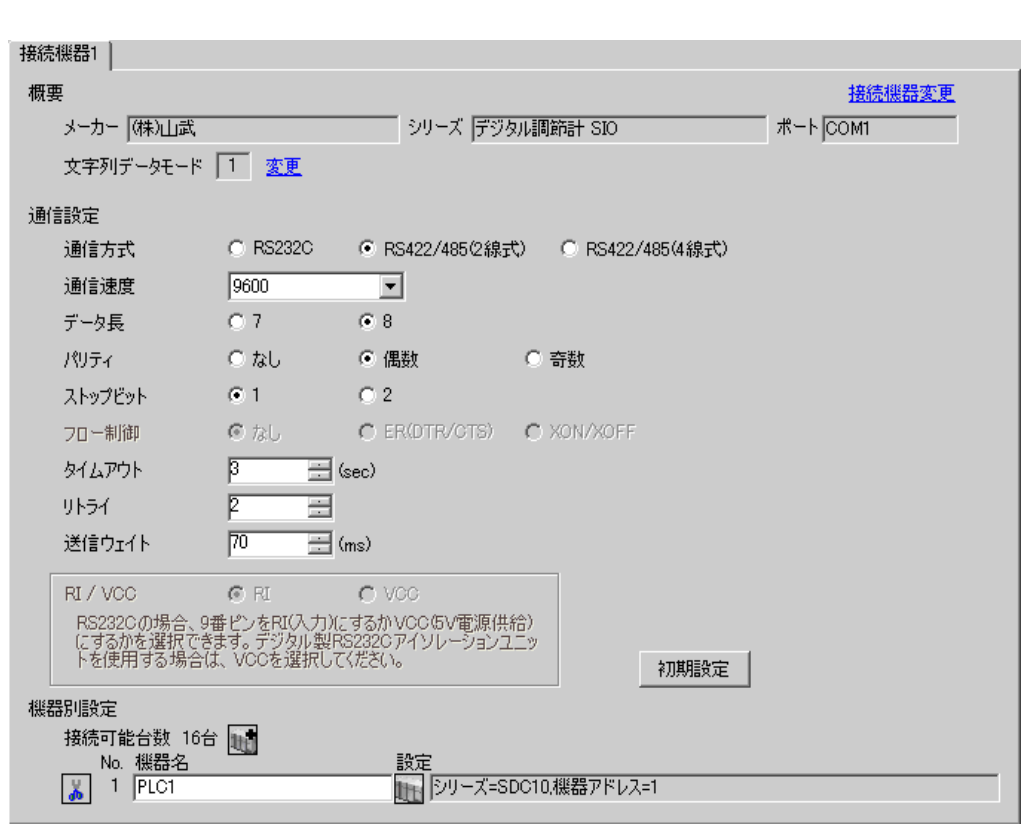

• SDC10 70ms

 $\begin{bmatrix} . & . & . \\ . & . & . \\ . & . & . \\ \end{bmatrix} \quad \begin{bmatrix} . & . & . \\ . & . & . \\ . & . & . \\ . & . & . \\ \end{bmatrix}$ 

 $\mathbb{R}$ 

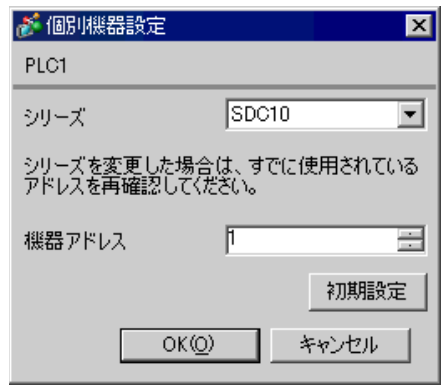

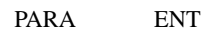

- 1. 運転モード時に PARA キーを長押し(3 秒)し、パラメータモードへ移行します。
- 2.  $PARA$  3
- 3. PARA
- $4. 7.$
- 5.  $2$
- 6. PARA  $3$

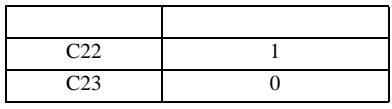

**MEMO** 

• Superior that we see the state we see the state we see the state we see the state we see the state we see

<span id="page-10-0"></span> $GP$ -Pro  $EX$ 

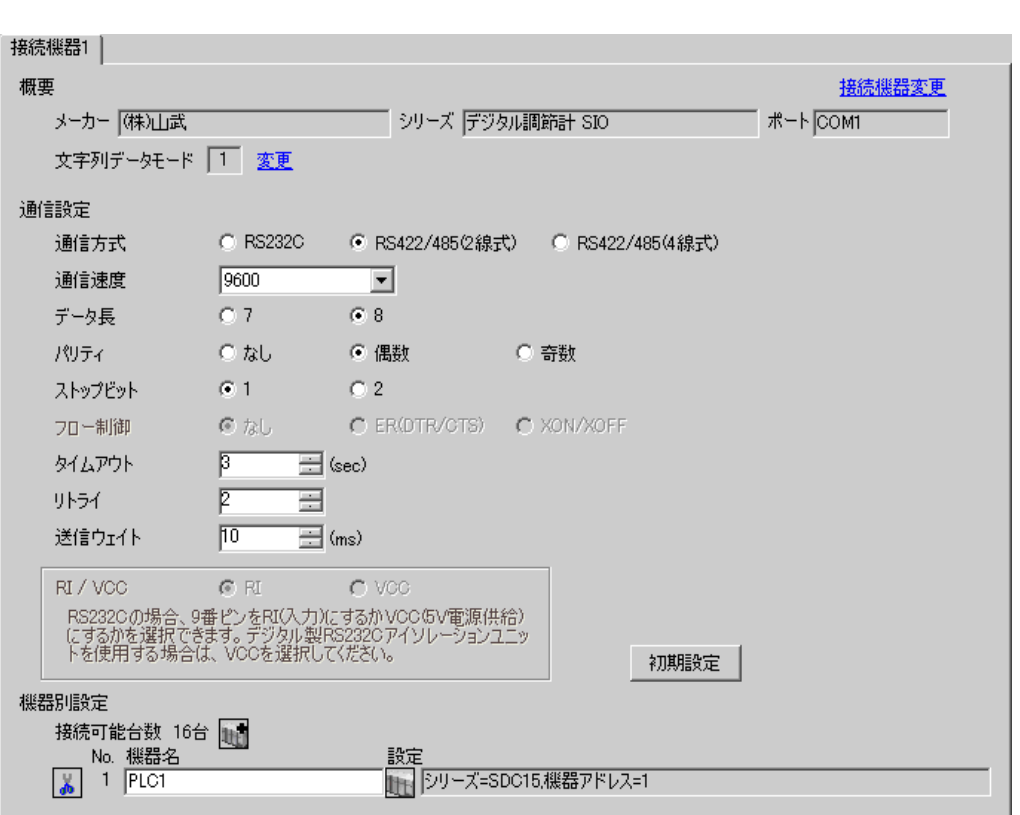

 $\begin{bmatrix} 1 & 0 & 0 \\ 0 & 0 & 1 \end{bmatrix}$   $\begin{bmatrix} 1 & 0 & 1 \\ 0 & 1 & 0 \end{bmatrix}$ 

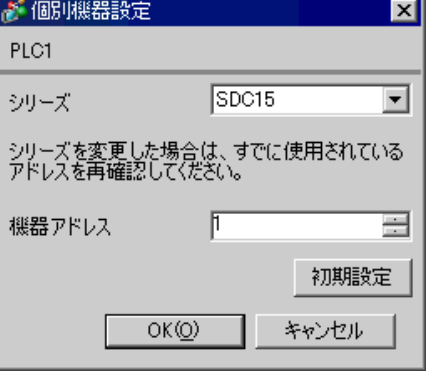

#### PARA mode

• Superior that we see the state we see the state we see the state we see the state we see the state we see

- 1. 運転表示時に PARA キーを長押し(2 秒)し、パラメータ設定表示へ移行します。
- 2. PARA 2
- 3. PARA
- 4.  $\frac{1}{2}$
- 5.  $2$
- 6. mode

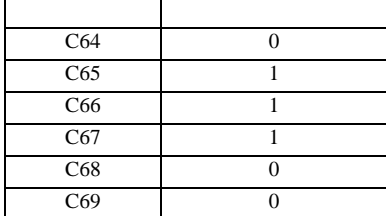

MEMO

<span id="page-12-0"></span>3.3 設定例 3

 $GP$ -Pro  $EX$ 

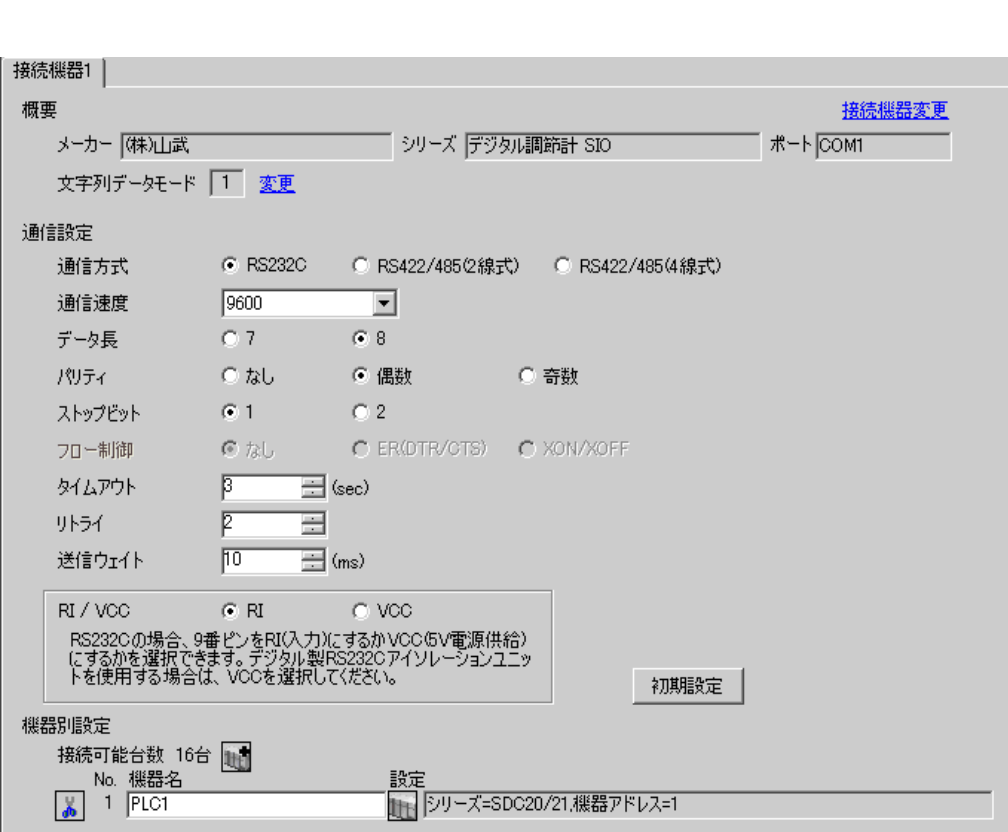

 $\begin{bmatrix} 1 & 0 & 0 \\ 0 & 0 & 1 \end{bmatrix}$   $\begin{bmatrix} 1 & 0 & 1 \\ 0 & 1 & 0 \end{bmatrix}$ 

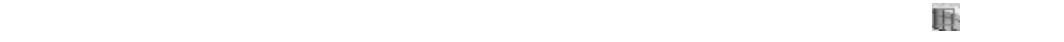

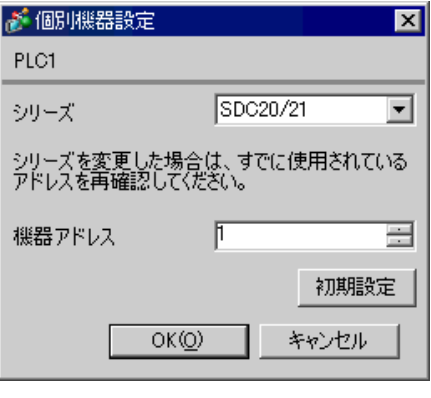

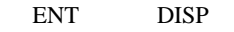

• Superior that we see the state we see the state we see the state we see the state we see the state we see

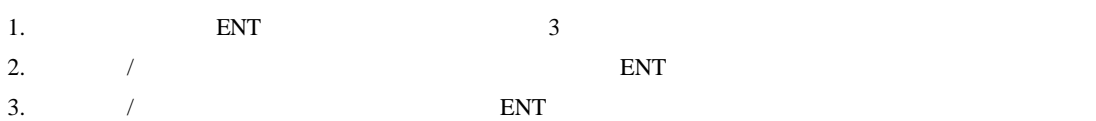

- 
- 4. DISP

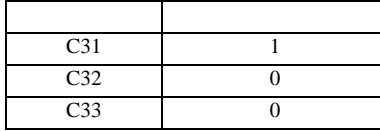

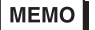

<span id="page-14-0"></span> $GP$ -Pro  $EX$ 

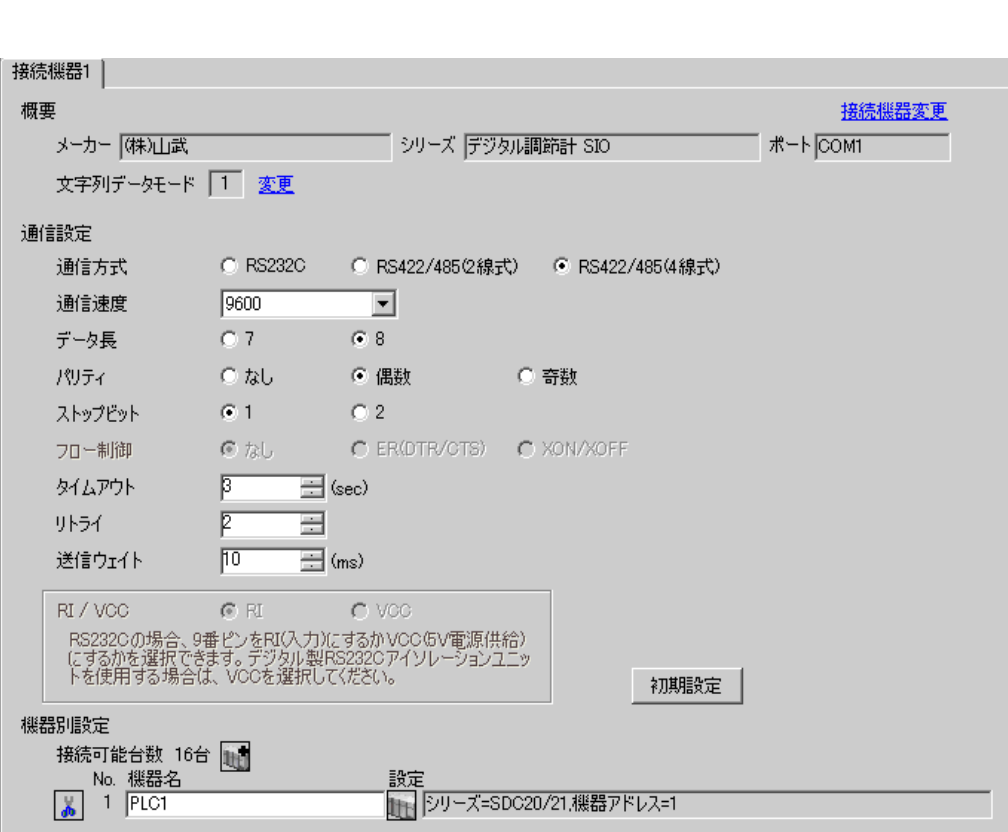

 $\begin{bmatrix} 1 & 0 & 0 \\ 0 & 0 & 1 \end{bmatrix}$   $\begin{bmatrix} 1 & 0 & 1 \\ 0 & 1 & 0 \end{bmatrix}$ 

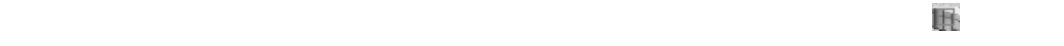

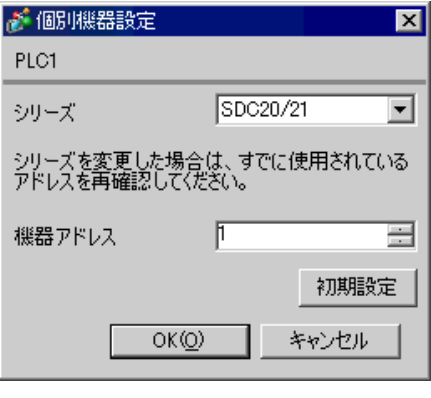

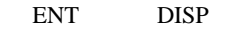

• Superior that we see the state we see the state we see the state we see the state we see the state we see

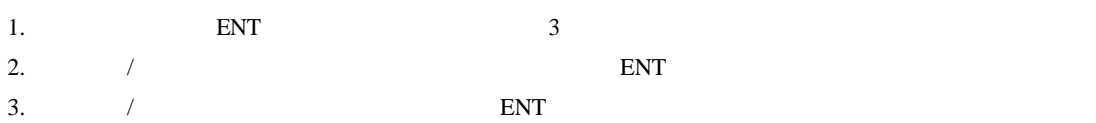

- 
- 4. DISP

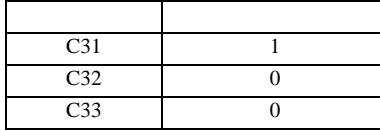

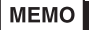

<span id="page-16-0"></span> $GP$ -Pro  $EX$ 

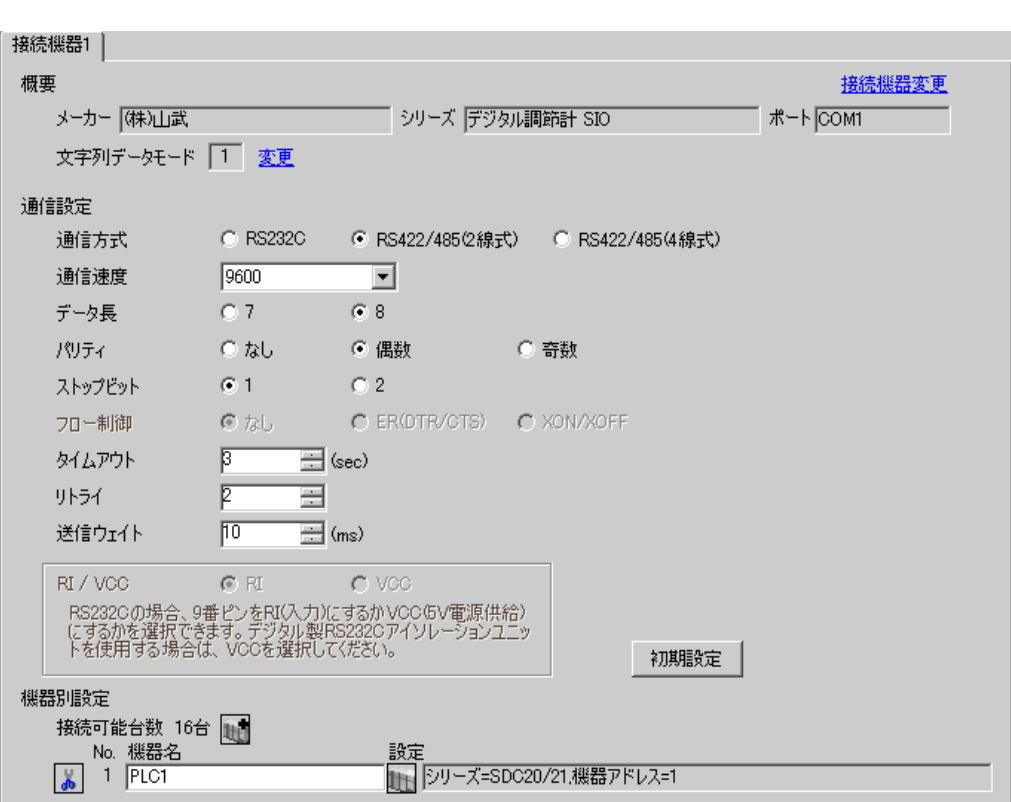

 $\begin{bmatrix} 1 & 0 & 0 \\ 0 & 0 & 1 \end{bmatrix}$   $\begin{bmatrix} 1 & 0 & 1 \\ 0 & 1 & 0 \end{bmatrix}$ 

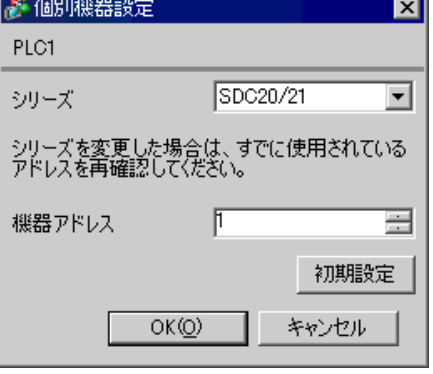

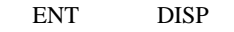

• Superior that we see the state we see the state we see the state we see the state we see the state we see

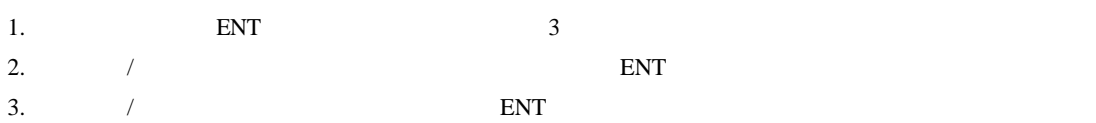

- 
- 4. DISP

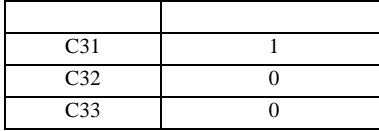

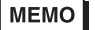

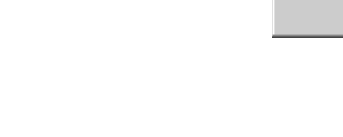

<span id="page-18-0"></span>3.6 設定例 6  $GP$ -Pro  $EX$ 

 $\begin{bmatrix} 1 & 0 & 0 \\ 0 & 0 & 1 \end{bmatrix}$   $\begin{bmatrix} 1 & 0 & 1 \\ 0 & 1 & 0 \end{bmatrix}$ 

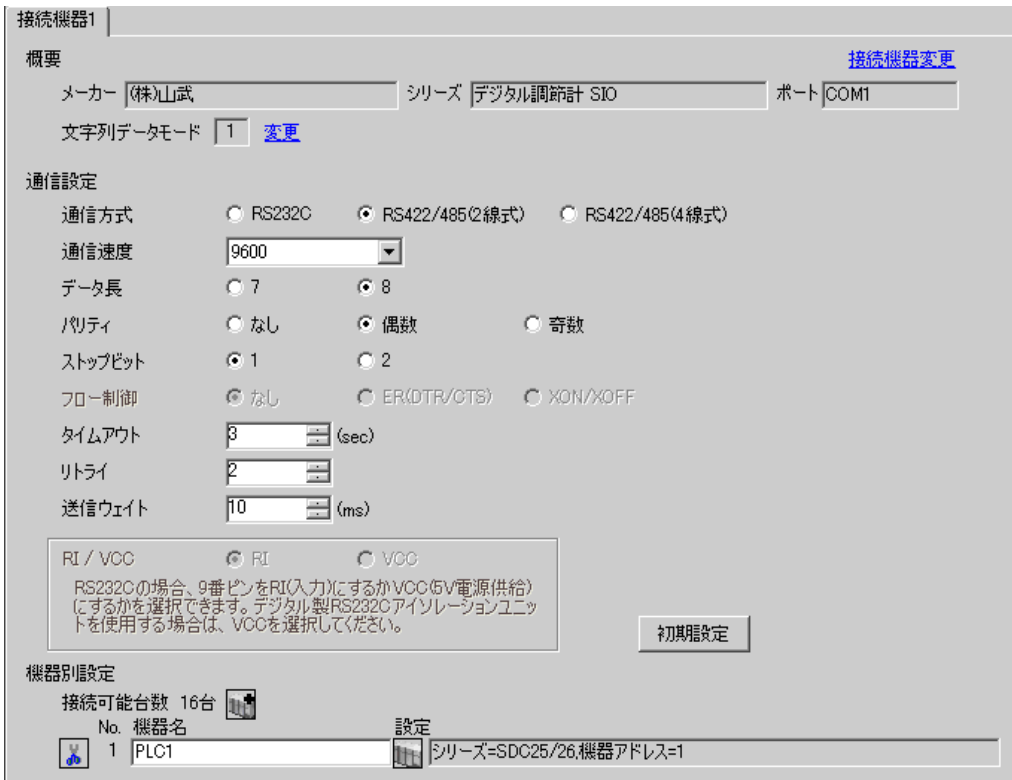

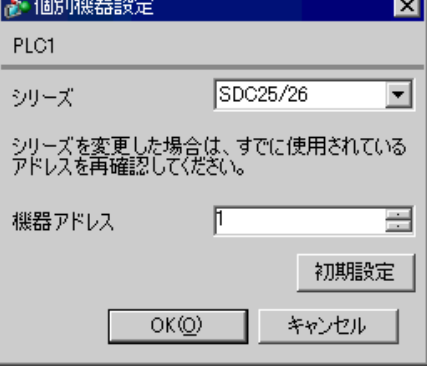

#### para mode enter

• Superior that we see the state we see the state we see the state we see the state we see the state we see

- 1.  $para$  2
- 2. enter  $\sum_{i=1}^{\infty}$
- 3. para
- 4. enter
- $5.$  /  $/$
- 6. enter
- 7. mode

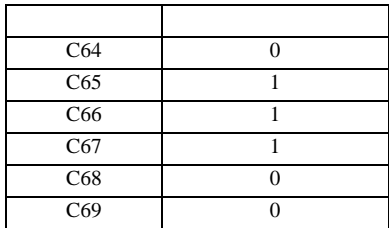

**MEMO** 

<span id="page-20-0"></span> $GP$ -Pro  $EX$ 

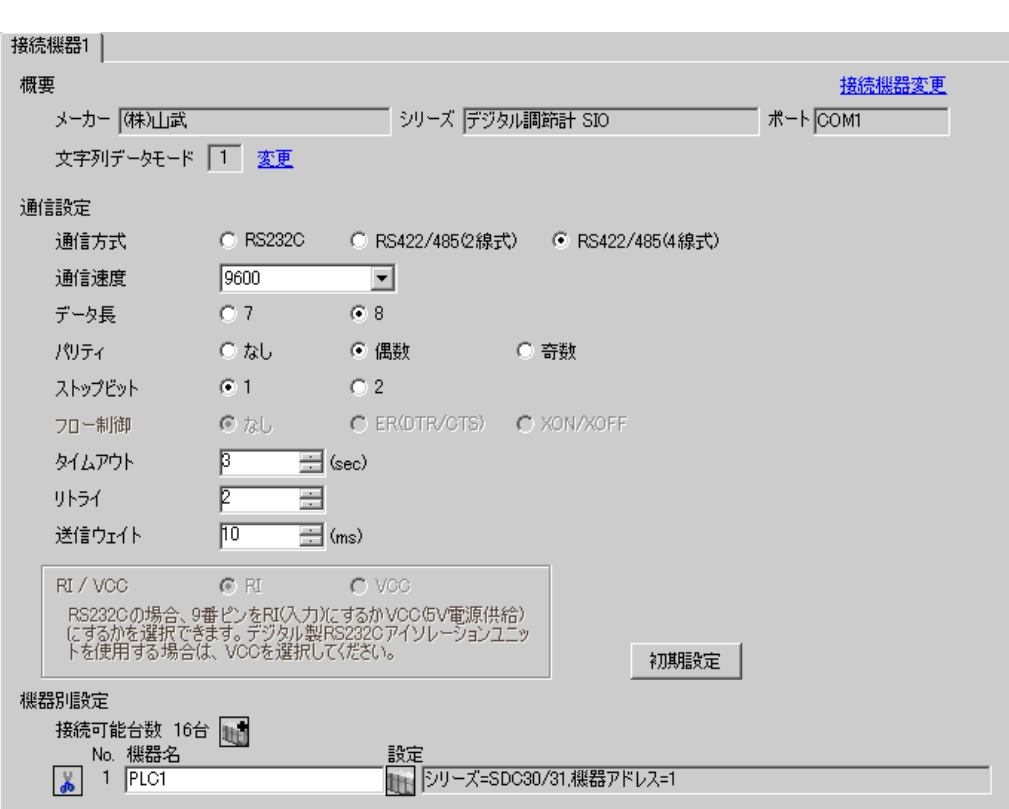

 $\begin{bmatrix} 1 & 0 & 0 \\ 0 & 0 & 1 \end{bmatrix}$   $\begin{bmatrix} 1 & 0 & 1 \\ 0 & 1 & 0 \end{bmatrix}$ 

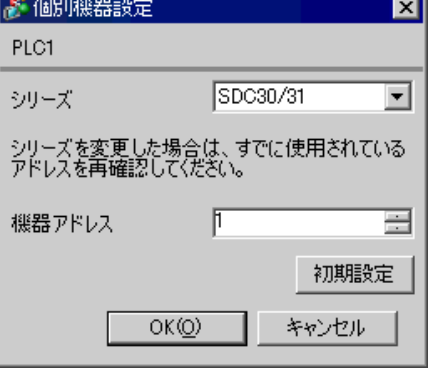

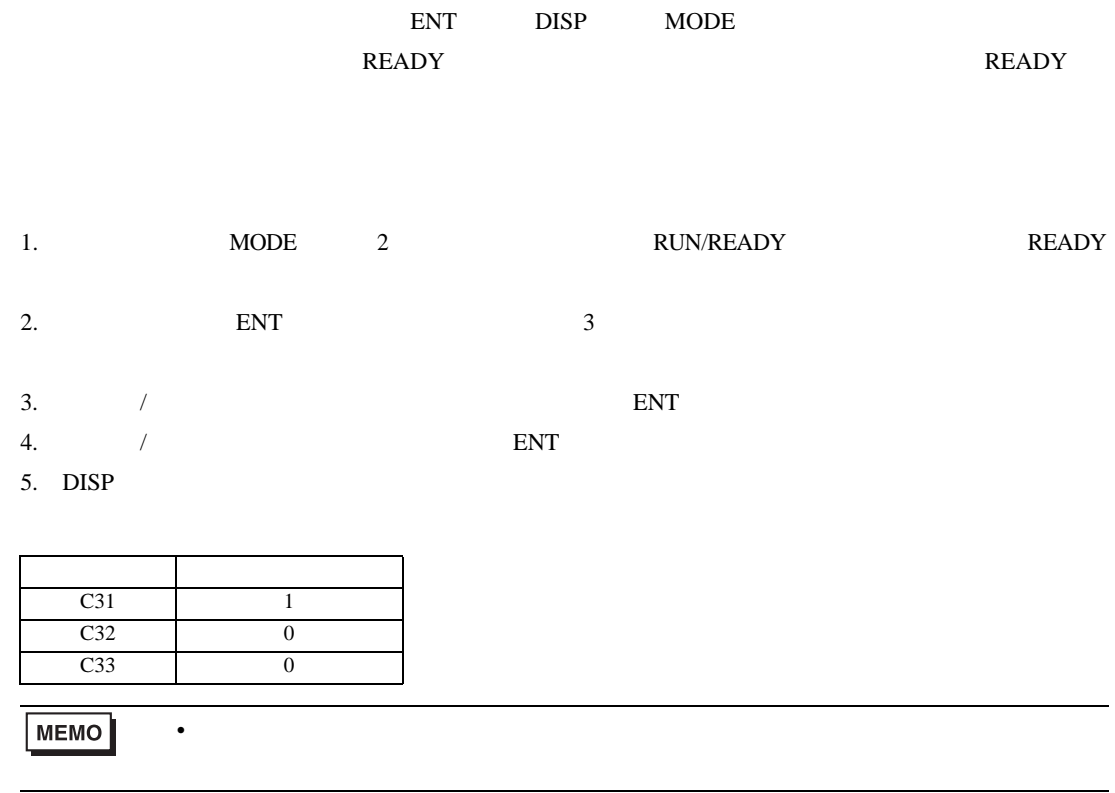

<span id="page-22-0"></span> $GP$ -Pro  $EX$ 

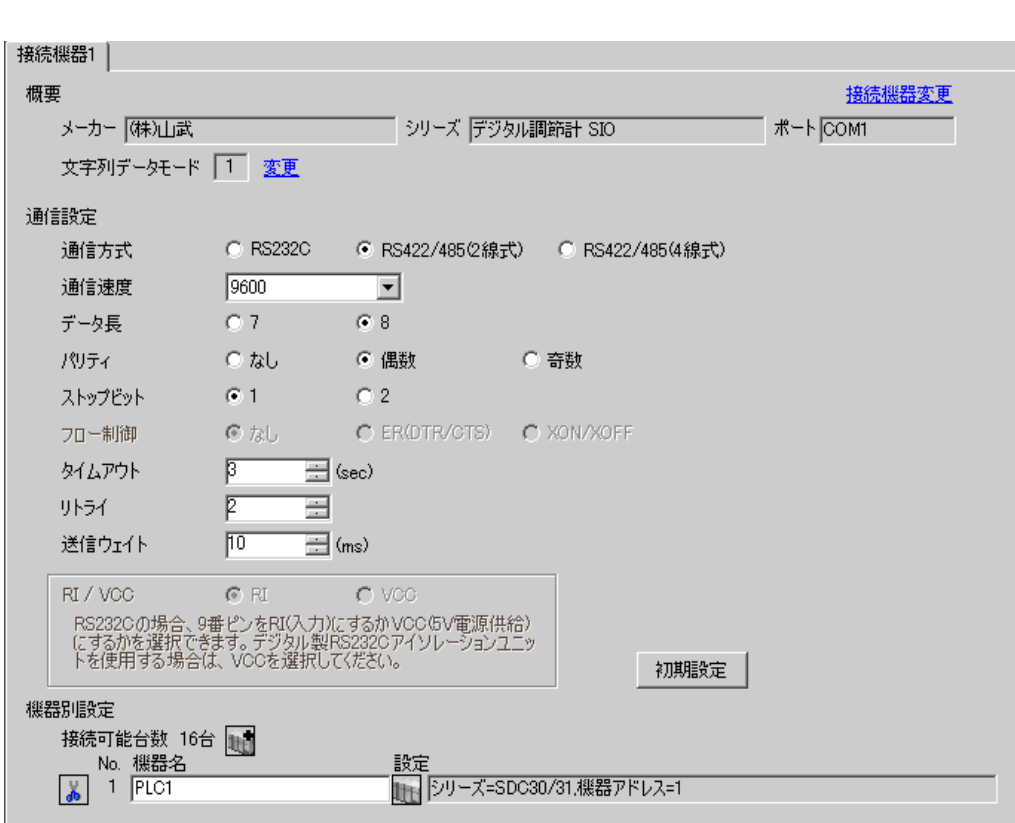

 $\begin{bmatrix} 1 & 0 & 0 \\ 0 & 0 & 1 \end{bmatrix}$   $\begin{bmatrix} 1 & 0 & 1 \\ 0 & 1 & 0 \end{bmatrix}$ 

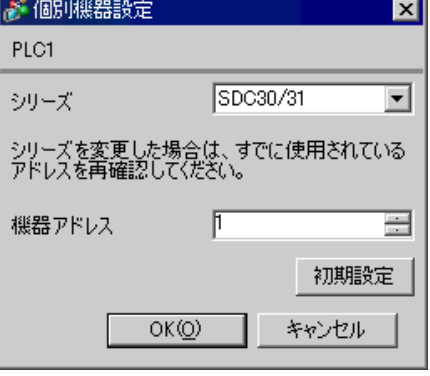

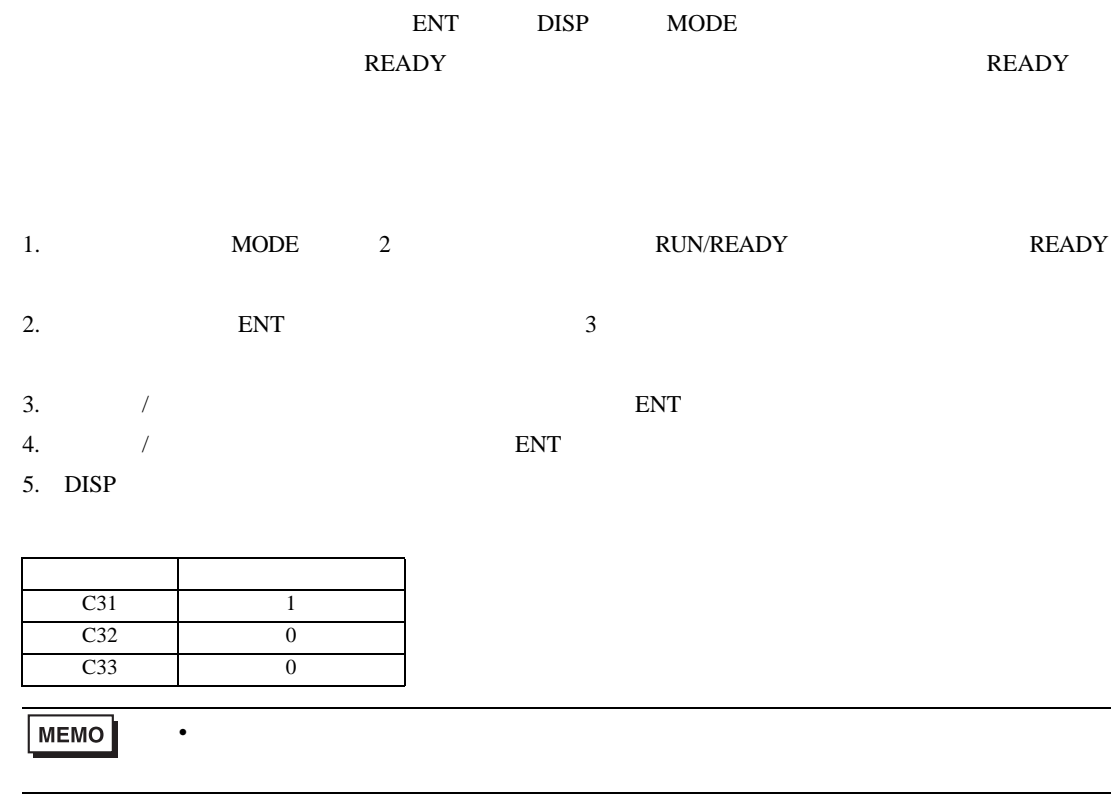

<span id="page-24-0"></span>3.9 設定例 9

GP-Pro EX

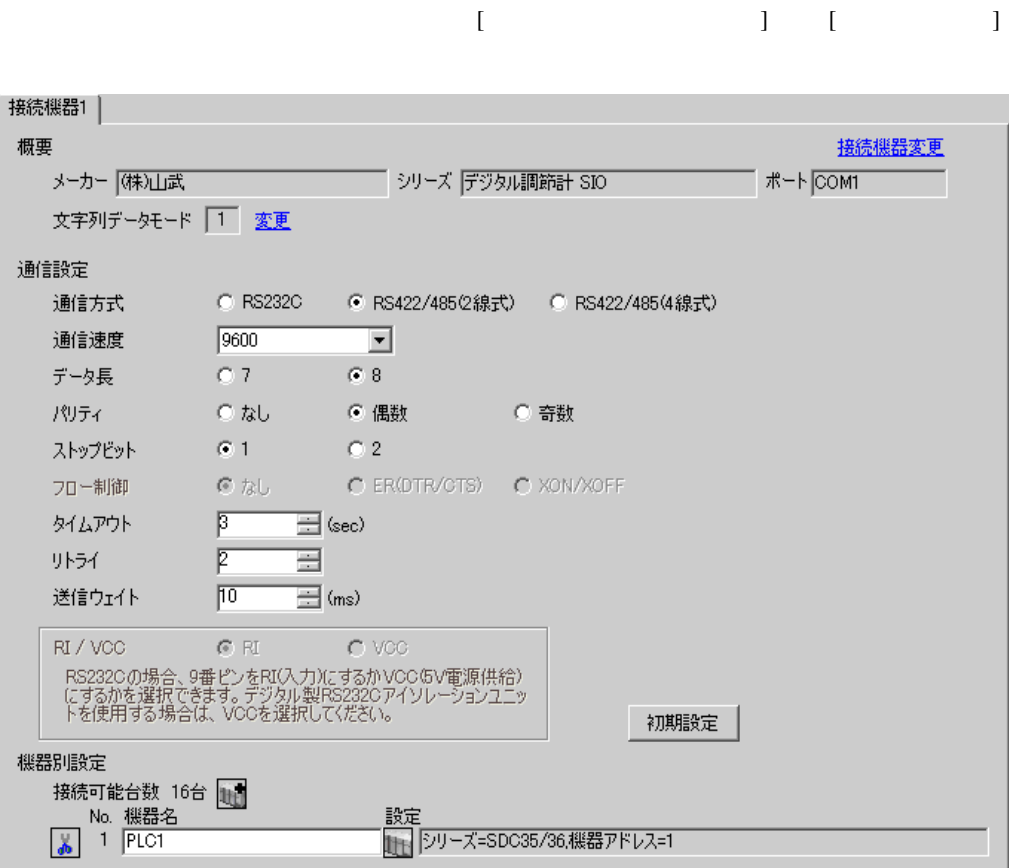

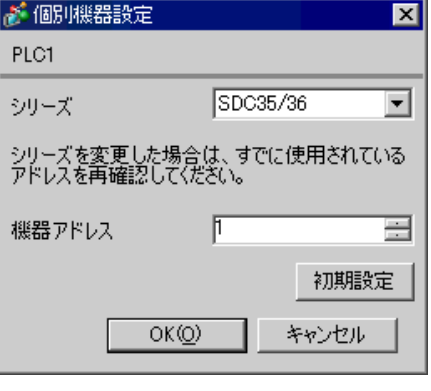

#### para mode enter

• Superior that we see the state we see the state we see the state we see the state we see the state we see

- 1.  $para$  2
- 2. enter  $\sum_{i=1}^{\infty}$
- 3. para
- 4. enter
- $5.$  /  $/$
- 6. enter
- 7. mode

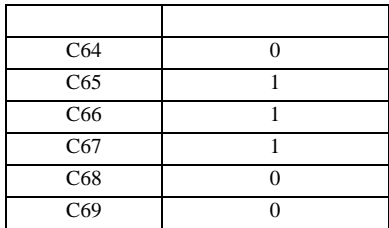

**MEMO** 

<span id="page-26-0"></span>3.10 設定例 10

GP-Pro EX

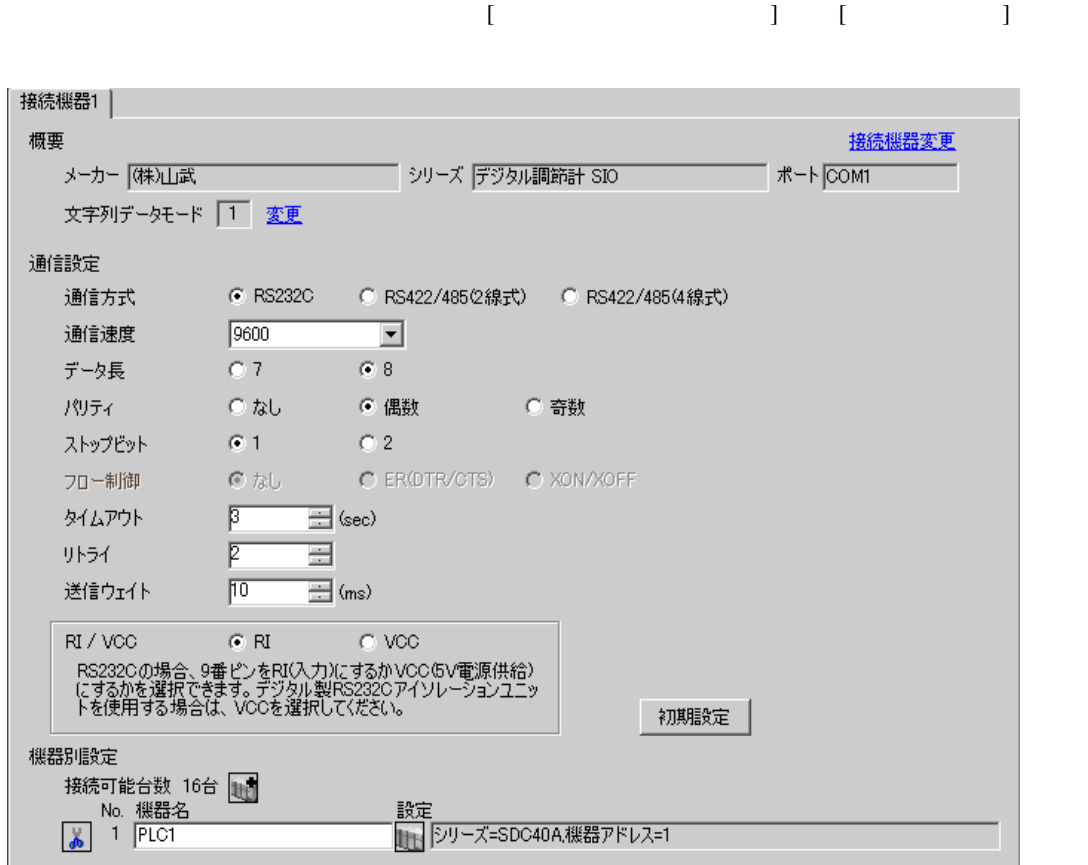

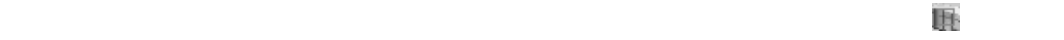

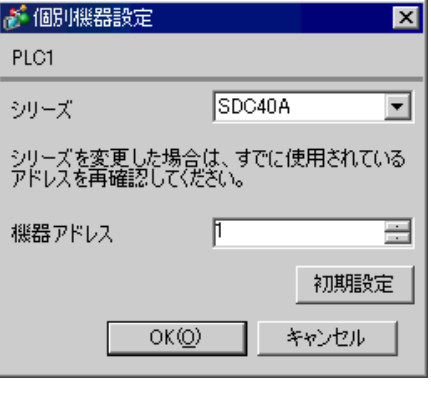

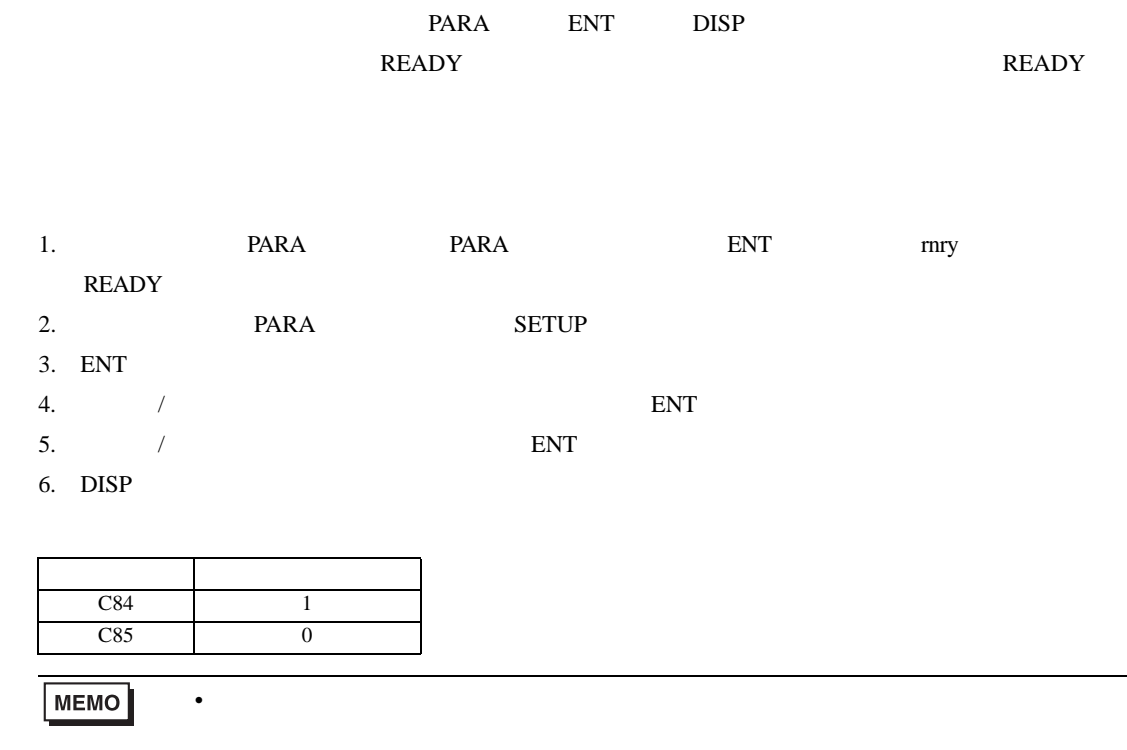

<span id="page-28-0"></span>3.11 設定例 11

GP-Pro EX

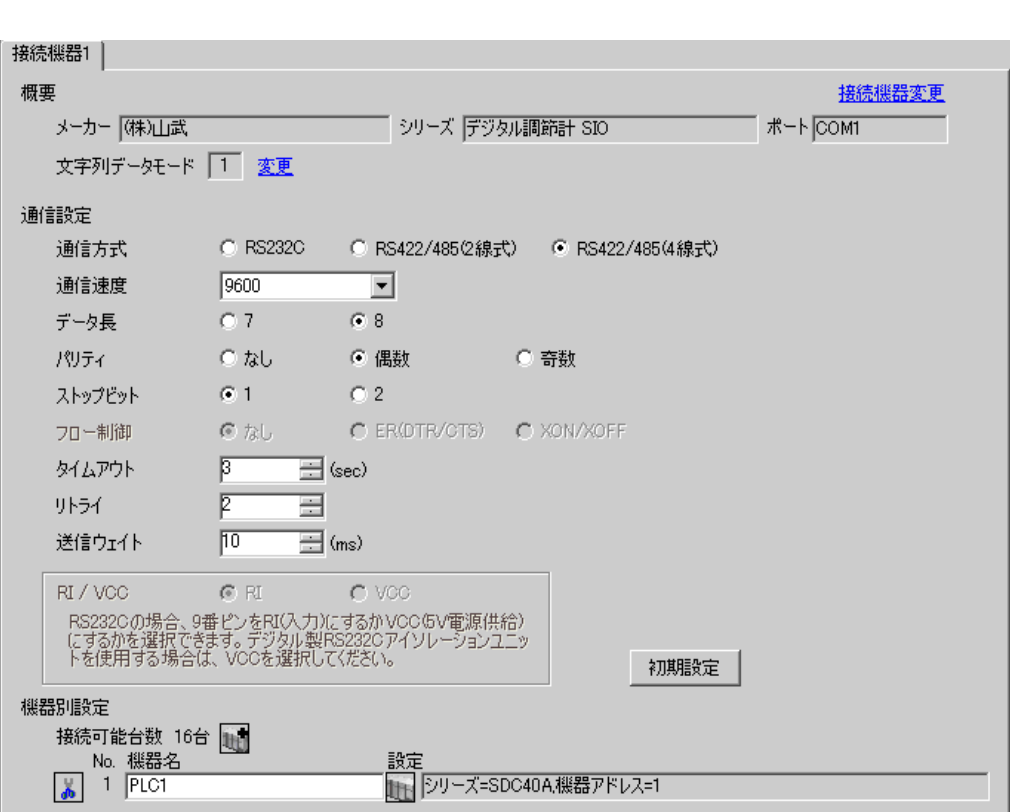

 $\begin{bmatrix} 1 & 0 & 0 \\ 0 & 0 & 1 \end{bmatrix}$   $\begin{bmatrix} 1 & 0 & 1 \\ 0 & 1 & 0 \end{bmatrix}$ 

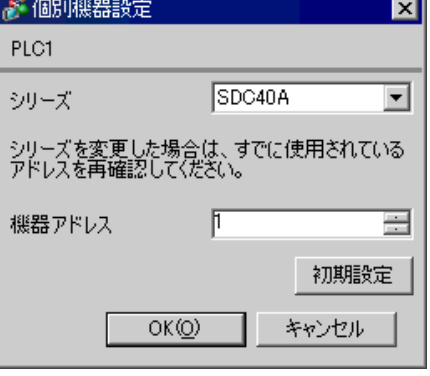

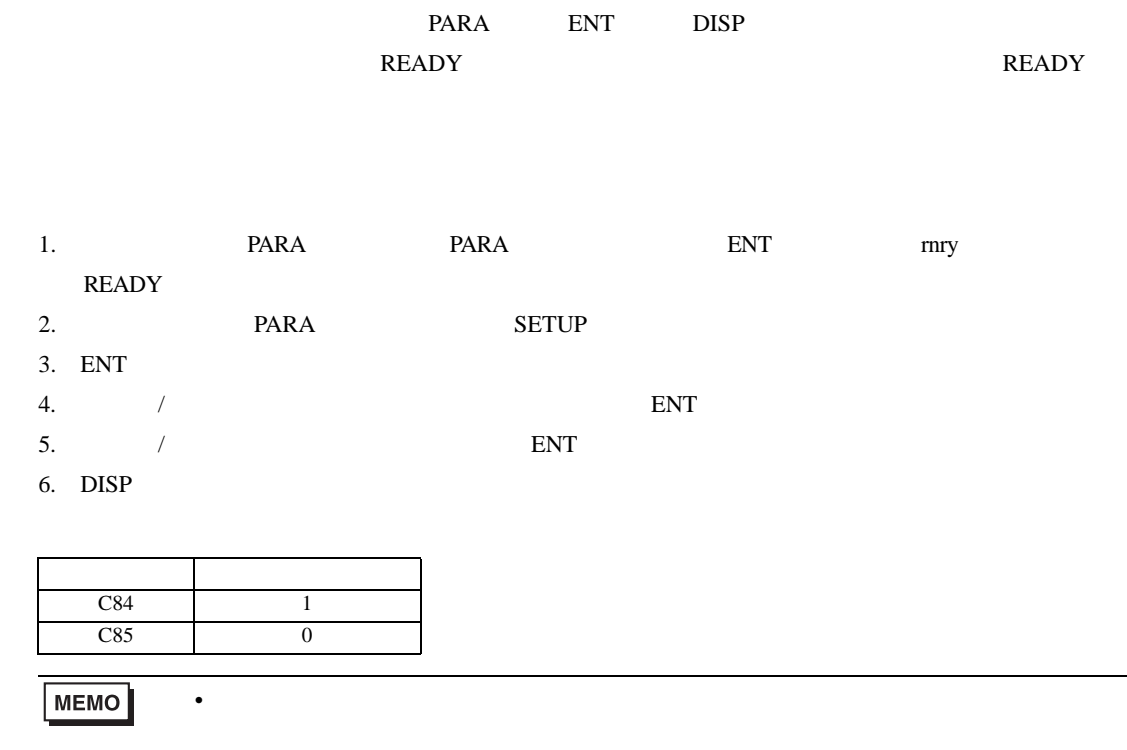

<span id="page-30-0"></span>3.12 設定例 12

GP-Pro EX

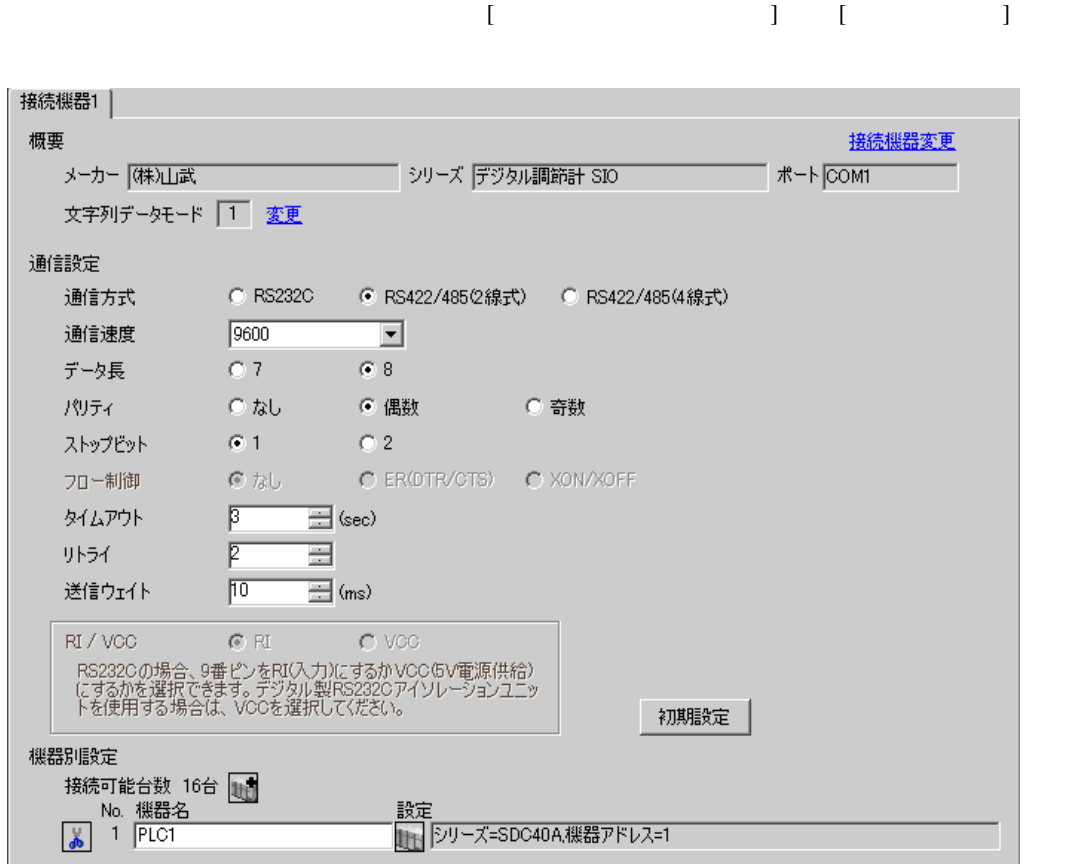

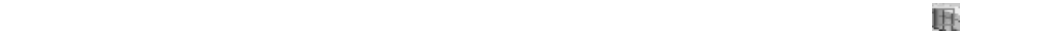

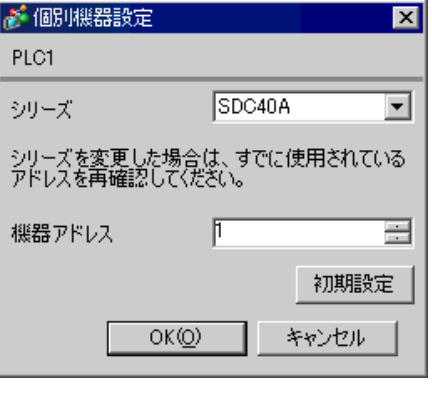

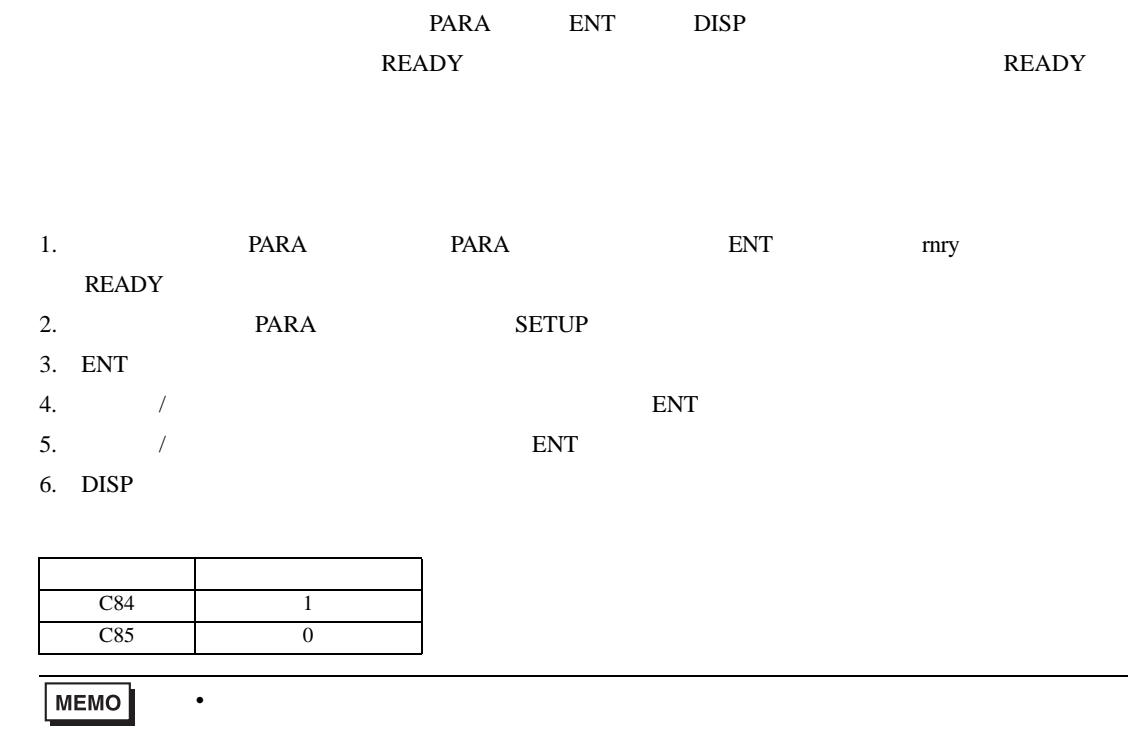

<span id="page-32-0"></span>3.13 設定例 13

GP-Pro EX

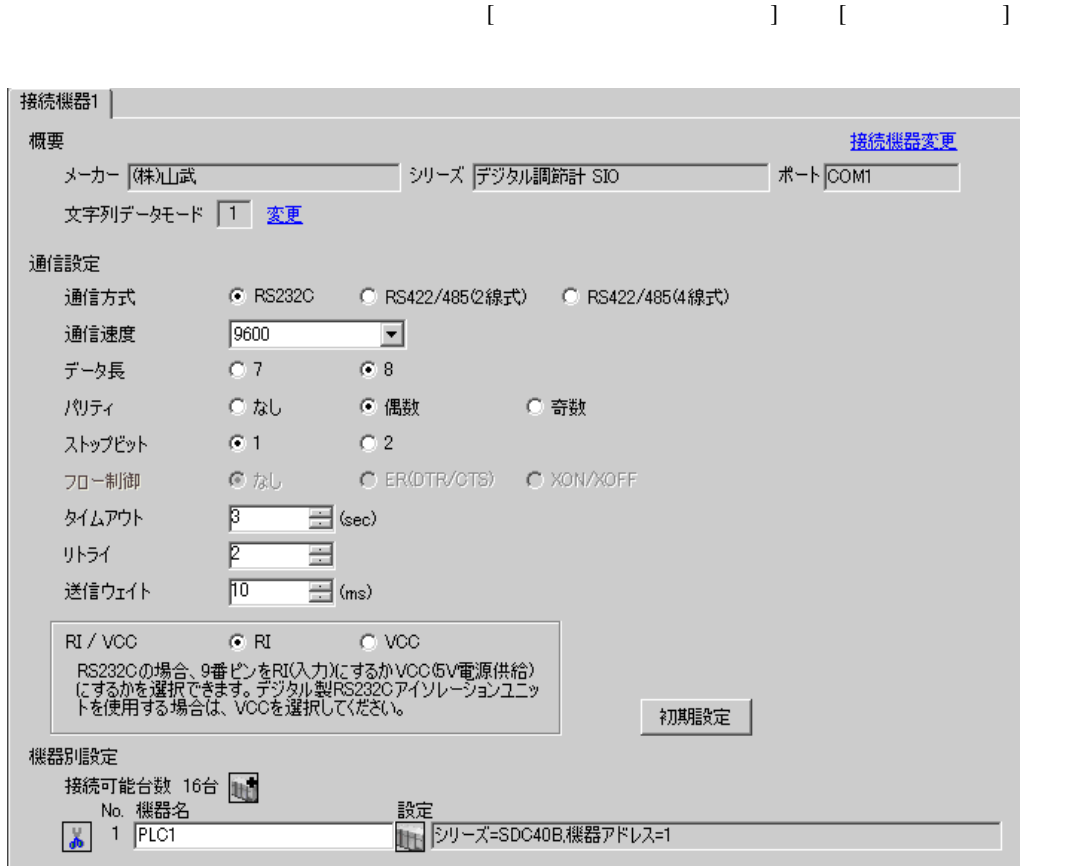

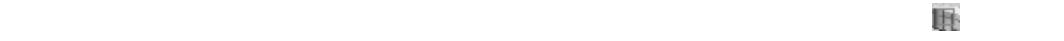

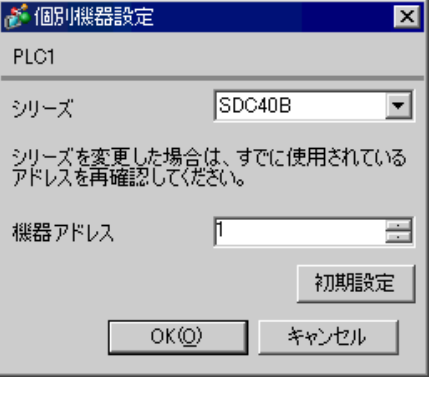

# PARA ENT DISP

• Superior that we see the state we see the state we see the state we see the state we see the state we see

- 1. PARA
- 2. ENT
- $3.$  / ENT
- 4. / ENT
- 5. DISP

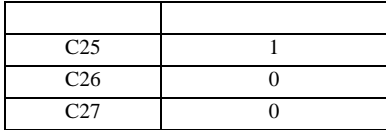

**MEMO** 

<span id="page-34-0"></span>3.14 設定例 14

GP-Pro EX

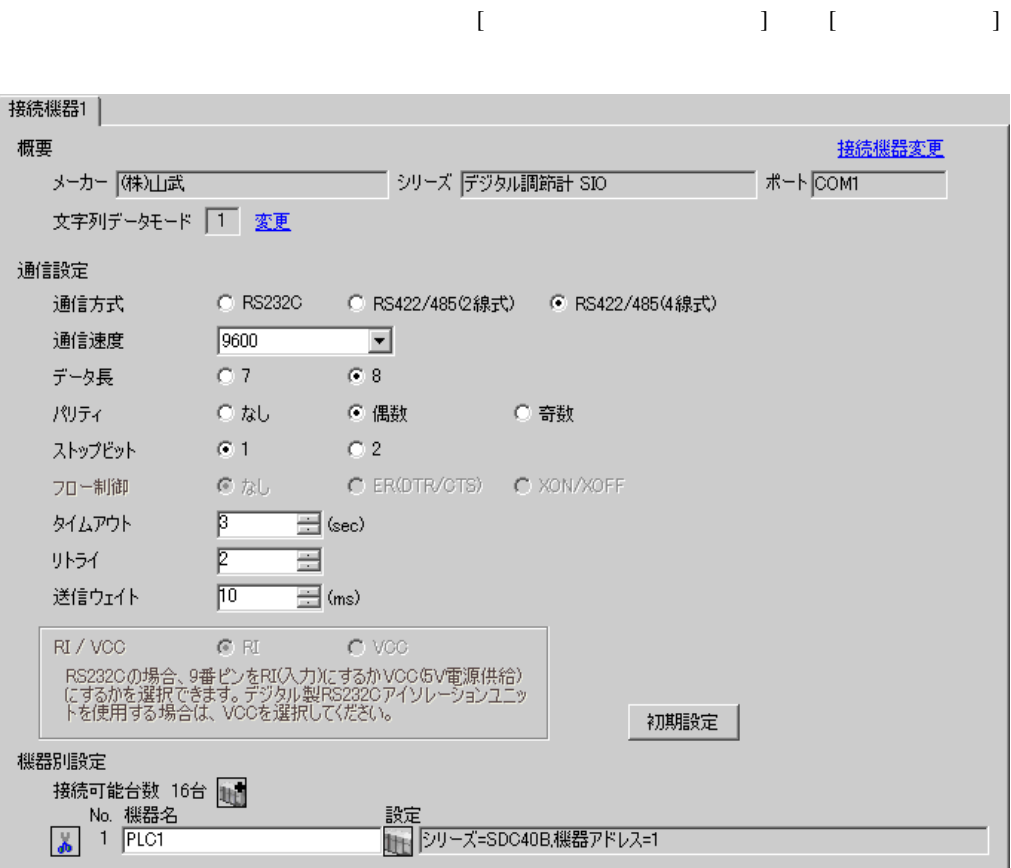

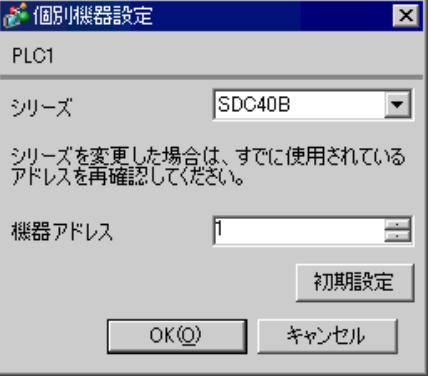

# PARA ENT DISP

• Superior that we see the state we see the state we see the state we see the state we see the state we see

- 1. PARA
- 2. ENT
- $3.$  / ENT
- 4. / ENT
- 5. DISP

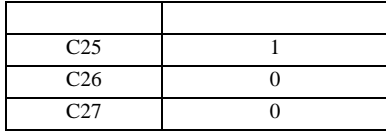

**MEMO**
3.15 設定例 15

GP-Pro EX

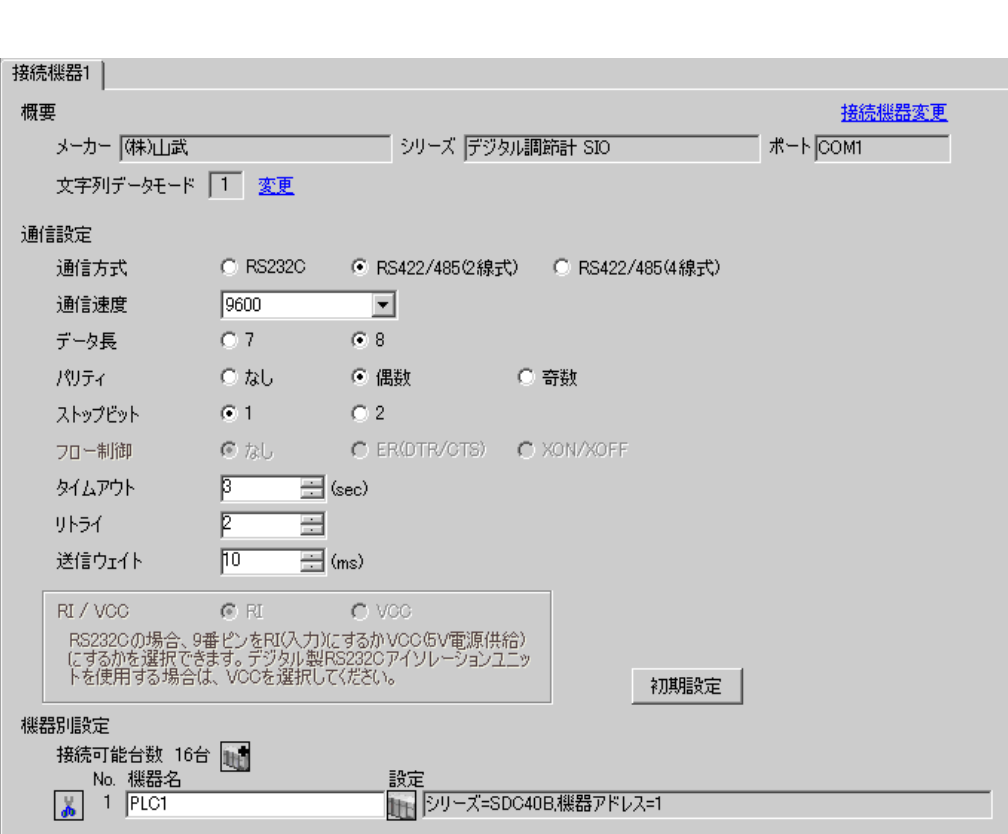

 $\begin{bmatrix} 1 & 0 & 0 \\ 0 & 0 & 1 \end{bmatrix}$   $\begin{bmatrix} 1 & 0 & 1 \\ 0 & 1 & 0 \end{bmatrix}$ 

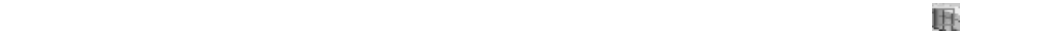

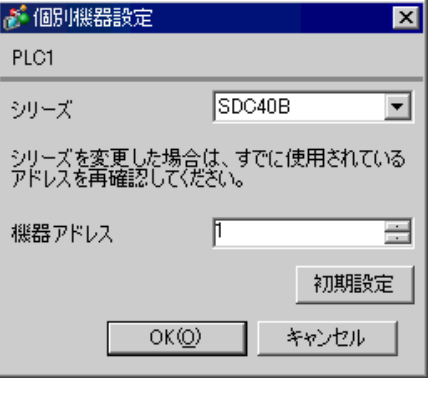

## PARA ENT DISP

• Superior that we see the state we see the state we see the state we see the state we see the state we see

- 1. PARA
- 2. ENT
- $3.$  / ENT
- 4. / ENT
- 5. DISP

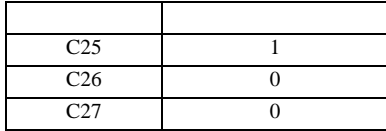

GP-Pro EX

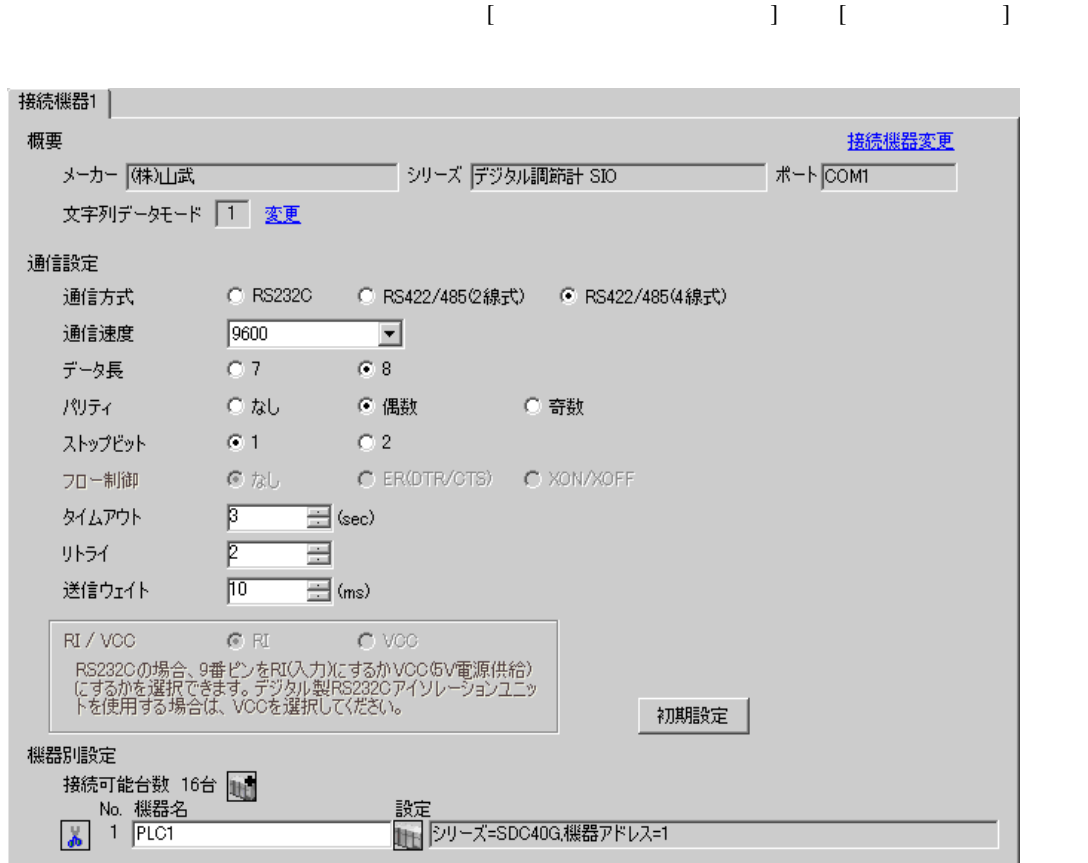

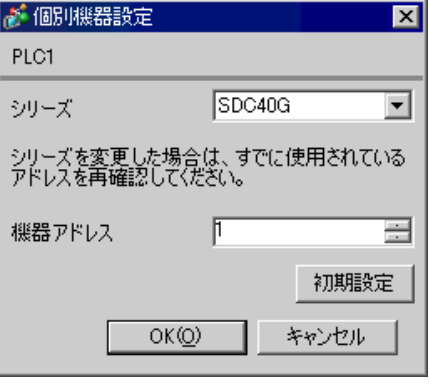

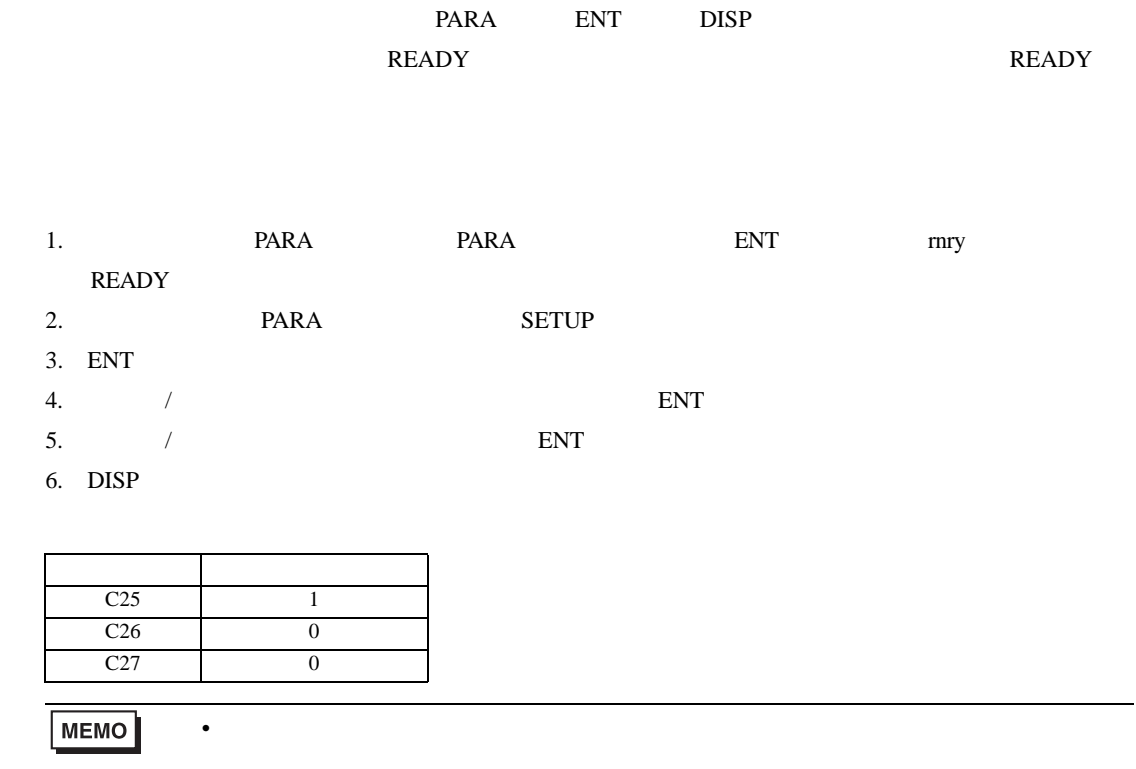

GP-Pro EX

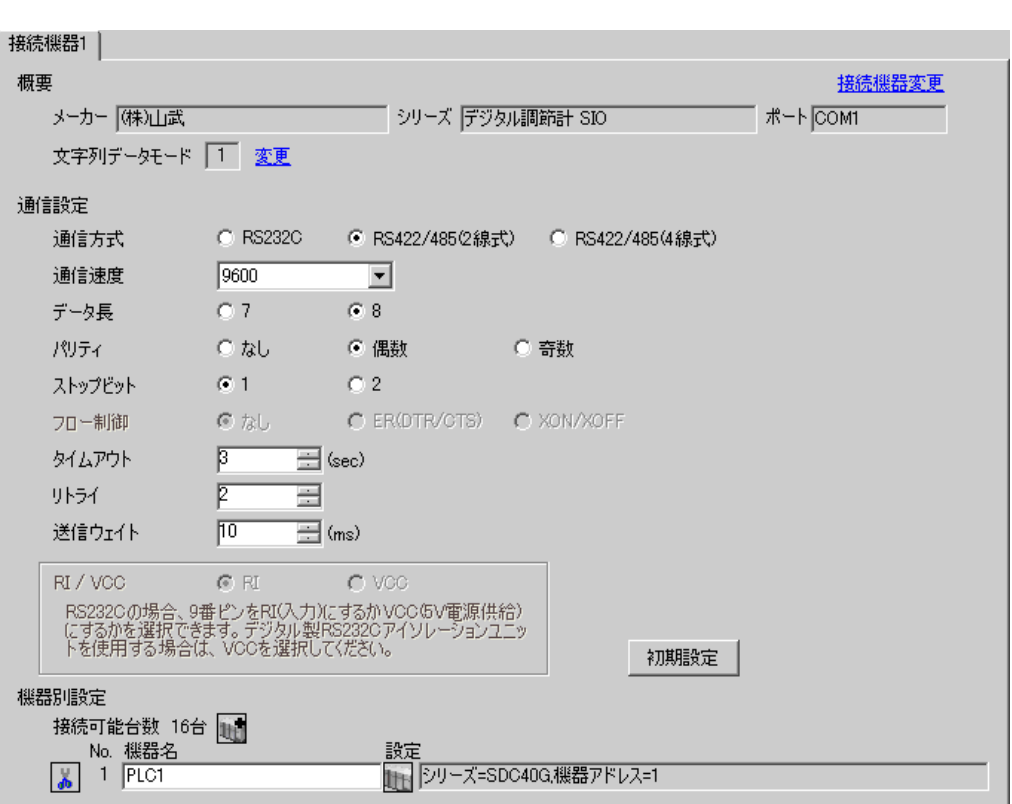

 $\begin{bmatrix} 1 & 0 & 0 \\ 0 & 0 & 1 \end{bmatrix}$   $\begin{bmatrix} 1 & 0 & 1 \\ 0 & 1 & 0 \end{bmatrix}$ 

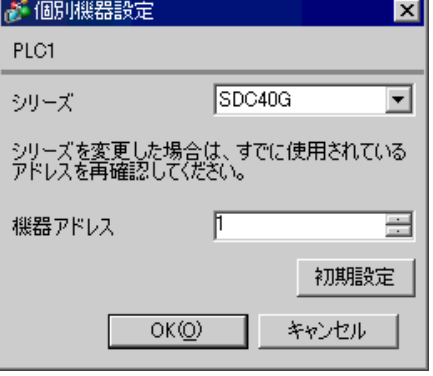

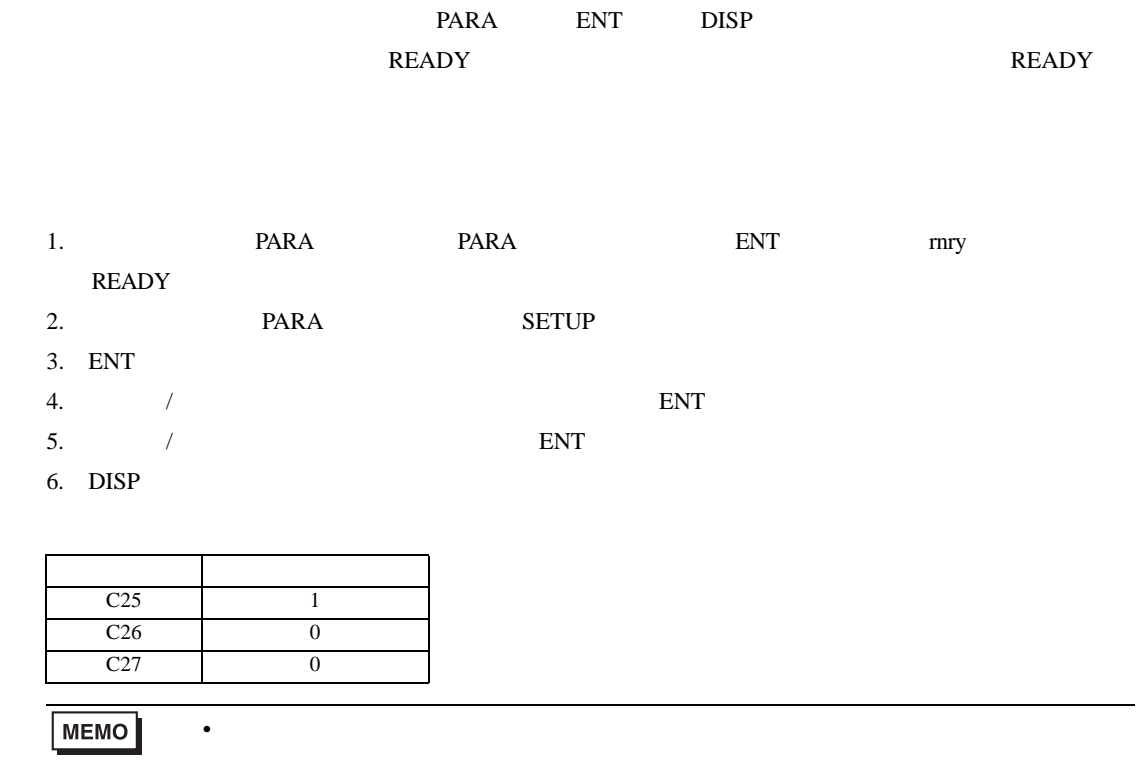

3.18 設定例 18

GP-Pro EX

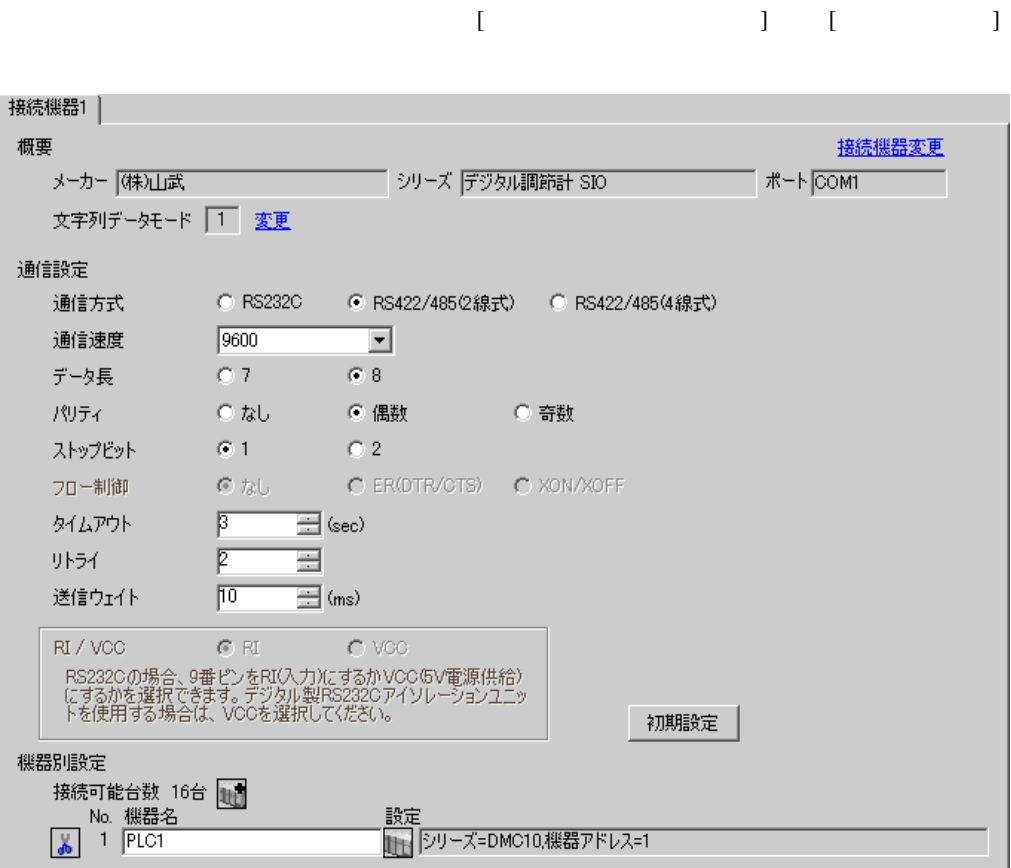

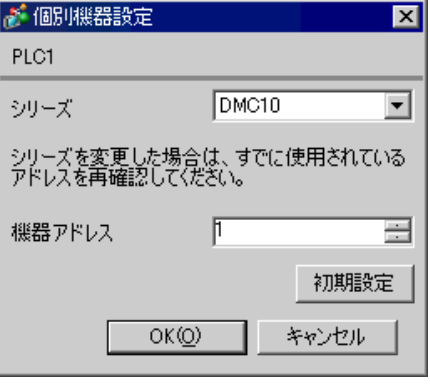

SLP-D10 V3.0.1

SIO

- $1.$
- $2.$
- $3.$
- $4.$
- $5.$
- $6.$
- 設定項目 設定値  $\sim$  3  $\sim$  0  $1 - 1$  $\overline{0}$ CPL/MODBUS 0  $\overline{\phantom{a}}$

**MEMO** 

• Superior that we see the state we see the state we see the state we see the state we see the state we see

3.19 設定例 19

GP-Pro EX

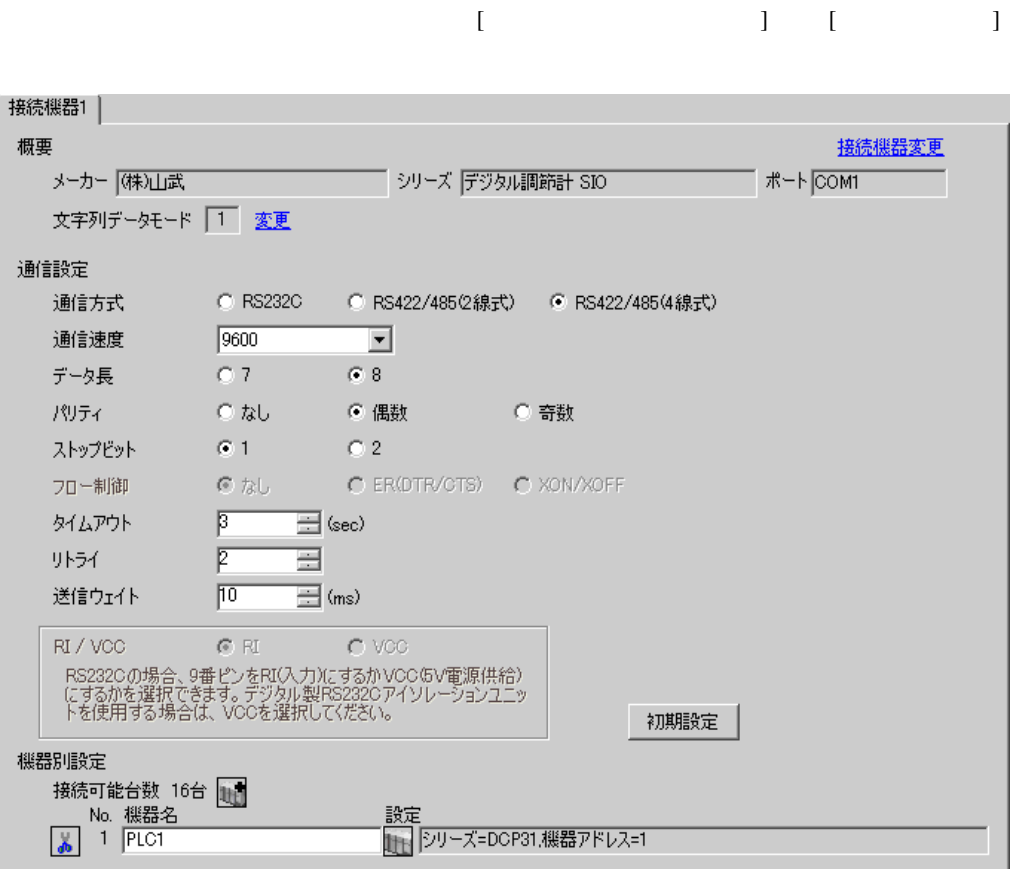

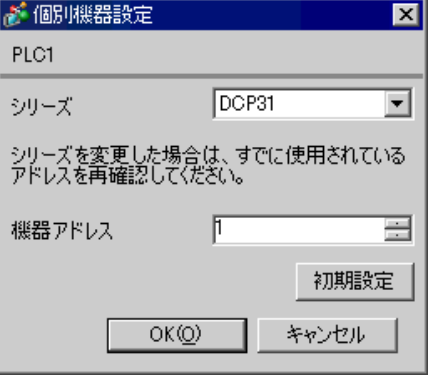

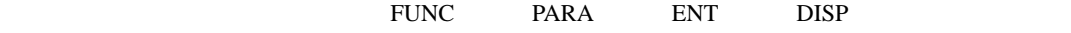

• Superior that we see the state we see the state we see the state we see the state we see the state we see

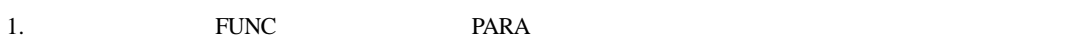

- 2. PARA  $\blacksquare$  $3.$  /  $\blacksquare$
- 4. / ENT
- 5. DISP

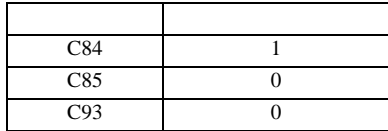

3.20 設定例 20

GP-Pro EX

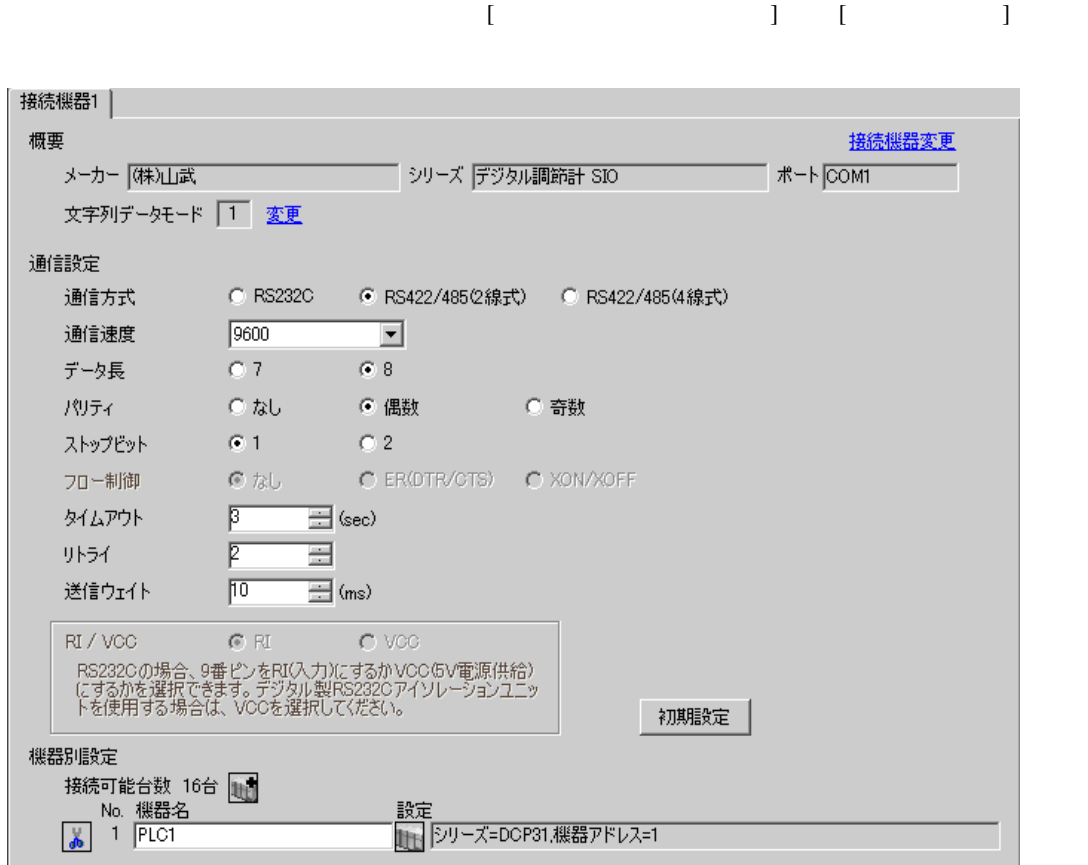

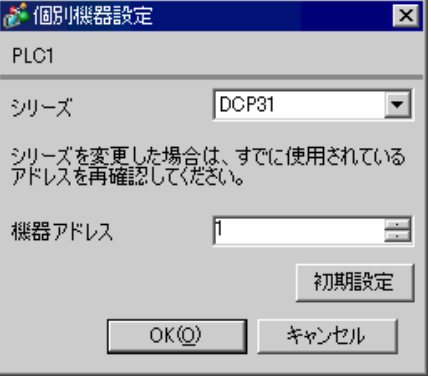

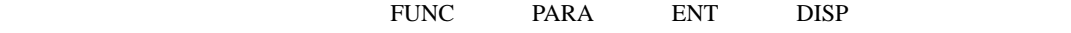

• Superior that we see the state we see the state we see the state we see the state we see the state we see

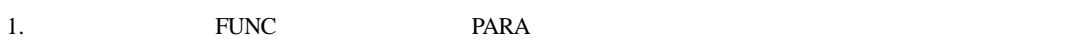

- 2. PARA  $\blacksquare$  $3.$  /  $\blacksquare$
- 4. / ENT
- 5. DISP

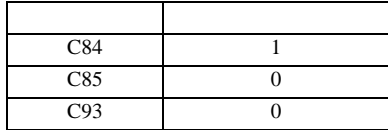

3.21 設定例 21

 $GP$ -Pro  $EX$ 

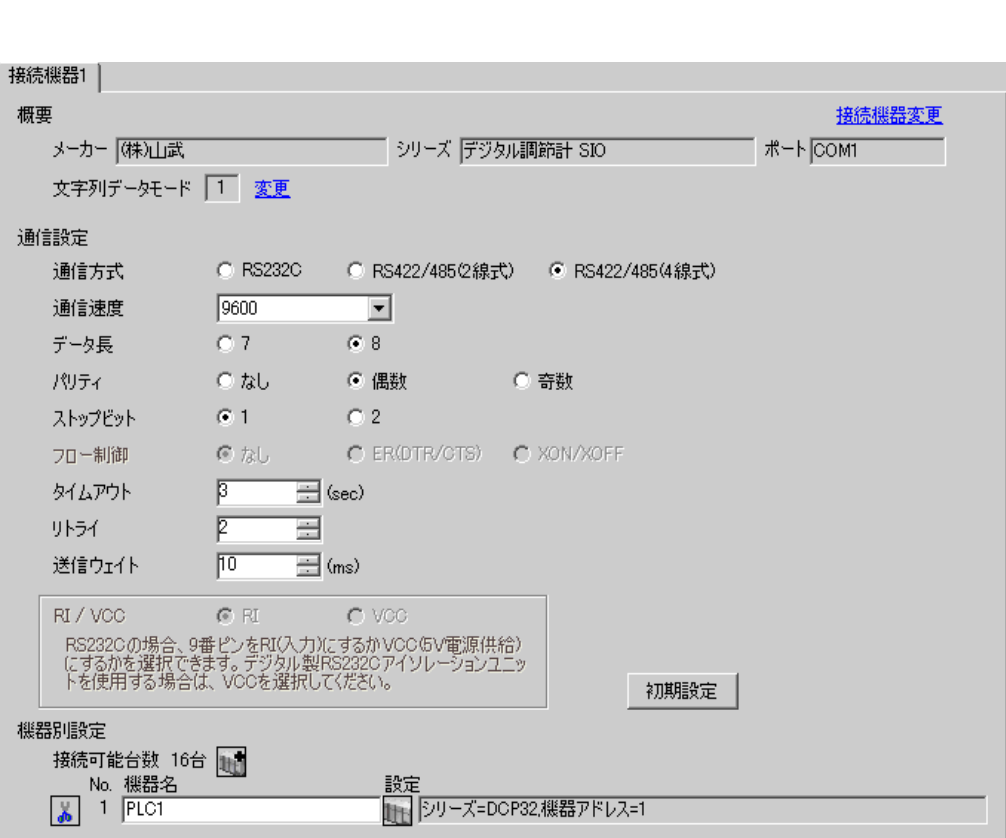

 $\begin{bmatrix} 1 & 0 & 0 \\ 0 & 0 & 1 \end{bmatrix}$   $\begin{bmatrix} 1 & 0 & 1 \\ 0 & 1 & 0 \end{bmatrix}$ 

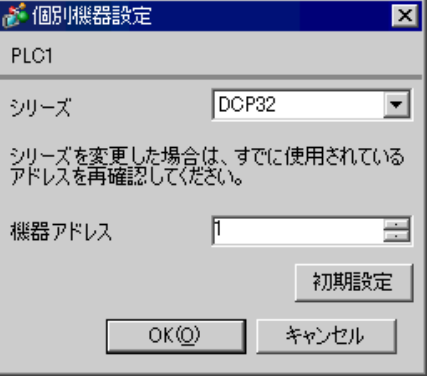

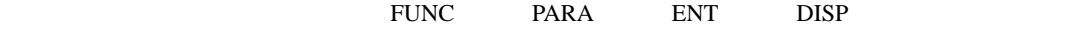

• Superior that we see the state we see the state we see the state we see the state we see the state we see

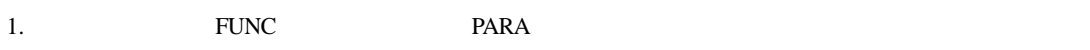

- 2. PARA **ENT**  $3.$  /  $\blacksquare$
- 4. / ENT
- 5. DISP

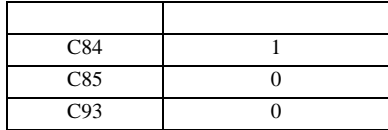

3.22 設定例 22

GP-Pro EX

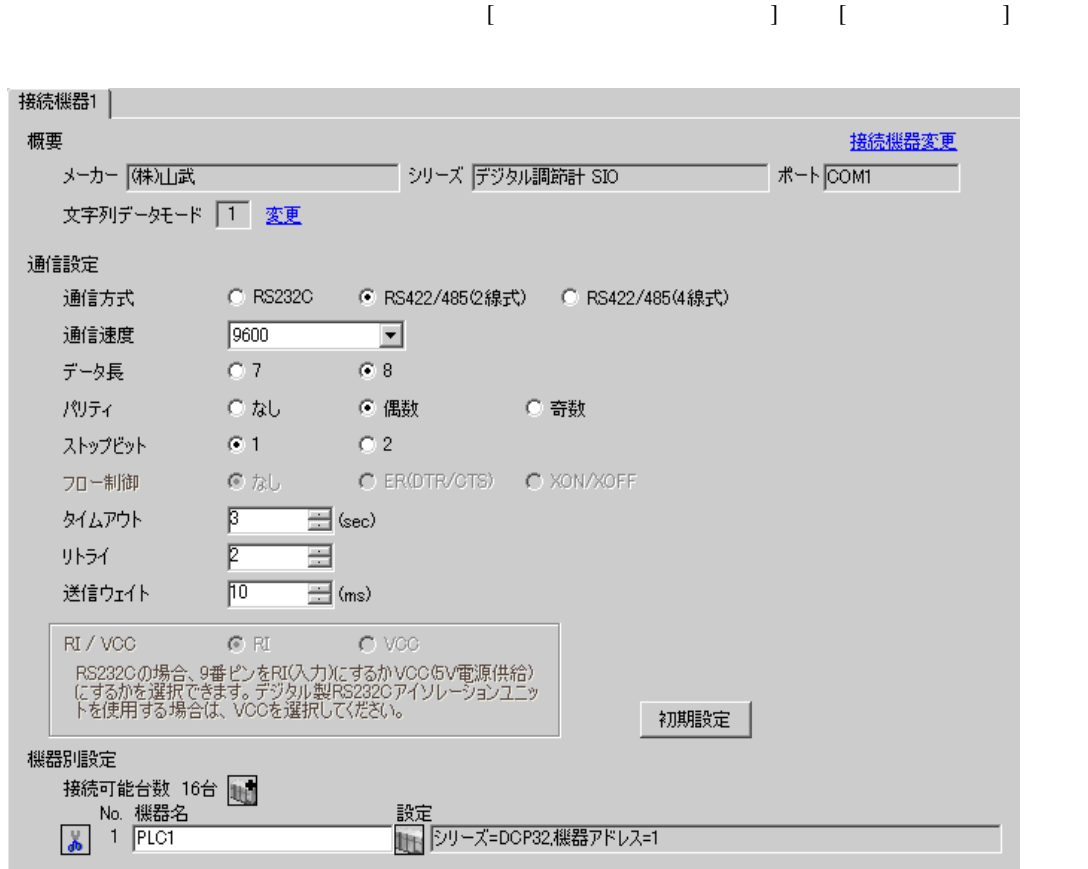

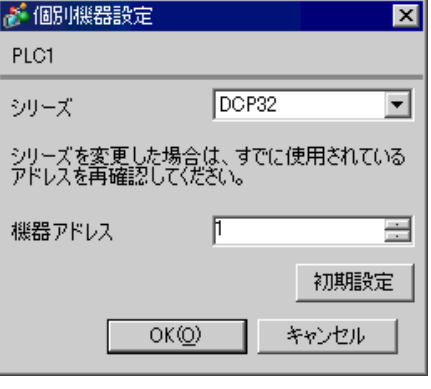

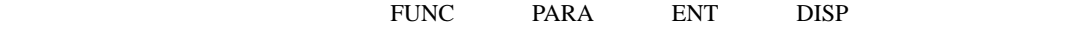

• Superior that we see the state we see the state we see the state we see the state we see the state we see

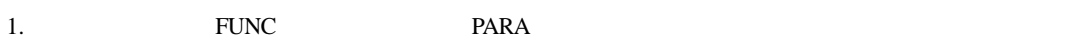

- 2. PARA **ENT**  $3.$  /  $\blacksquare$
- 4. / ENT
- 5. DISP

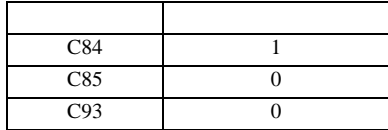

3.23 設定例 23

GP-Pro EX

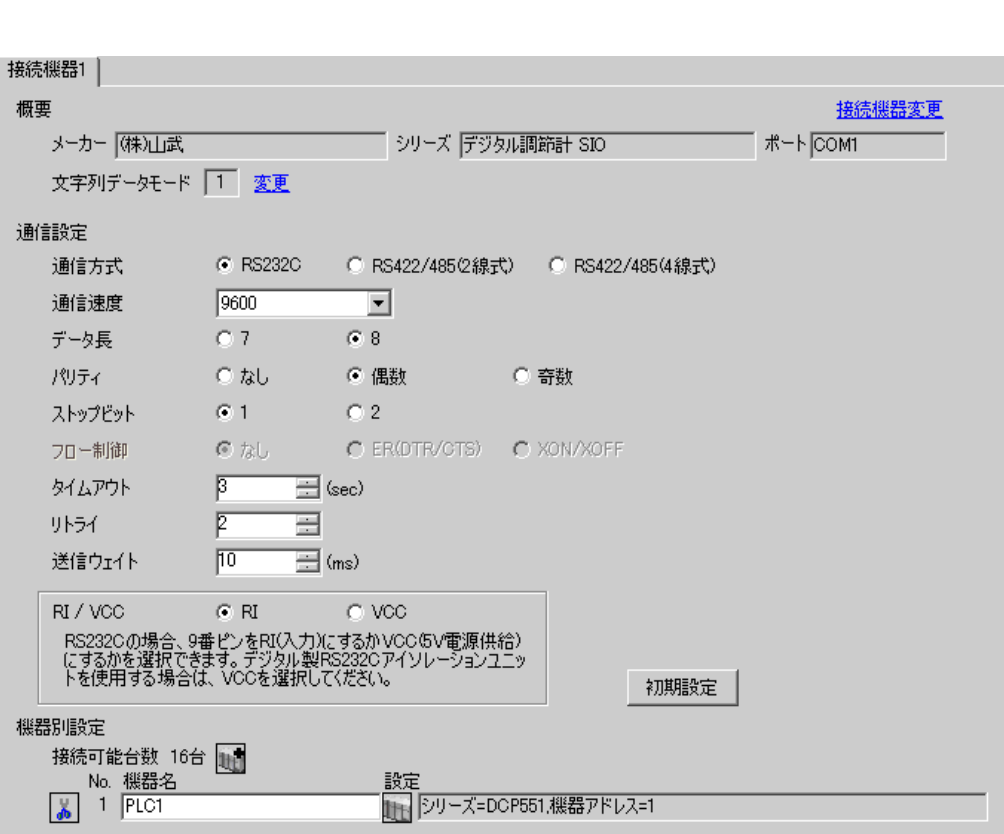

 $\begin{bmatrix} 1 & 0 & 0 \\ 0 & 0 & 1 \end{bmatrix}$   $\begin{bmatrix} 1 & 0 & 1 \\ 0 & 1 & 0 \end{bmatrix}$ 

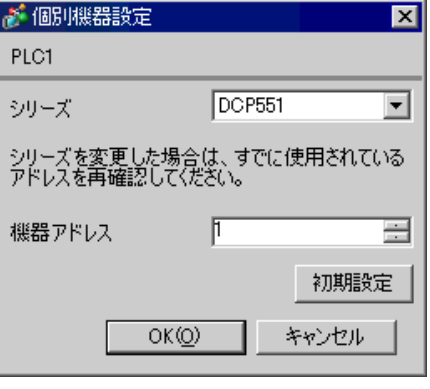

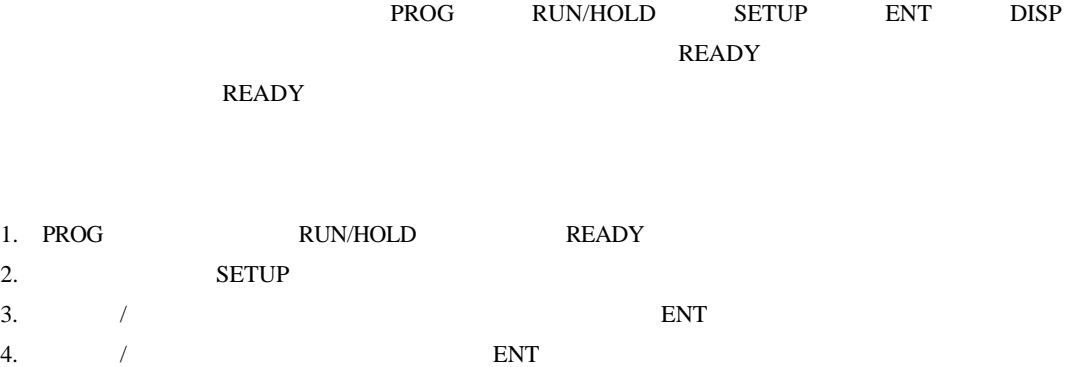

• Superior that we see the state we see the state we see the state we see the state we see the state we see

5. DISP

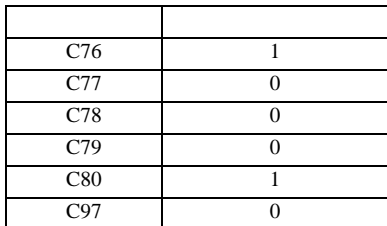

3.24 設定例 24

GP-Pro EX

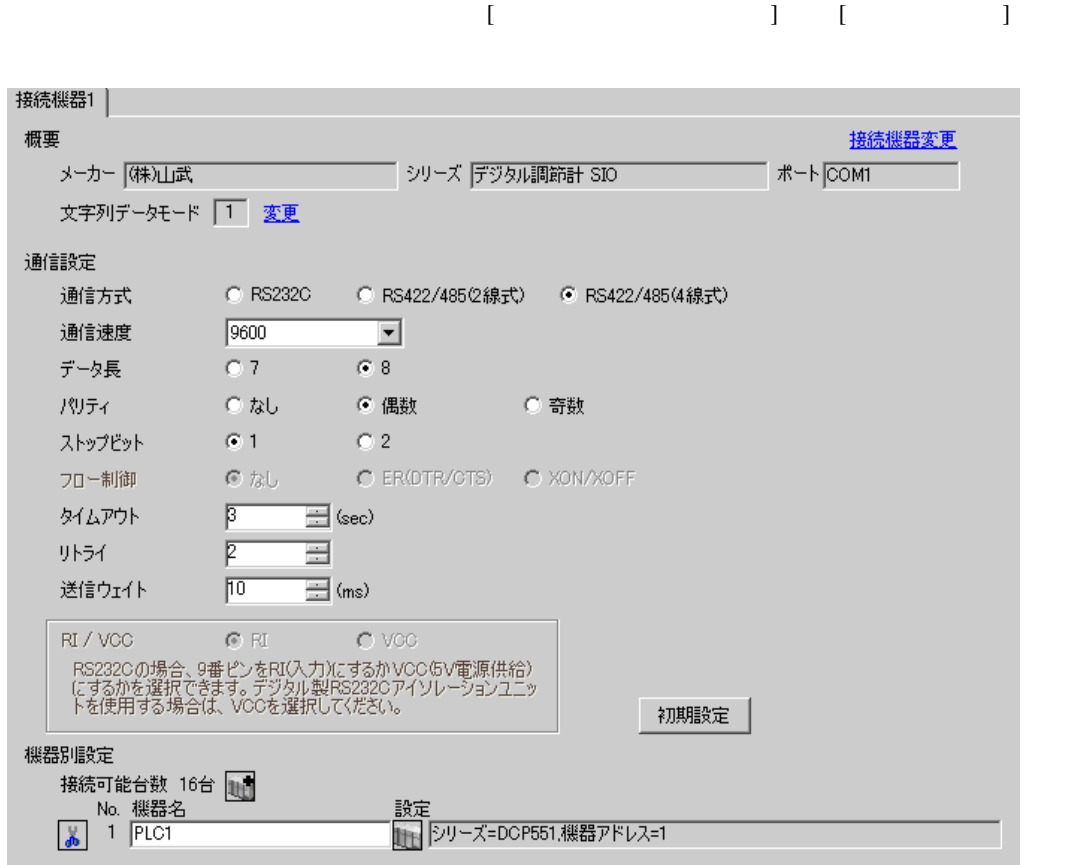

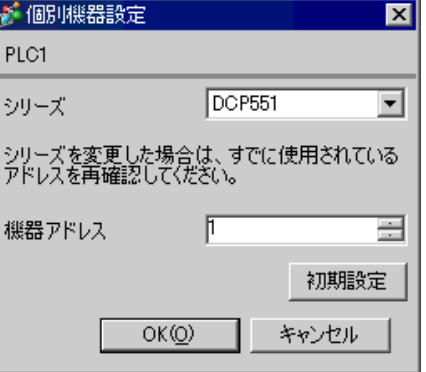

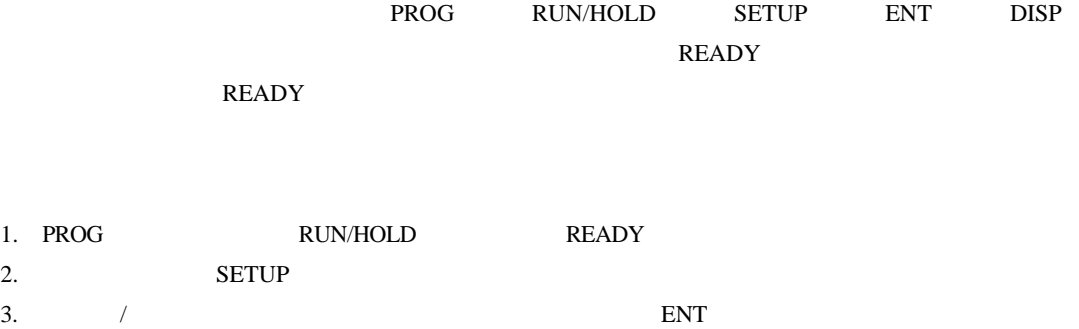

• Superior that we see the state we see the state we see the state we see the state we see the state we see

- 4.  $\blacksquare$  / ENT
- 5. DISP

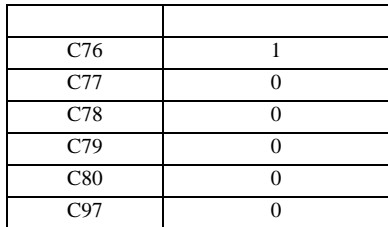

3.25 設定例 25

GP-Pro EX

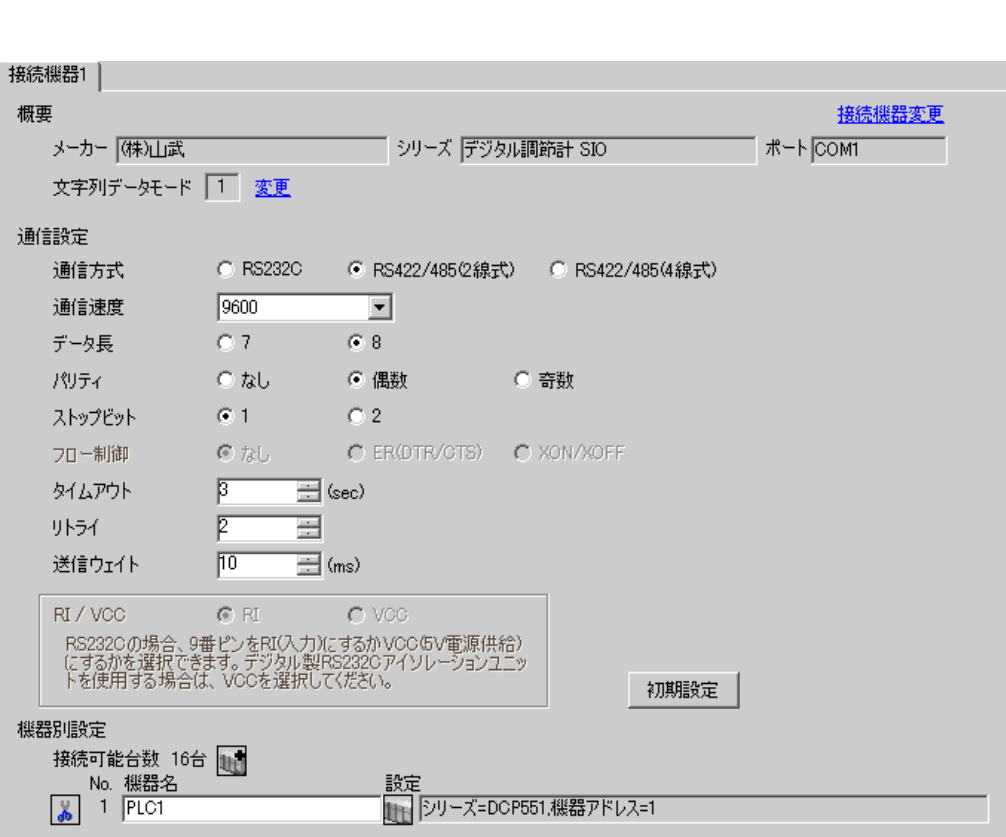

 $\begin{bmatrix} 1 & 0 & 0 \\ 0 & 0 & 1 \end{bmatrix}$   $\begin{bmatrix} 1 & 0 & 1 \\ 0 & 1 & 0 \end{bmatrix}$ 

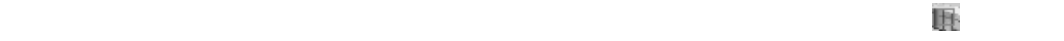

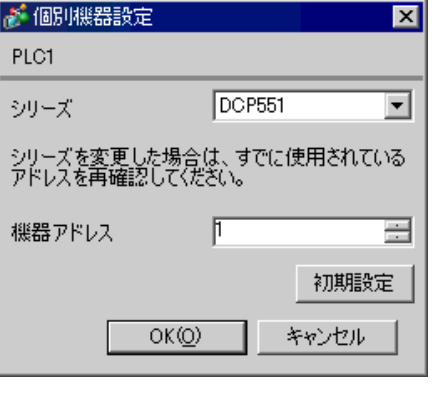

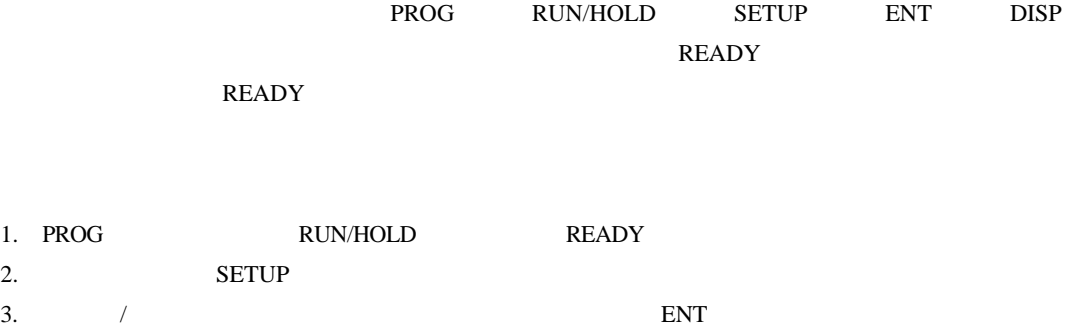

• Superior that we see the state we see the state we see the state we see the state we see the state we see

- 4.  $\blacksquare$  / ENT
- 5. DISP

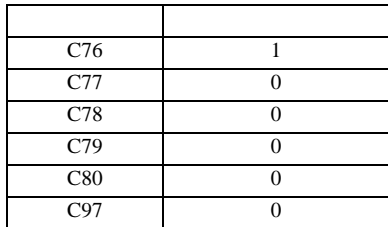

3.26 設定例 26

GP-Pro EX

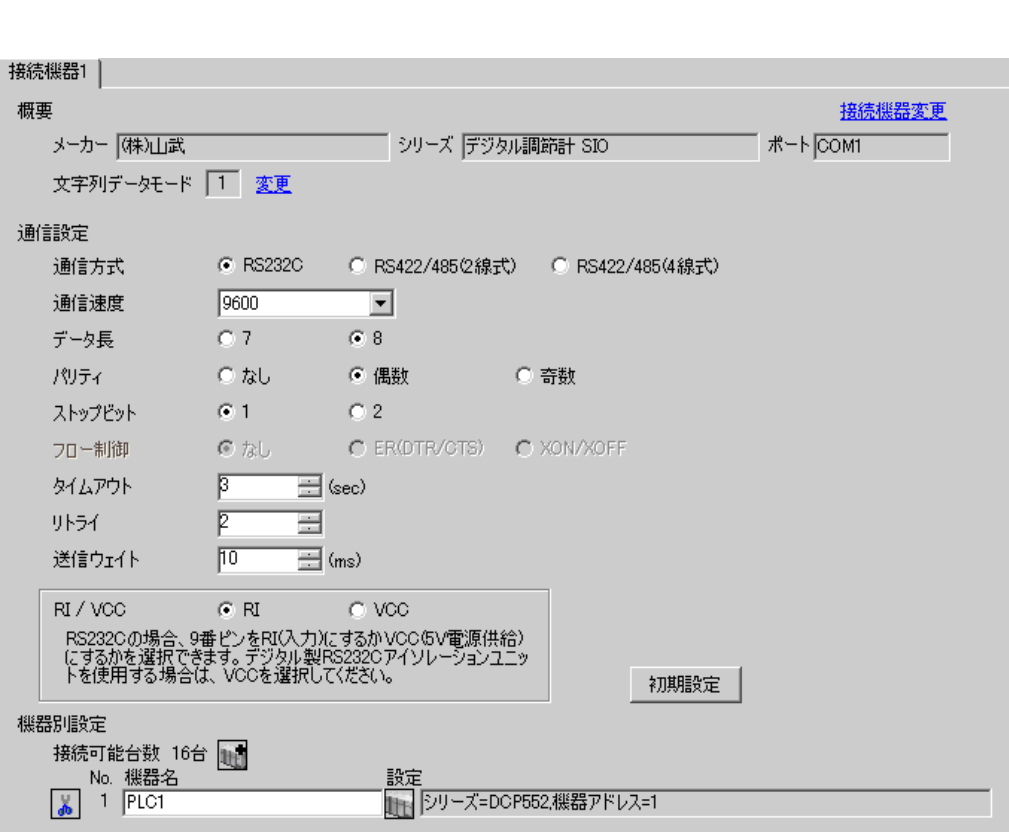

 $\begin{bmatrix} 1 & 0 & 0 \\ 0 & 0 & 1 \end{bmatrix}$   $\begin{bmatrix} 1 & 0 & 1 \\ 0 & 1 & 0 \end{bmatrix}$ 

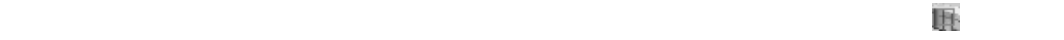

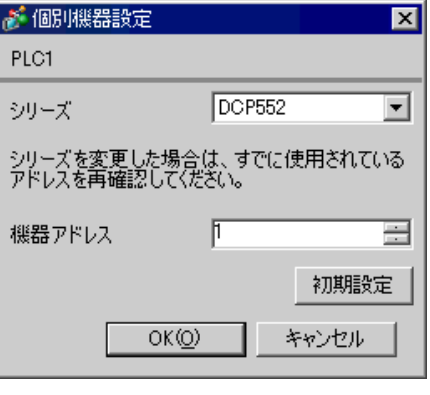

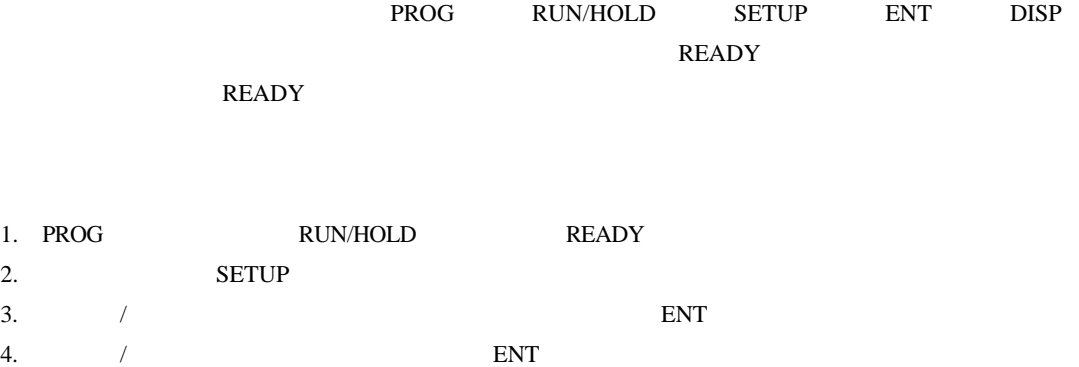

• Superior that we see the state we see the state we see the state we see the state we see the state we see

5. DISP

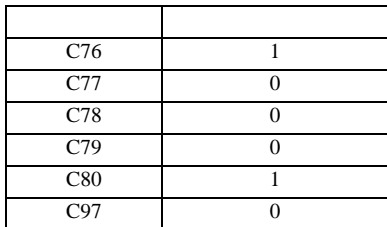

3.27 設定例 27

GP-Pro EX

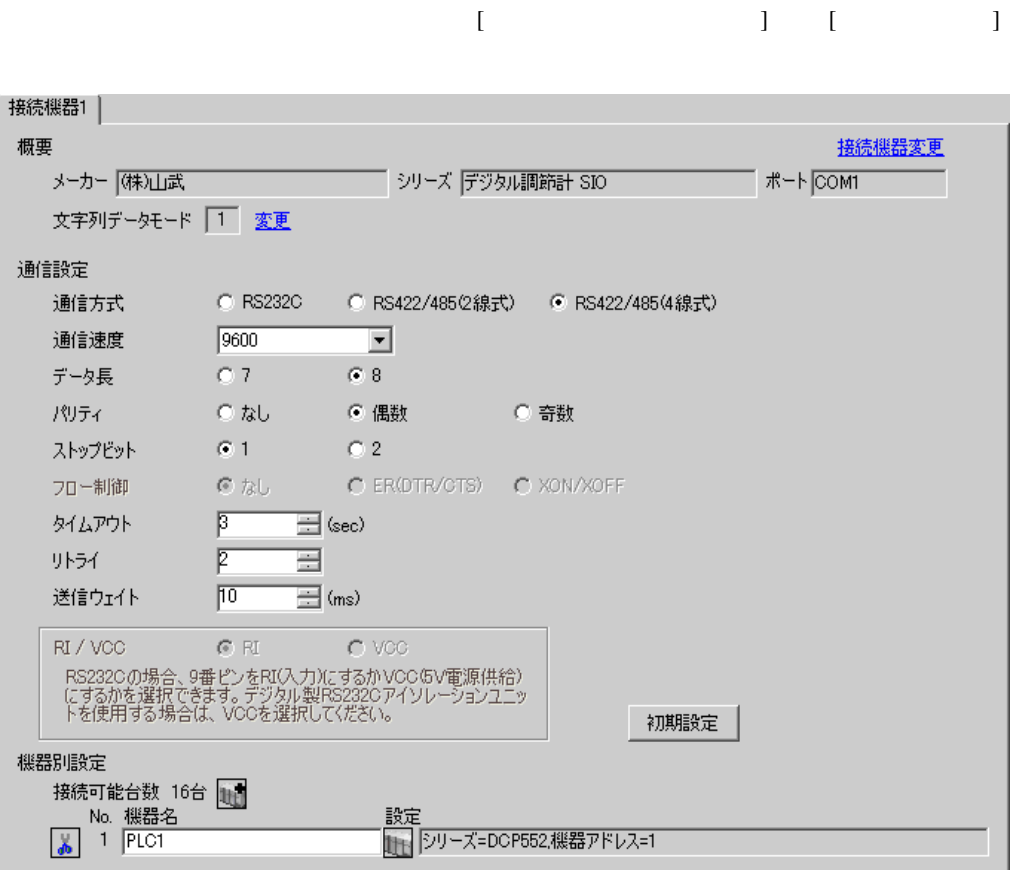

 $\mathbb{R}$ 

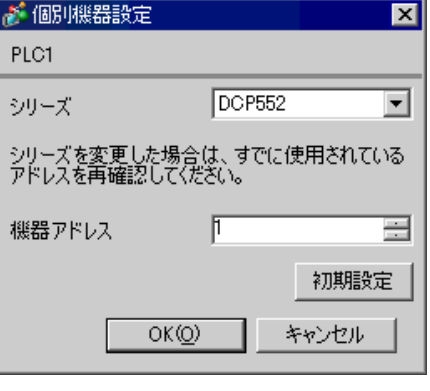

GP-Pro EX 61

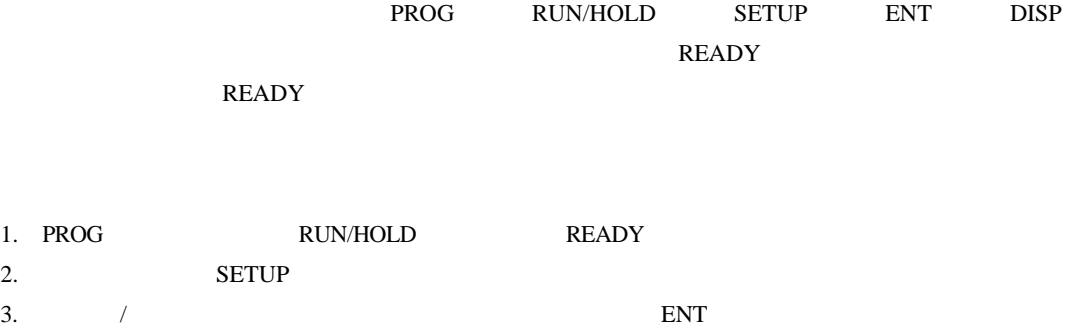

• Superior that we see the state we see the state we see the state we see the state we see the state we see

- 4.  $\blacksquare$  / ENT
- 5. DISP

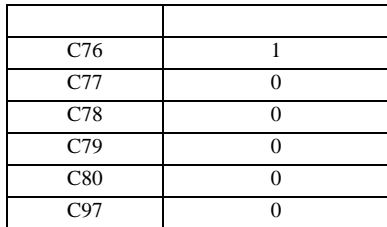

3.28 設定例 28

 $GP$ -Pro  $EX$ 

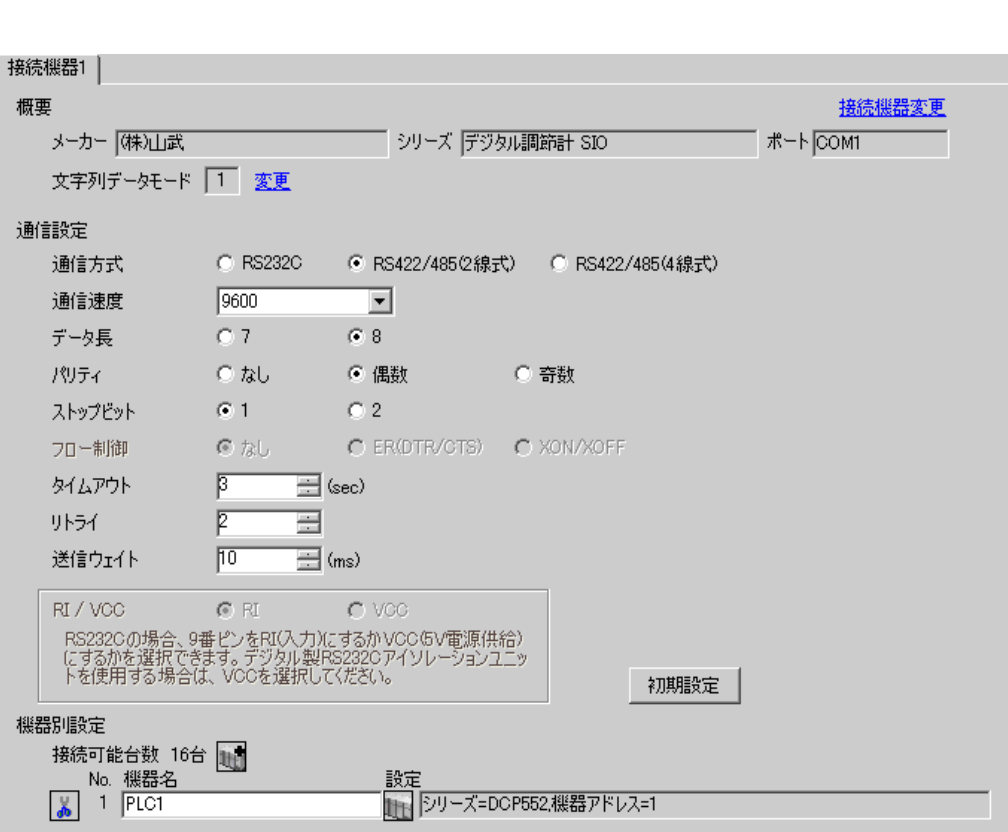

 $\begin{bmatrix} 1 & 0 & 0 \\ 0 & 0 & 1 \end{bmatrix}$   $\begin{bmatrix} 1 & 0 & 1 \\ 0 & 1 & 0 \end{bmatrix}$ 

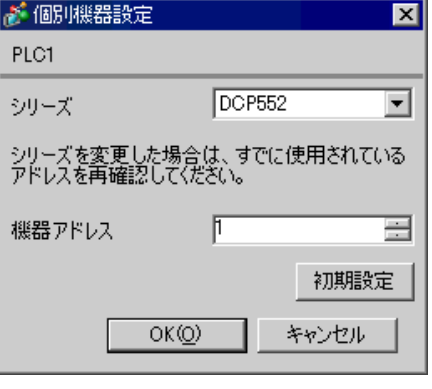

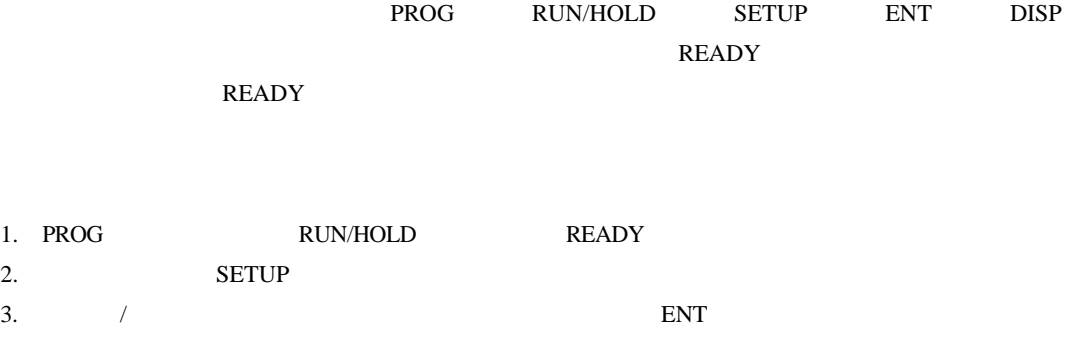

• Superior that we see the state we see the state we see the state we see the state we see the state we see

- 4.  $\blacksquare$  / ENT
- 5. DISP

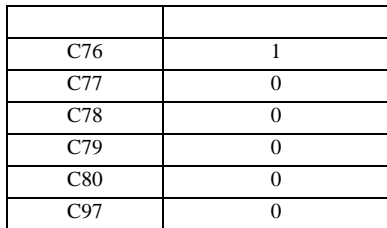

4 設定項目

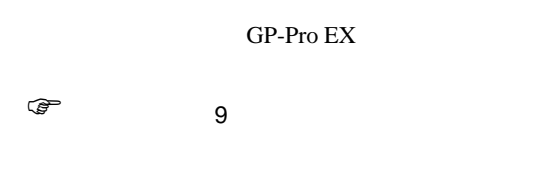

4.1 GP-Pro EX

接続機器1 |

概要

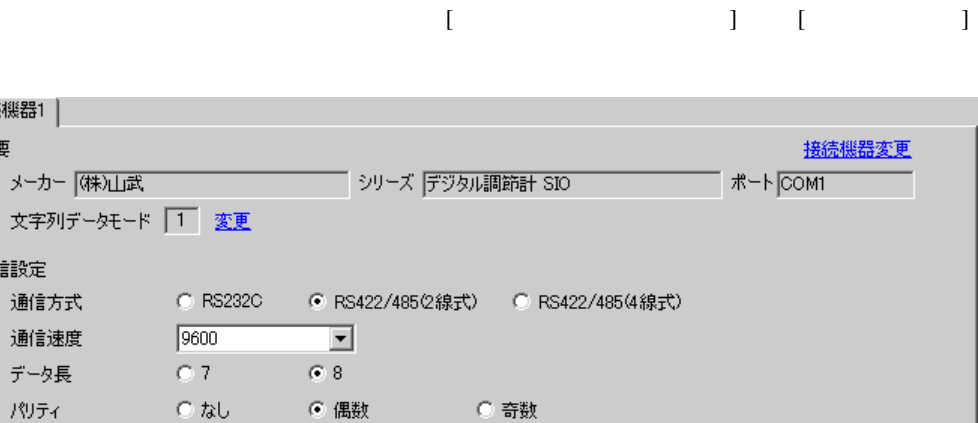

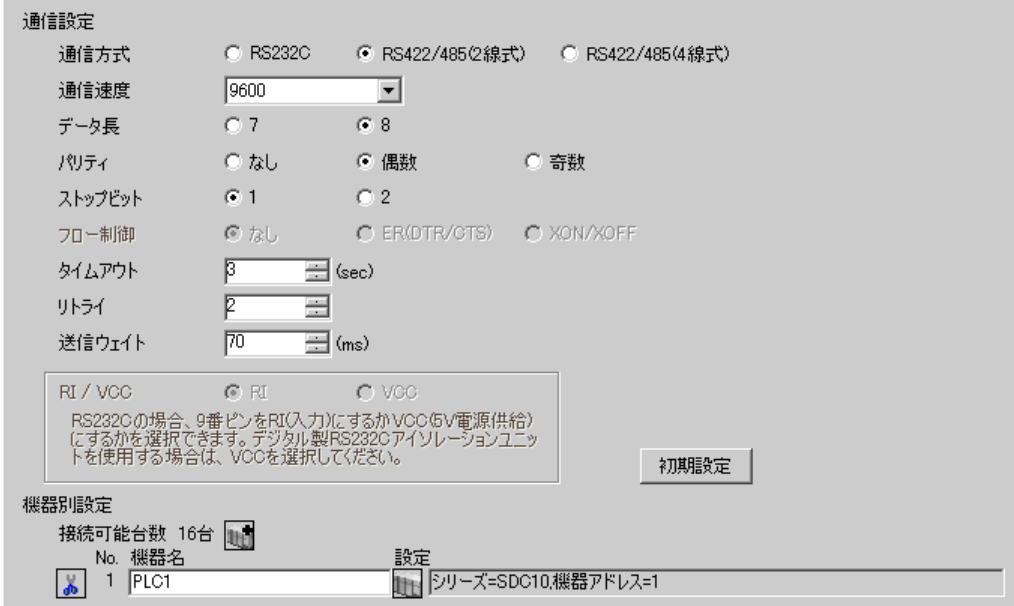

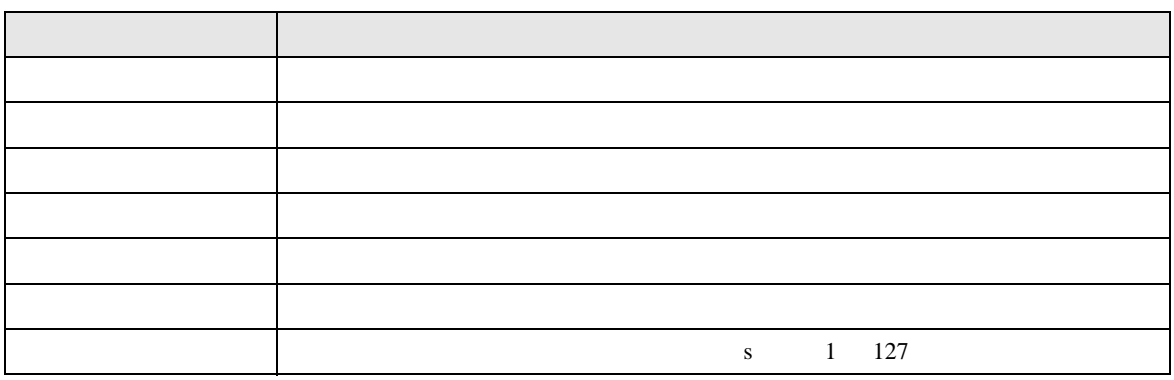

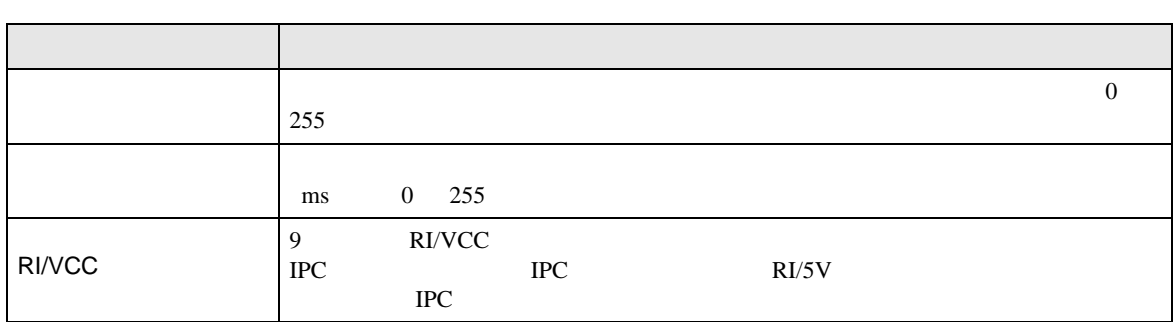

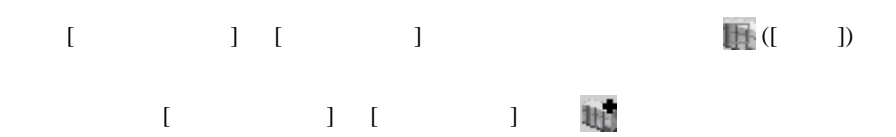

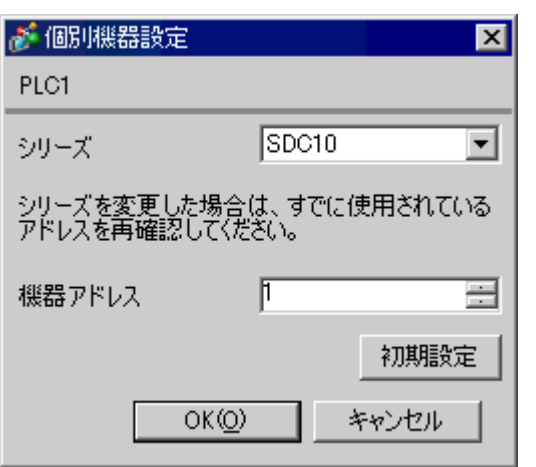

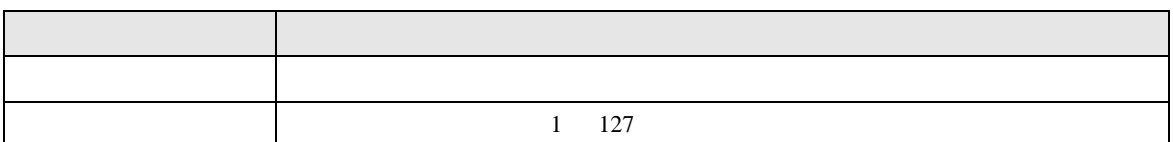

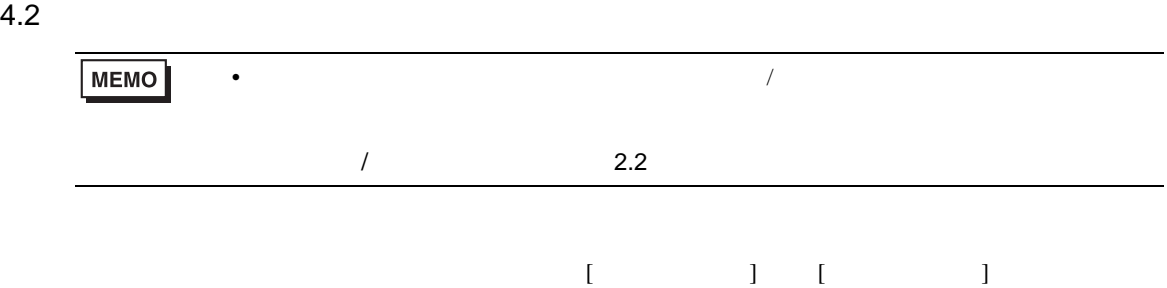

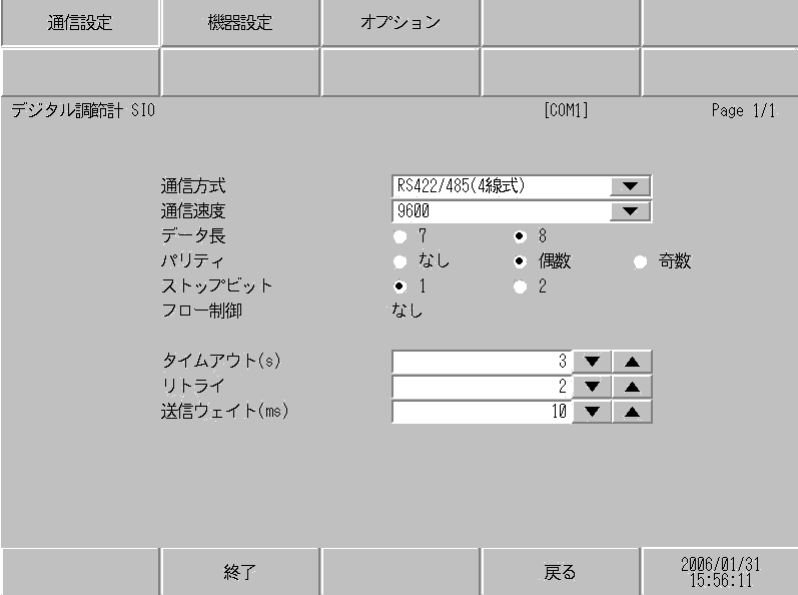

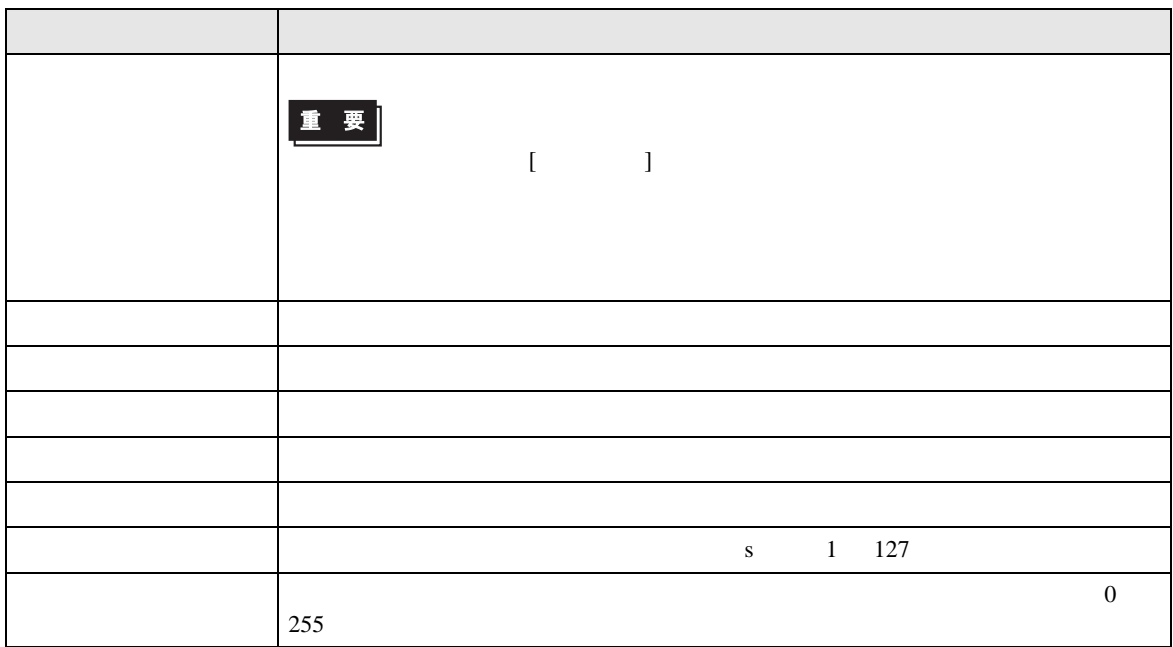

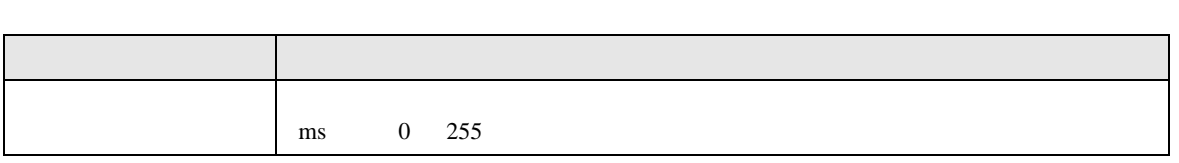

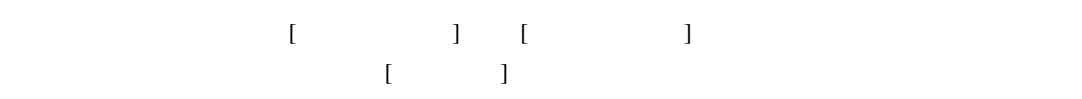

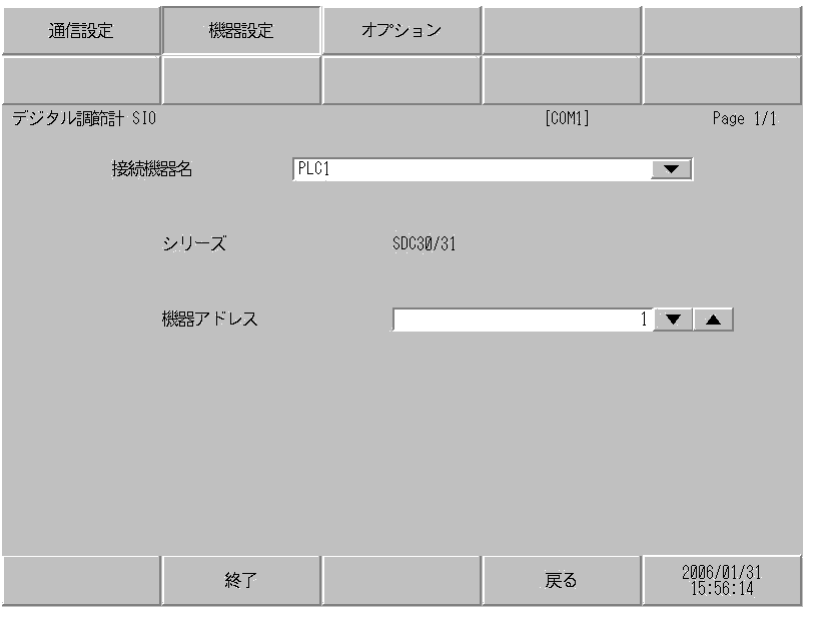

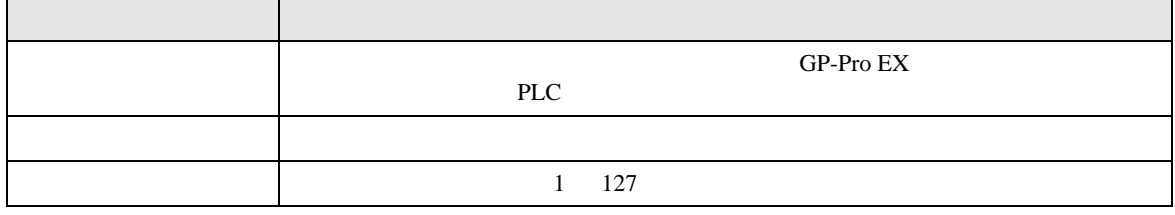

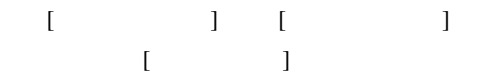

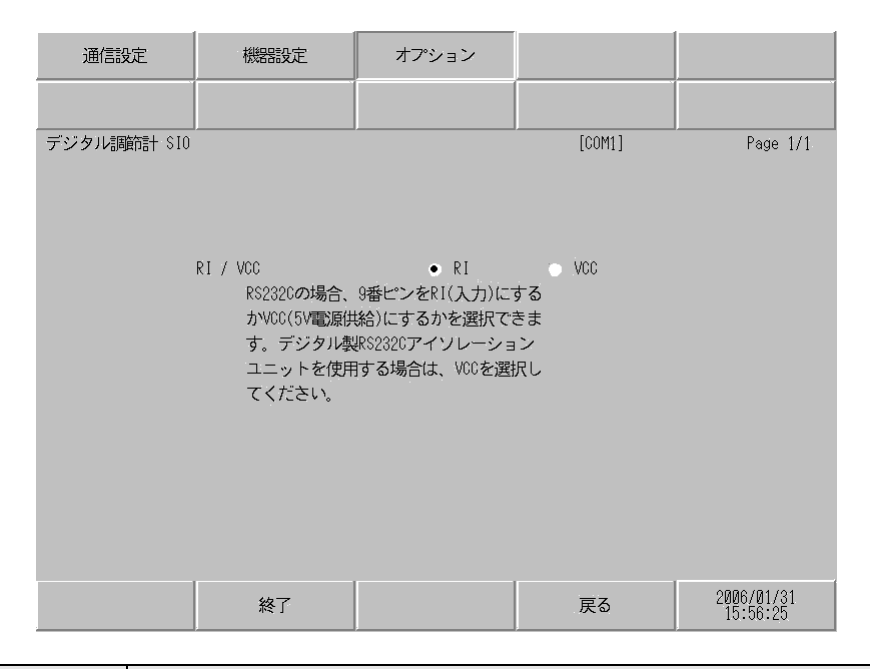

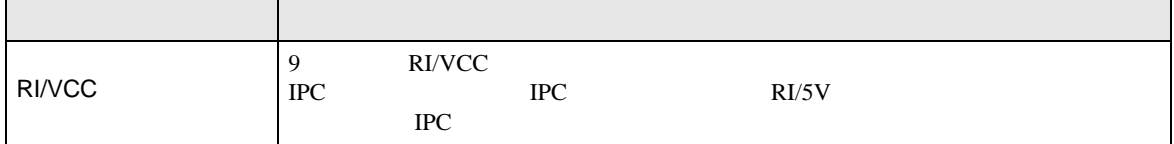

SIO FILM

 $5<sub>3</sub>$ 

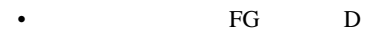

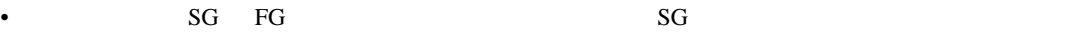

- $\bullet$  . The set of the set of the set of the set of the set of the set of the set of the set of the set of the set of the set of the set of the set of the set of the set of the set of the set of the set of the set of the s
- ノイズなどの影響で通信が安定しない場合はアイソレーションユニットを接続してください。
- $\bullet$

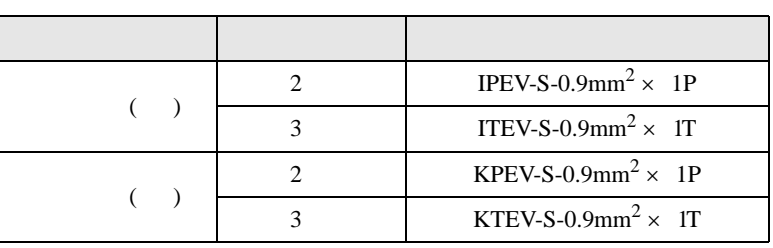

結線図 1

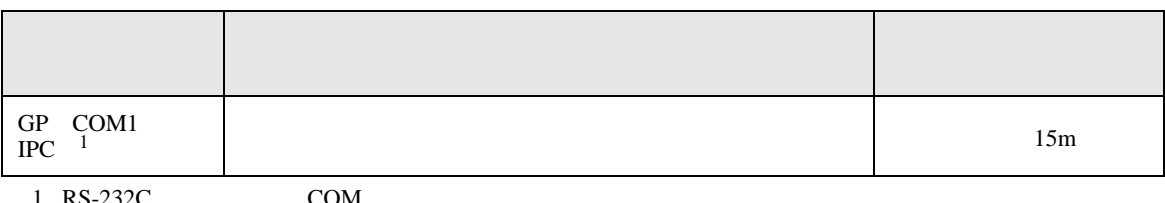

 $1 \text{ RS-232C}$  COM  $\text{CPM}$  6

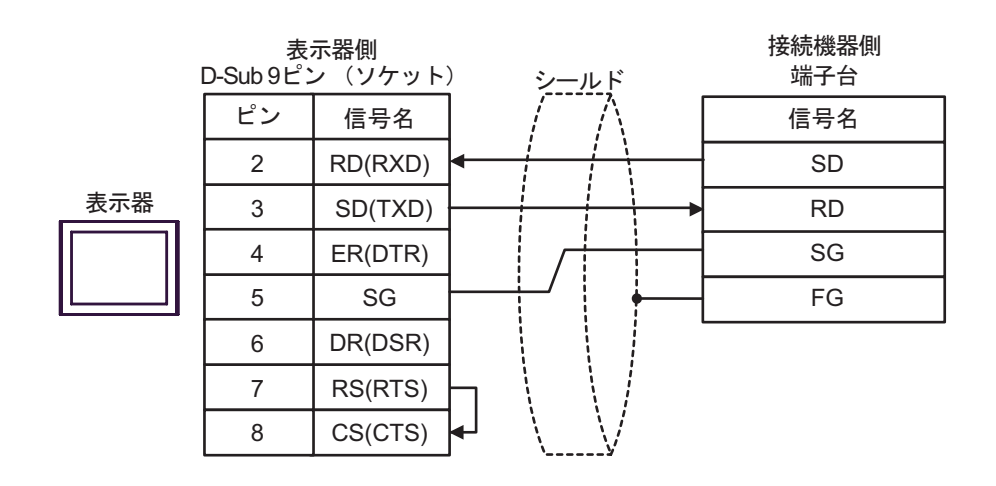

結線図 2

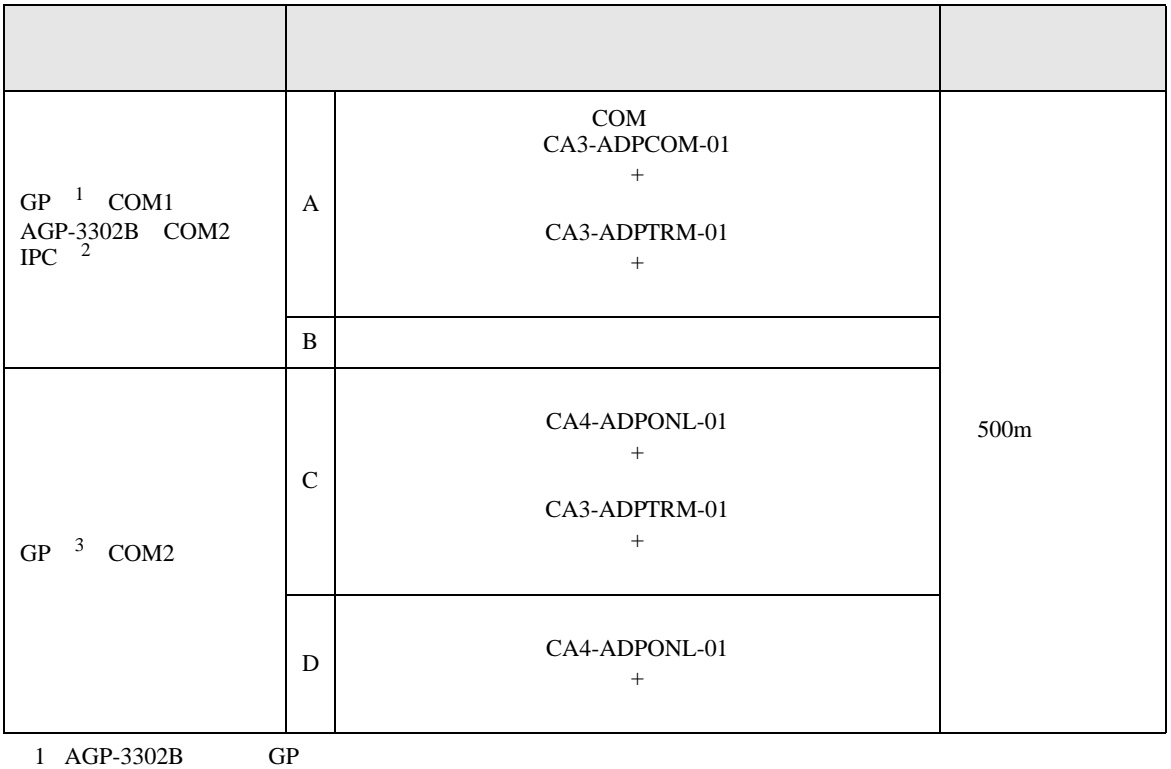

2 RS-422/485(4 ) COM  $\overset{\text{CDM}}{P}$  IPC COM 6

 $\begin{array}{cccc}\n3 & GP-3200 & \quad \text{AGP-3302B} \\
\end{array}\n\qquad\n\begin{array}{cccc}\n\text{GP} & \text{GPP} & \text{GPP} & \quad \text{GPP} \\
\end{array}$ 

150 Ω ±5%<br>(1/2W以上)

SG FG

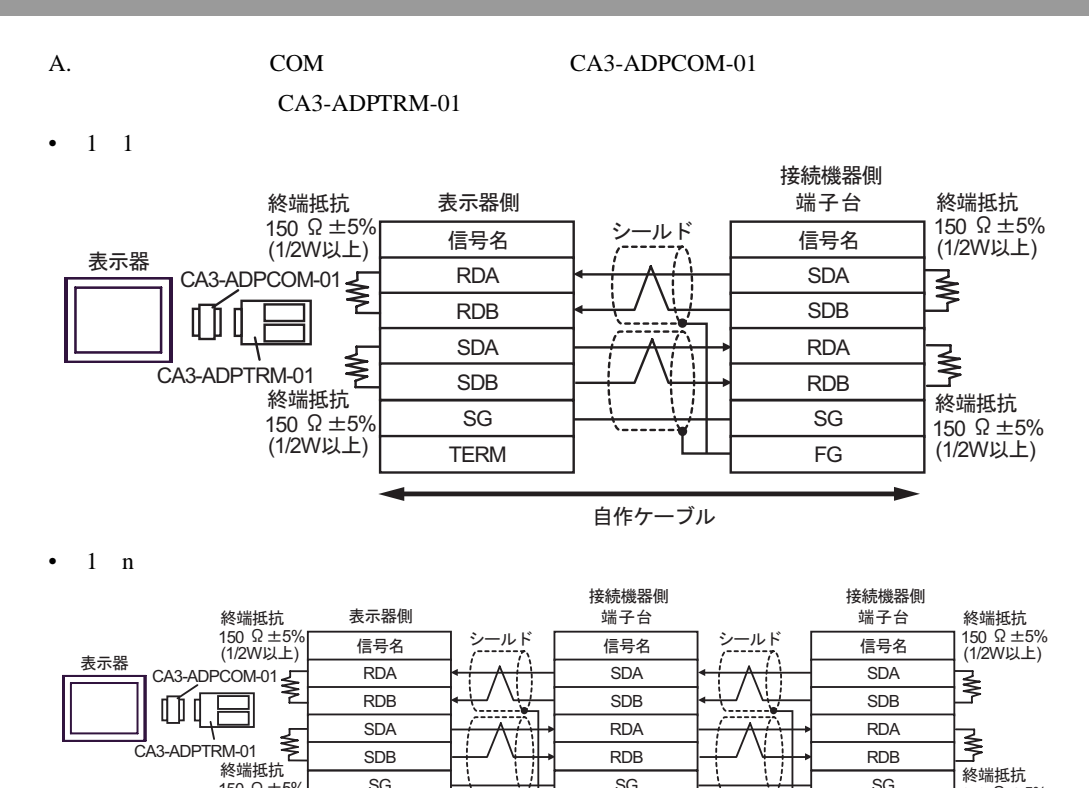

SG FG

自作ケーブル

<sup>r</sup>5% <sup>150</sup> <sup>ǡ</sup>

SG **TERM** 

150 Ω ±5%<br>(1/2W以上)
### B. **B.**

•  $1 \quad 1$ 

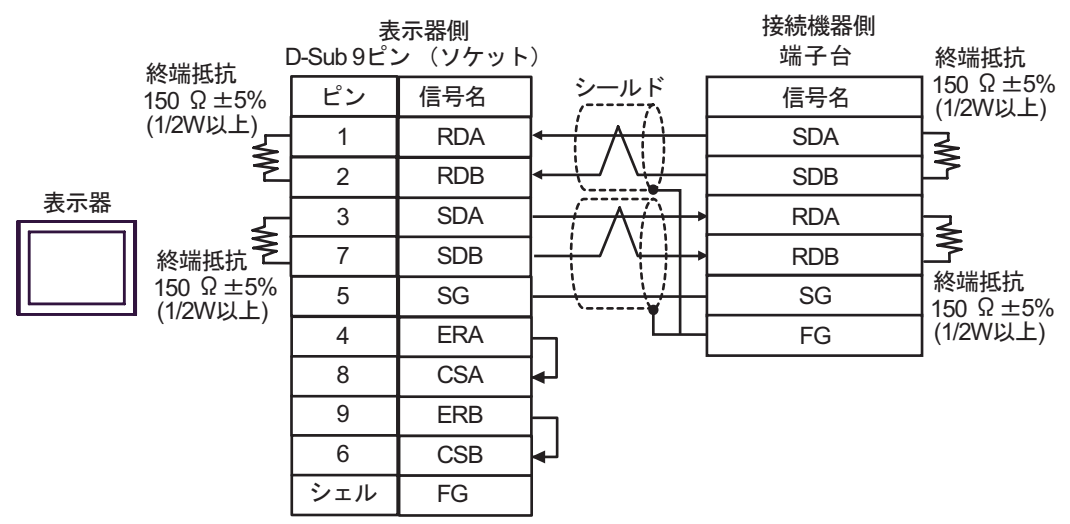

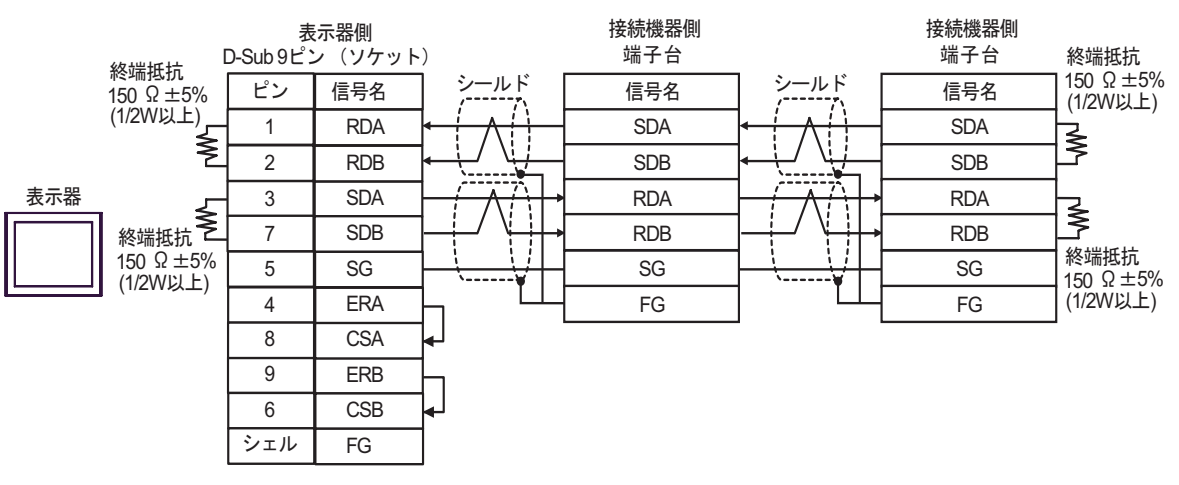

### C. CA4-ADPONL-01)

#### $(CA3$ -ADPTRM-01)

•  $1 \quad 1$ 

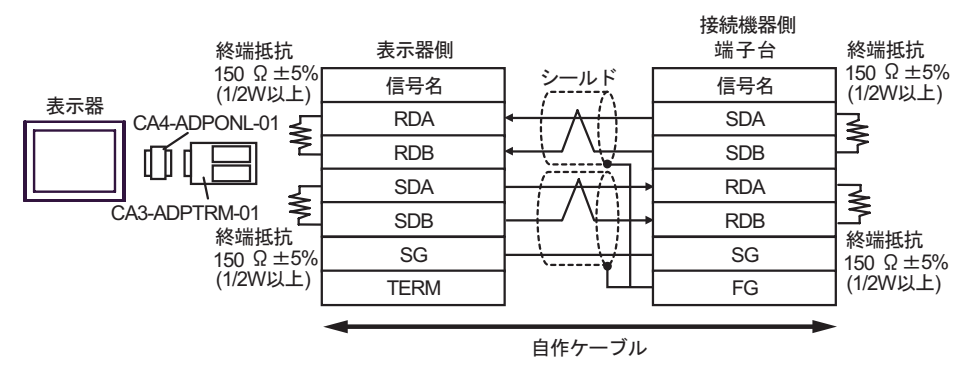

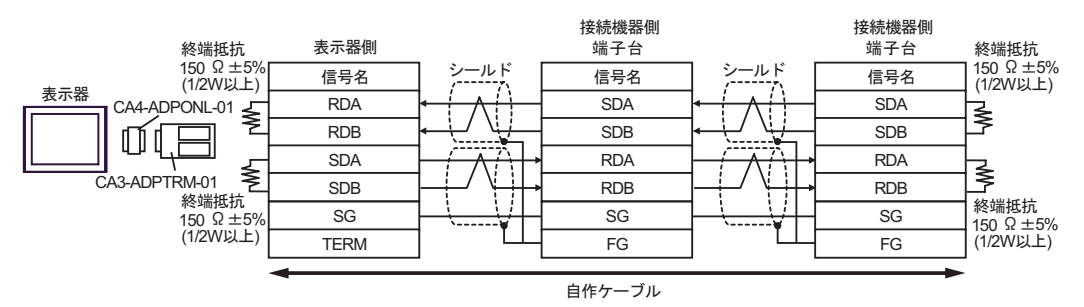

D.  $(CA4-\text{ADPONL-01})$ 

•  $1 \quad 1$ 

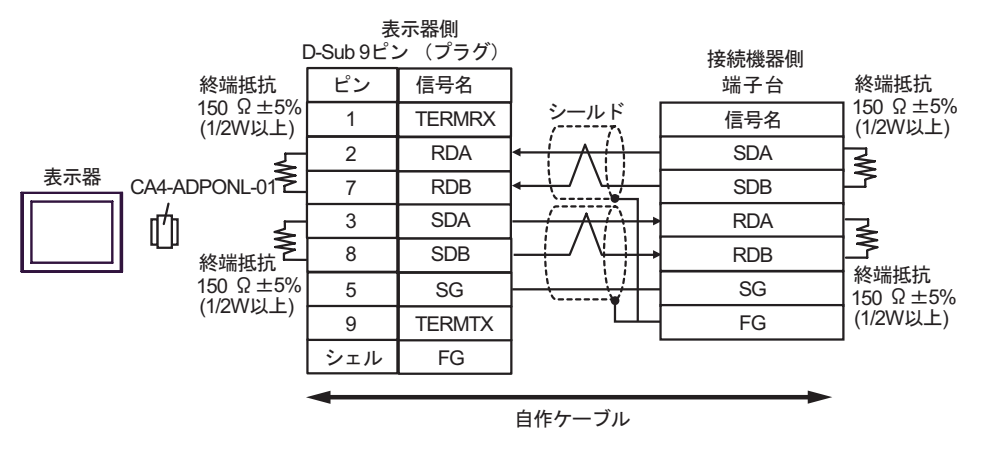

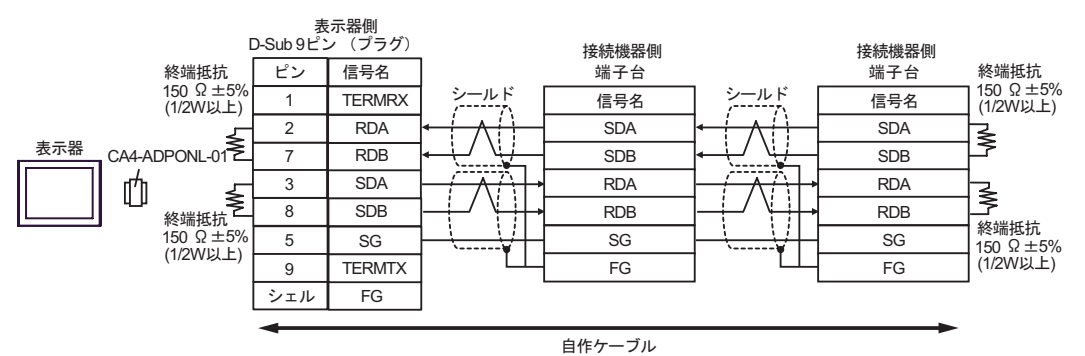

結線図 3

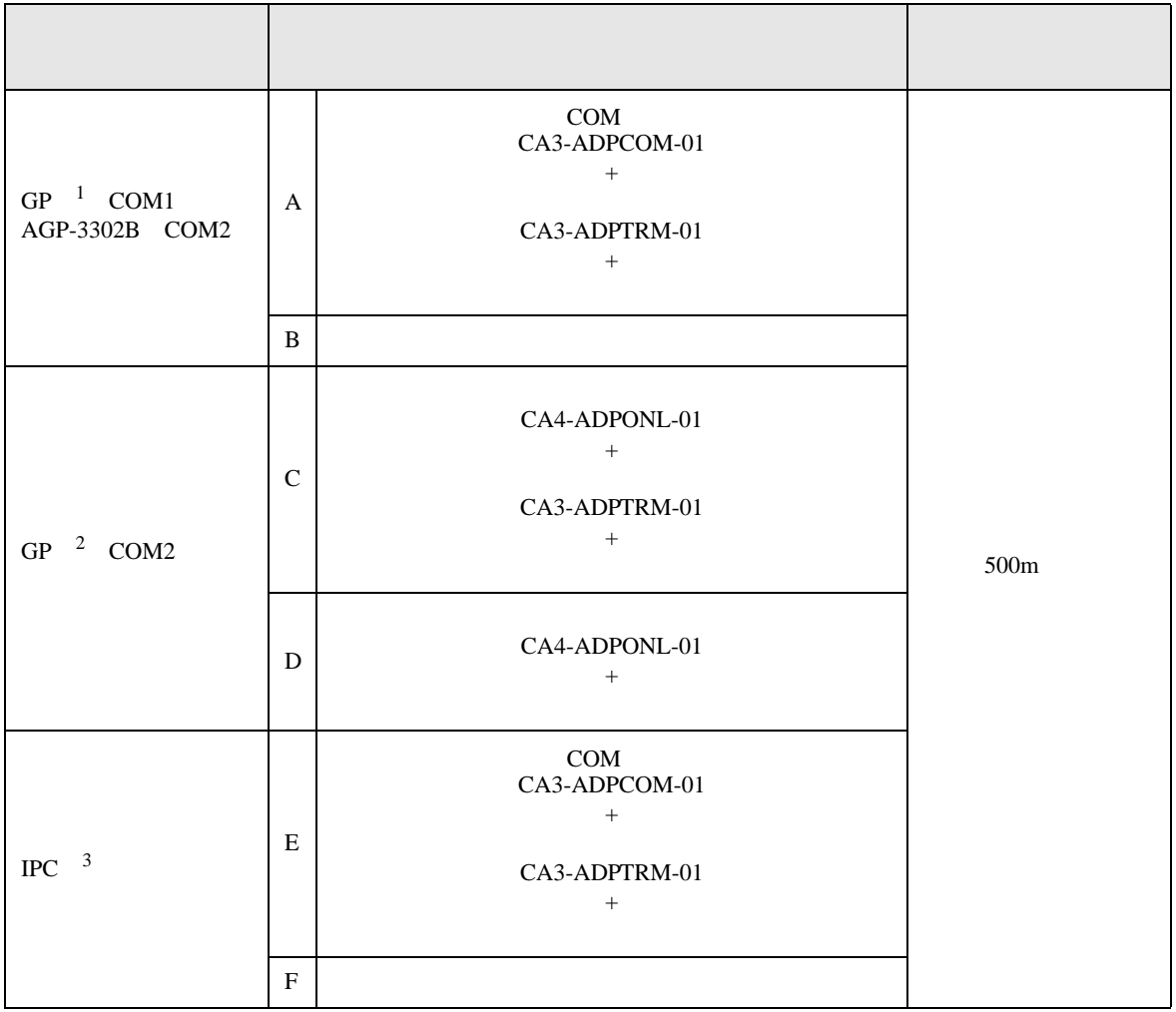

 $\frac{1}{1}$  AGP-3302B GP

2 GP-3200  $AGP-3302B$  GP

 $3 \text{ RS-}422/485(2)$  COM COM  $6$ 

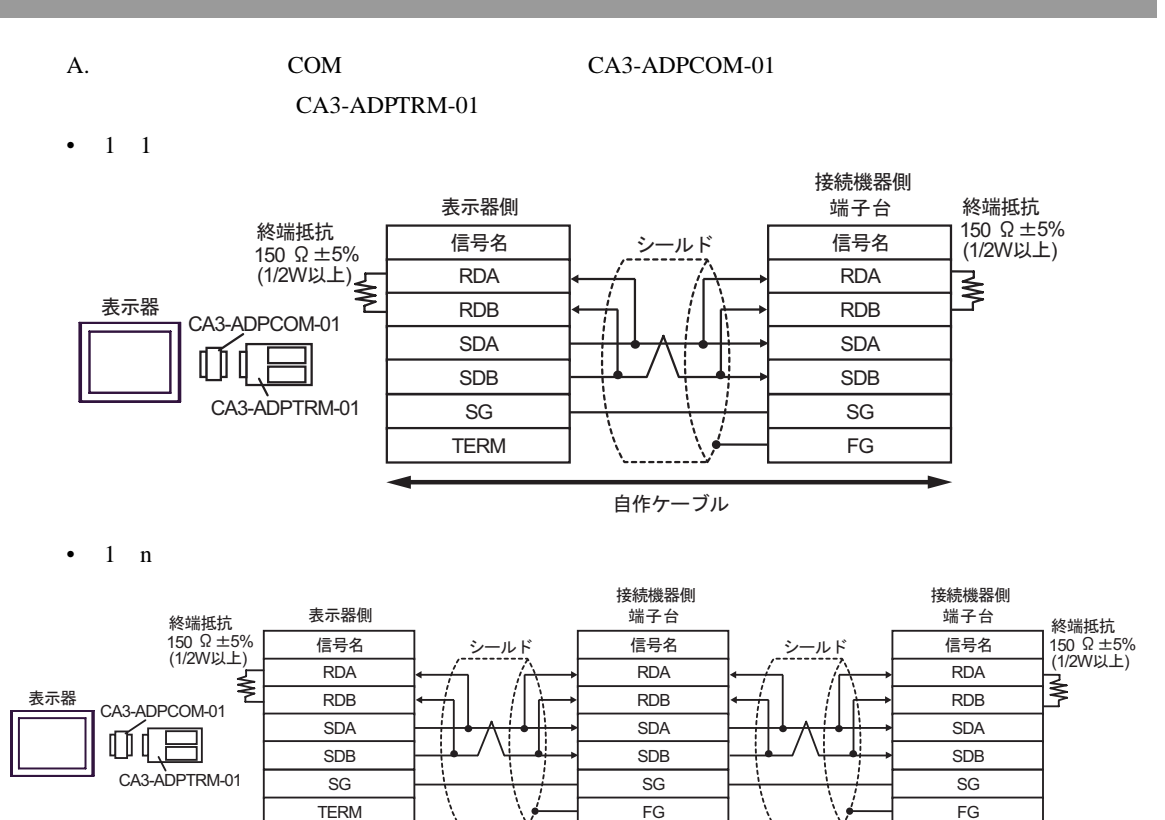

自作ケーブル

B. **B.** 

•  $1 \quad 1$ 

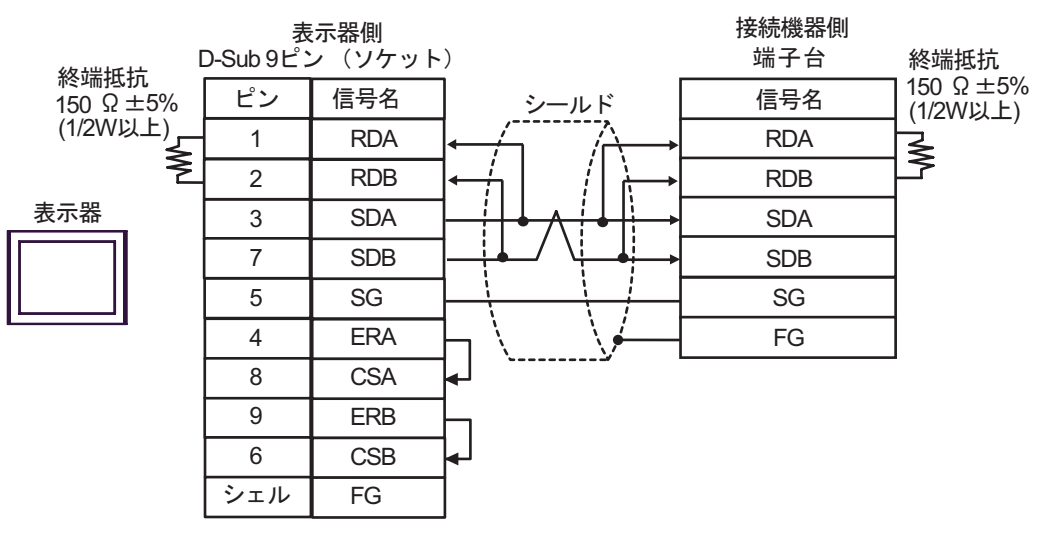

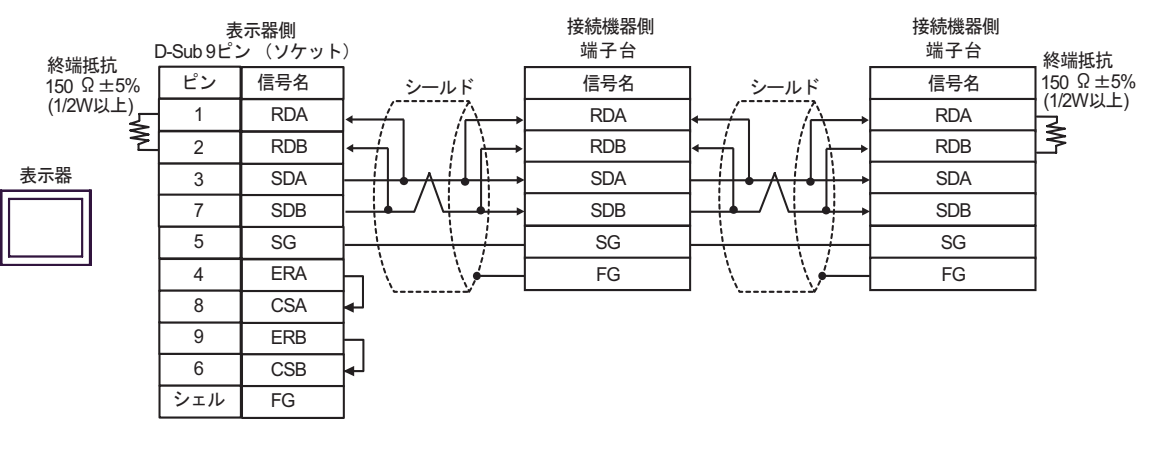

C. CA4-ADPONL-01)

### $(CA3$ -ADPTRM-01)

•  $1 \quad 1$ 

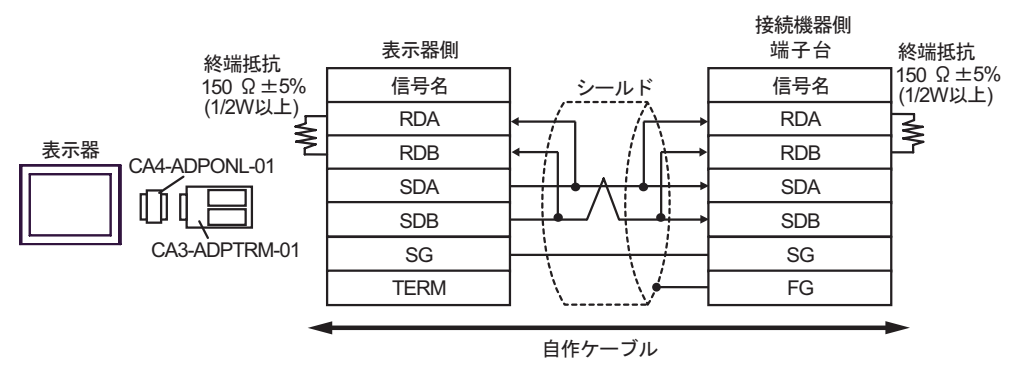

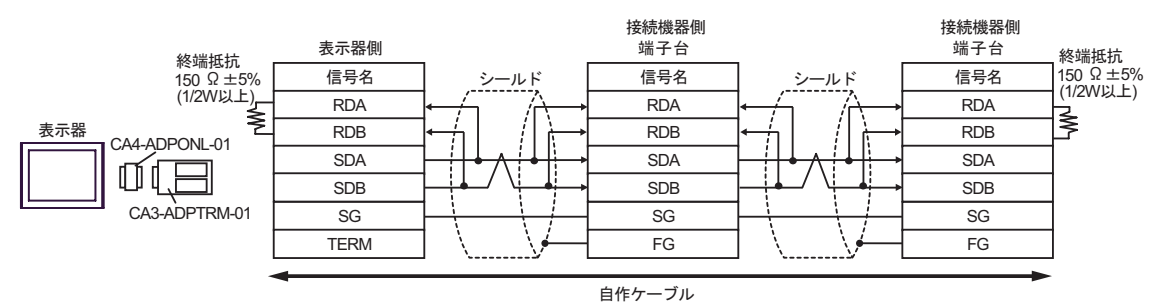

D.  $(CA4-\text{ADPONL-01})$ 

#### •  $1 \quad 1$

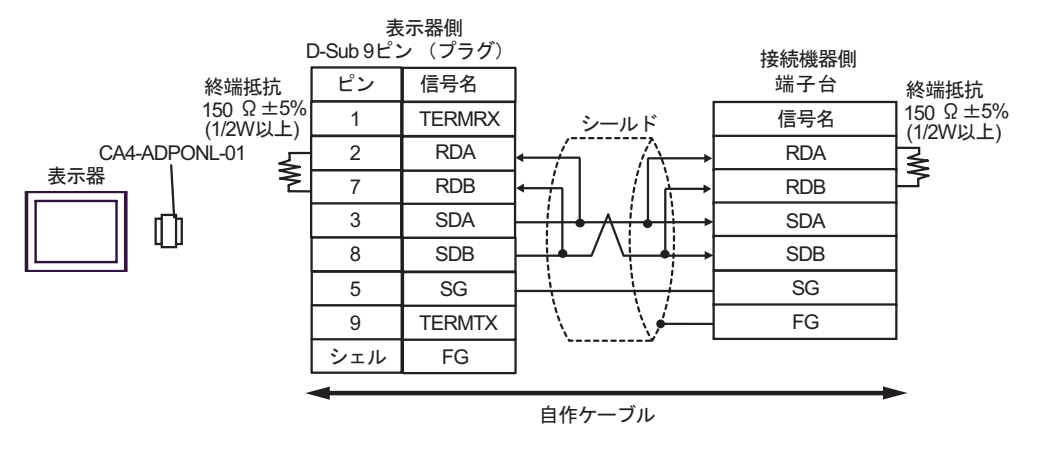

#### •  $1 \text{ n}$

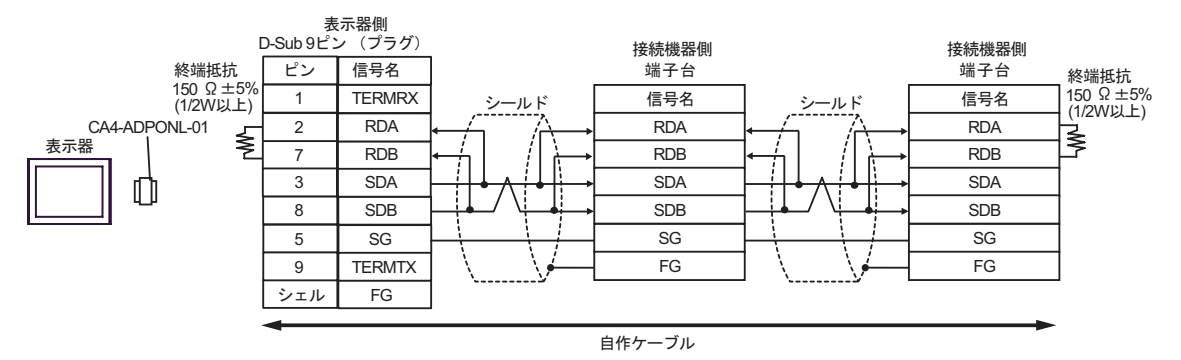

SG FG

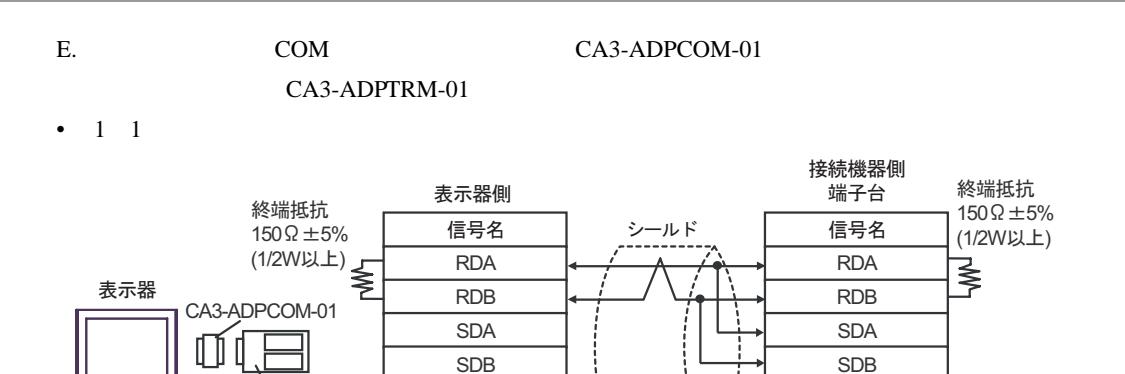

SG TERM

CA3-ADPTRM-01

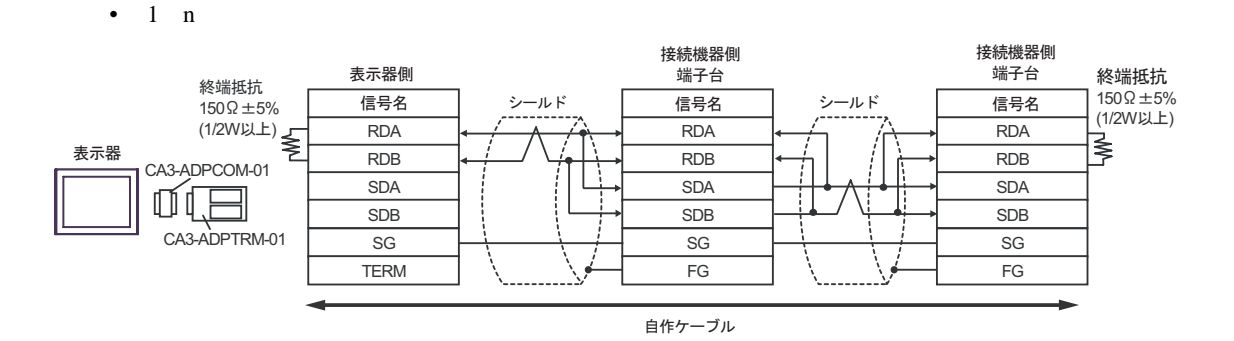

自作ケーブル

- F. 自作ケーブルを使用する場合
- $1 \quad 1$

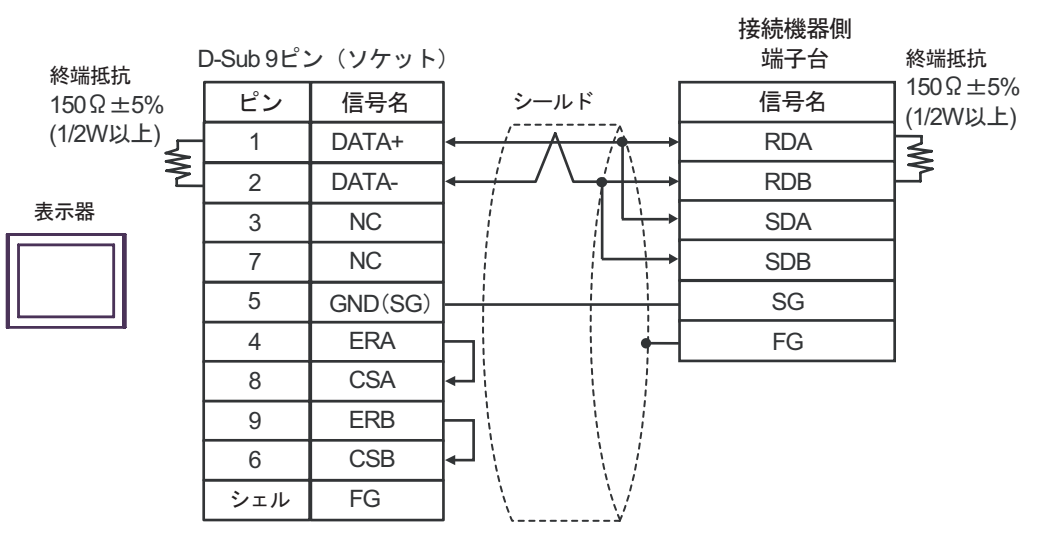

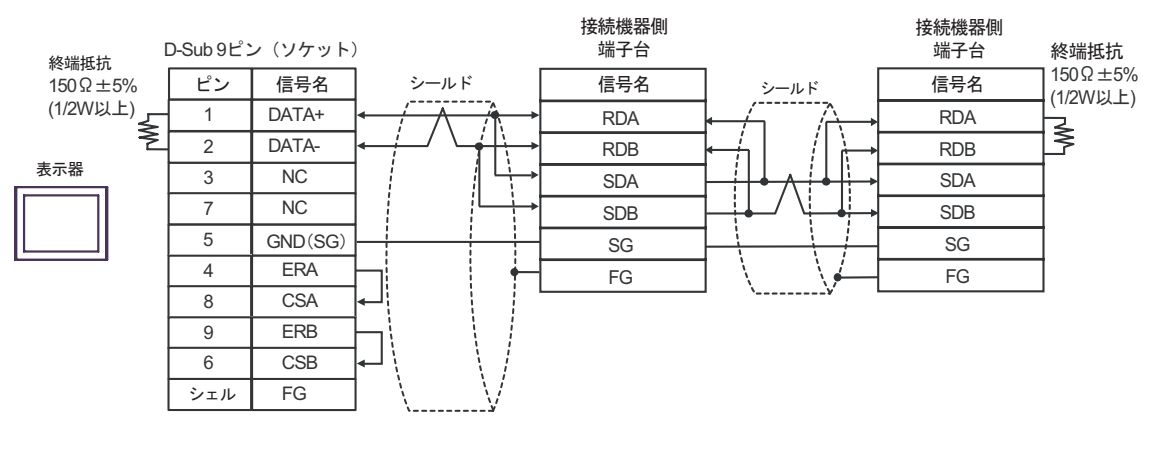

結線図 4

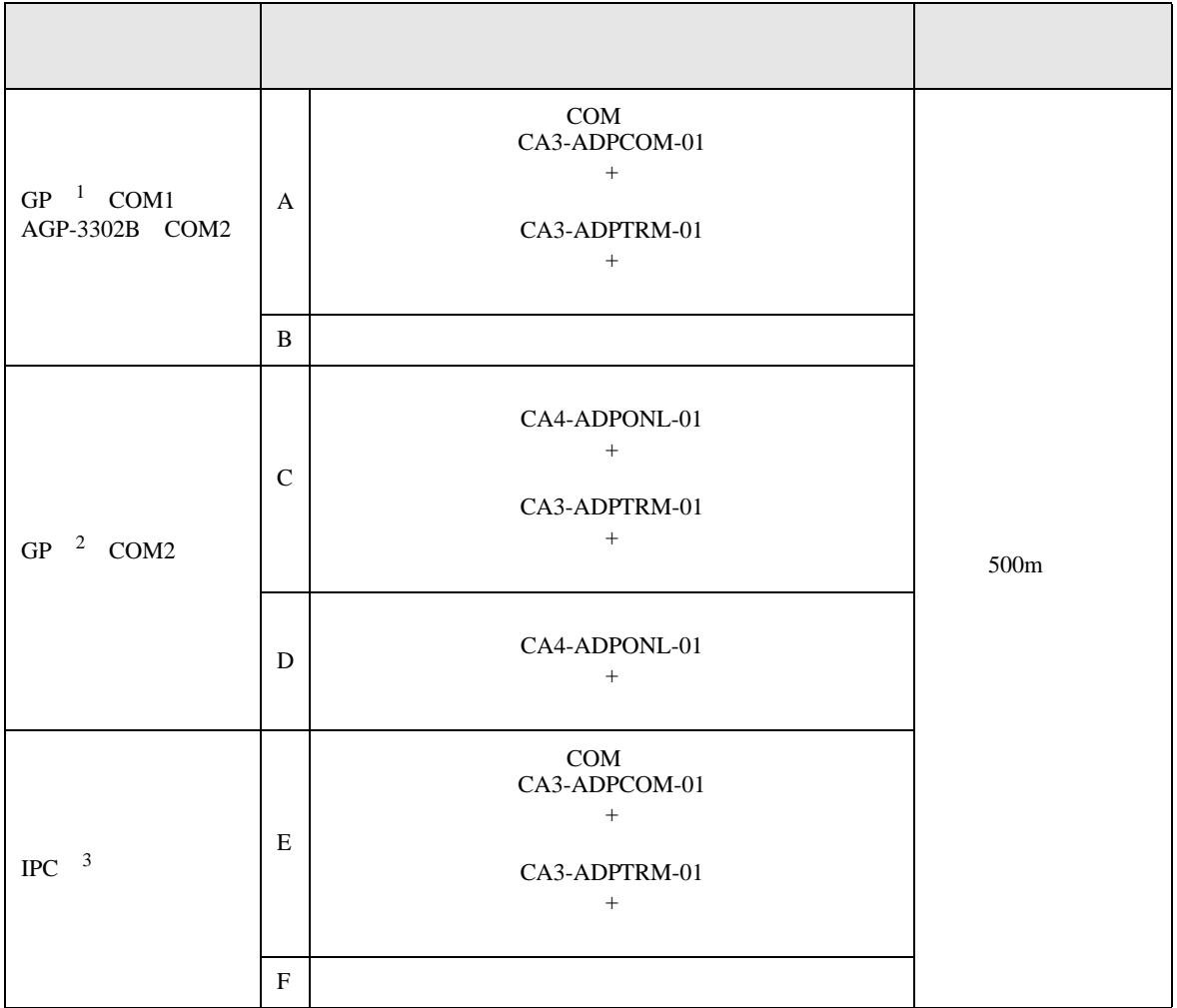

1 AGP-3302B GP

2 GP-3200  $AGP-3302B$  GP

 $3 \text{ RS-}422/485(2)$  COM COM  $6$ 

A. COM COM CA3-ADPCOM-01

CA3-ADPTRM-01

• 終端抵抗は不要です。

•  $1 \quad 1$ 

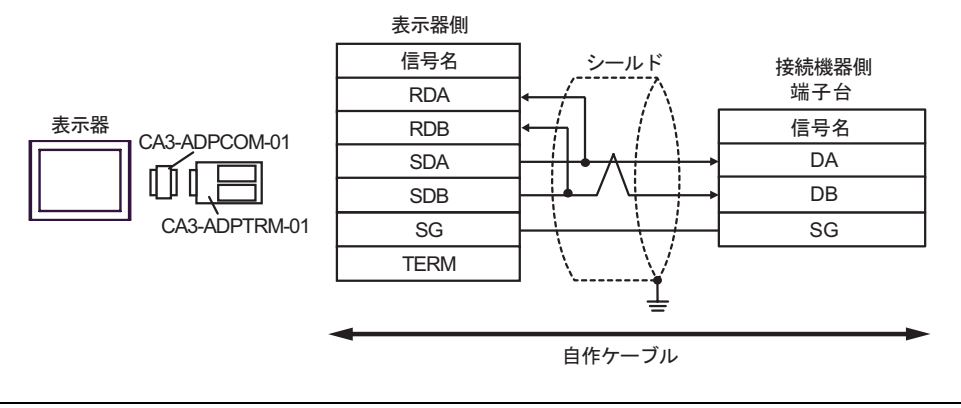

MEMO

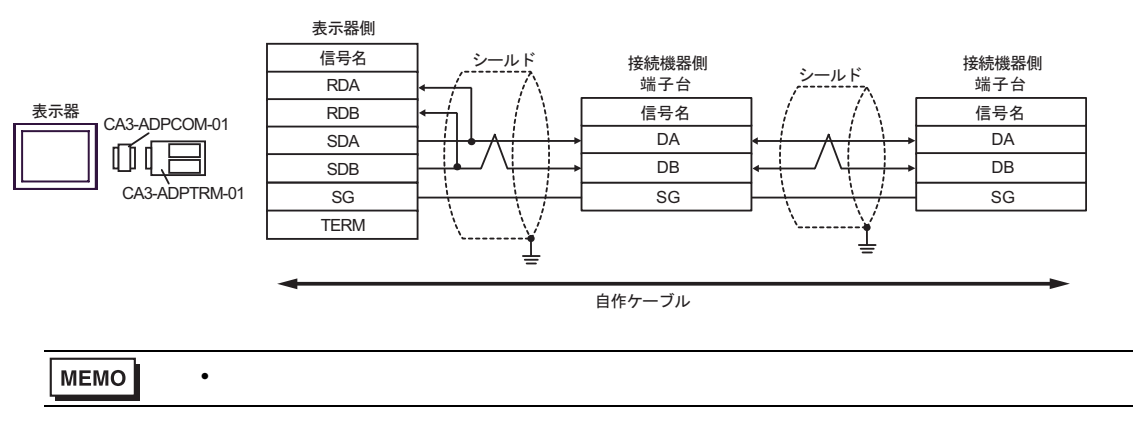

- B. **B.**
- $1 \quad 1$

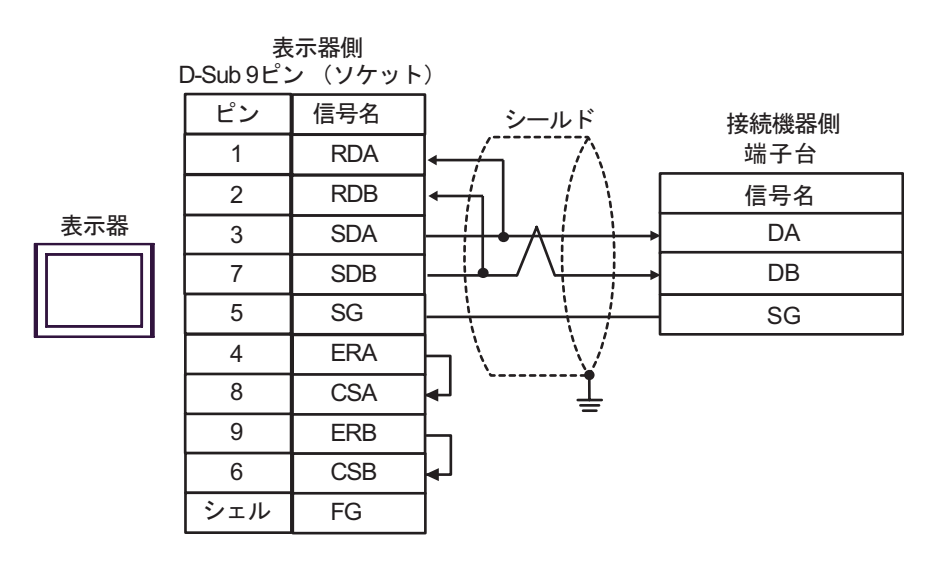

MEMO

• 終端抵抗は不要です。

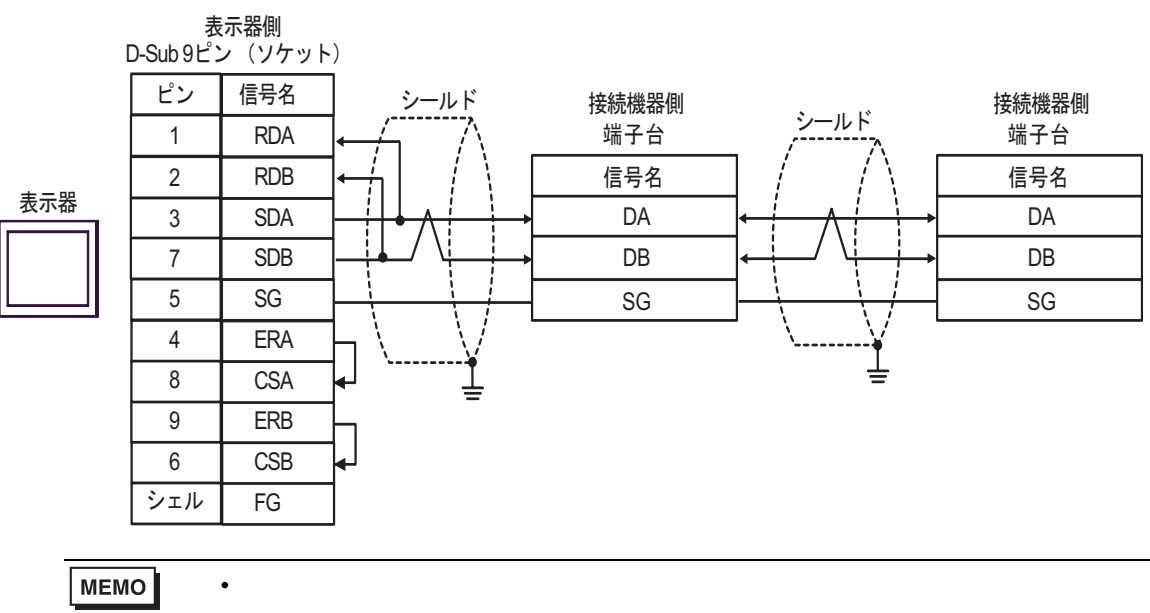

C. CA4-ADPONL-01)

### $(CA3$ -ADPTRM-01)

•  $1 \quad 1$ 

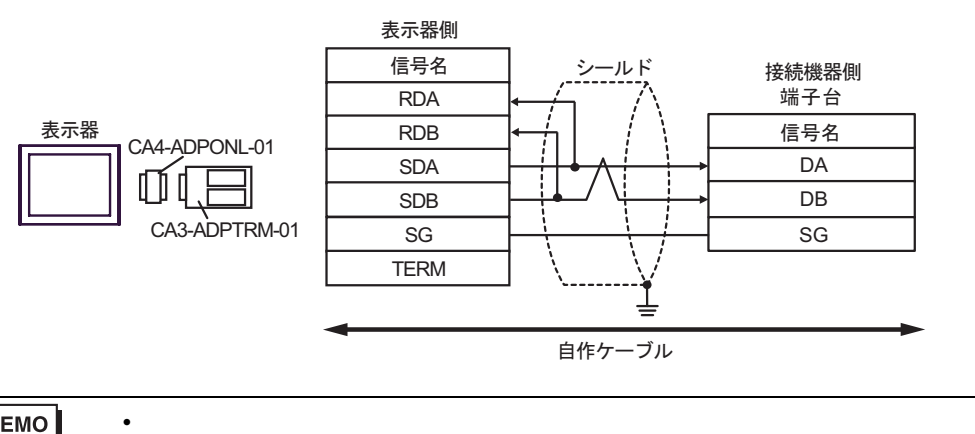

MEMO

• 1  $n$ 

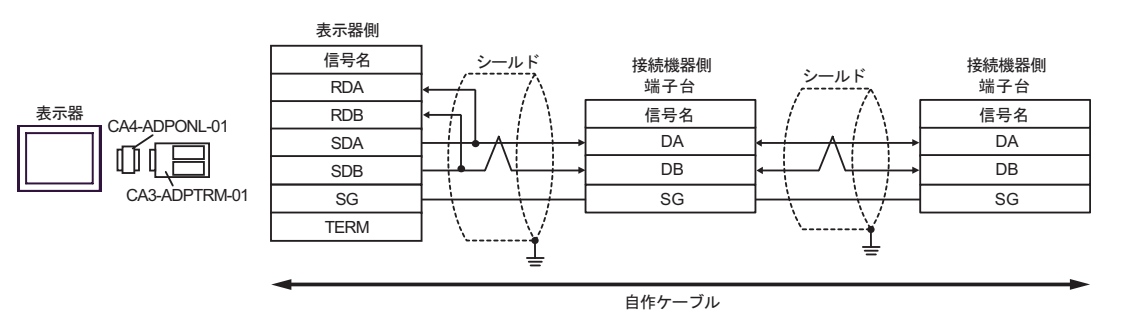

#### MEMO

• 終端抵抗は不要です。

#### D.  $(CAA-ADPONL-01)$

•  $1 \quad 1$ 

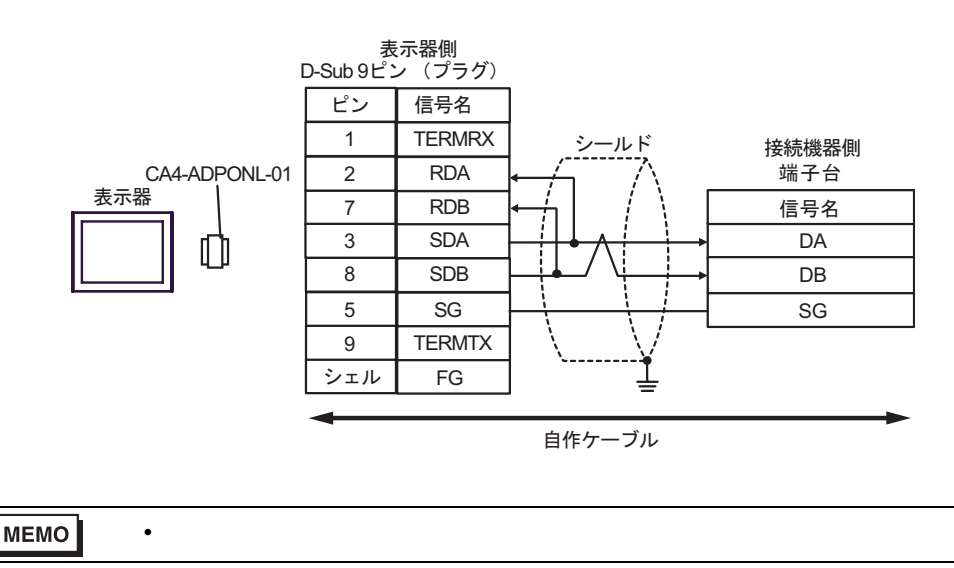

•  $1$  n

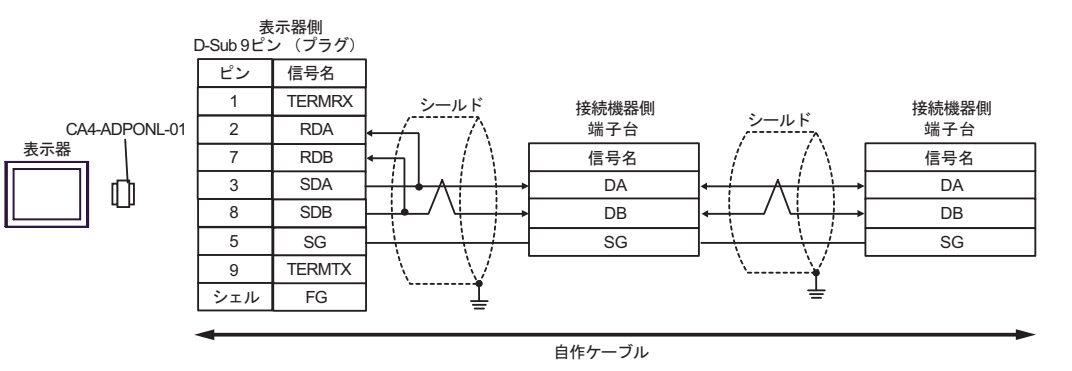

## MEMO

E. COM COM CA3-ADPCOM-01 CA3-ADPTRM-01

• 終端抵抗は不要です。

• 終端抵抗は不要です。

•  $1 \quad 1$ 

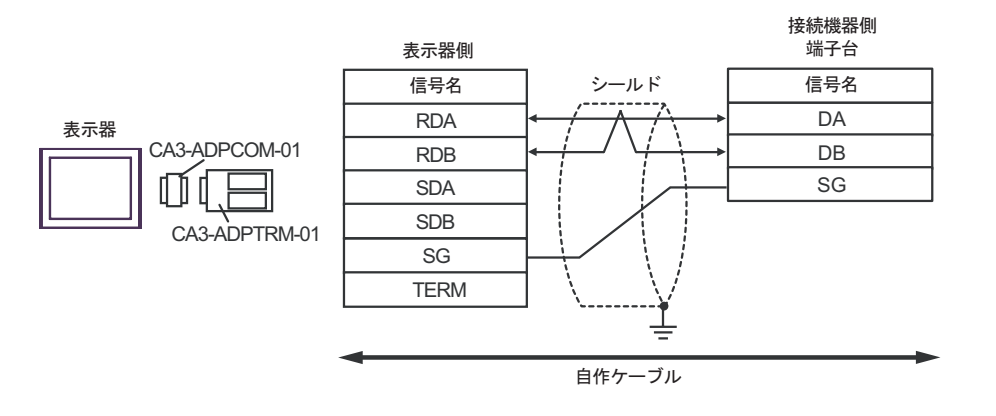

### **MEMO**

•  $1 \text{ n}$ 

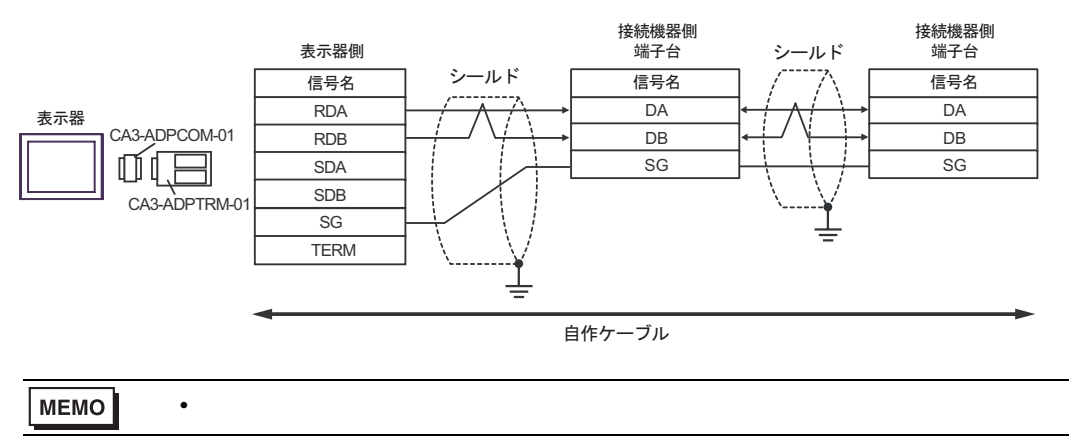

- F. 自作ケーブルを使用する場合
- $1 \quad 1$

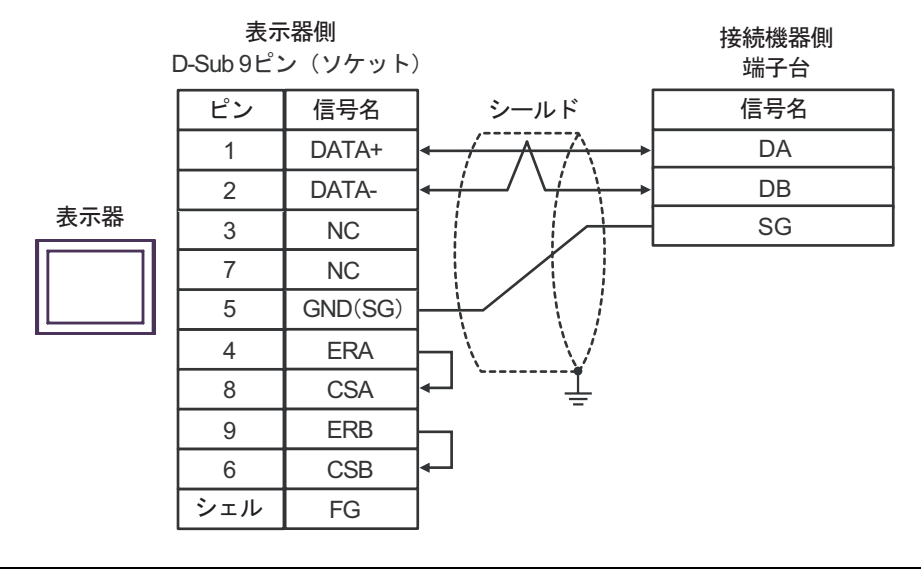

MEMO

• 終端抵抗は不要です。

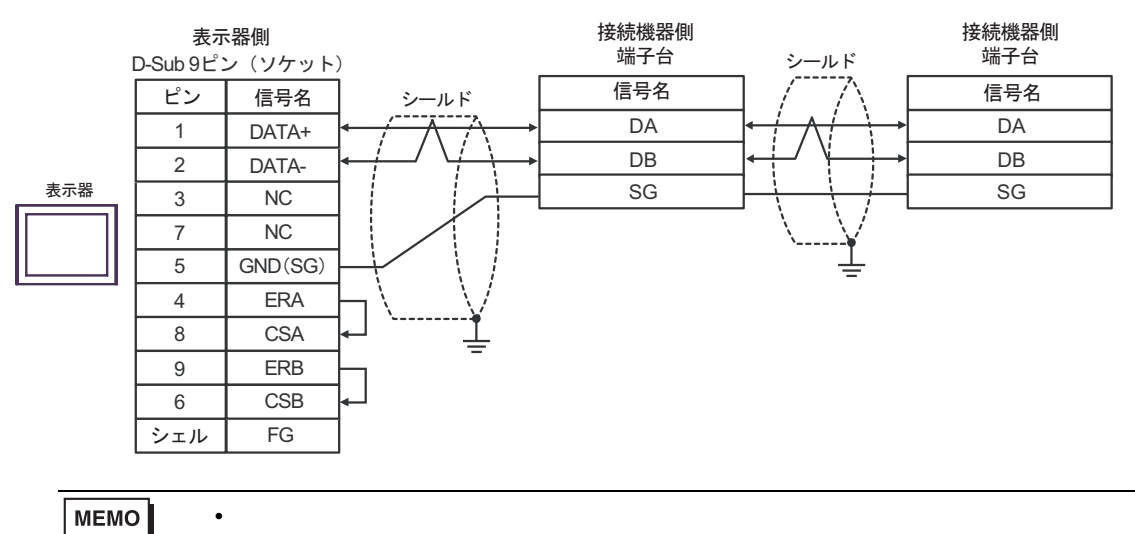

SIO

結線図 5

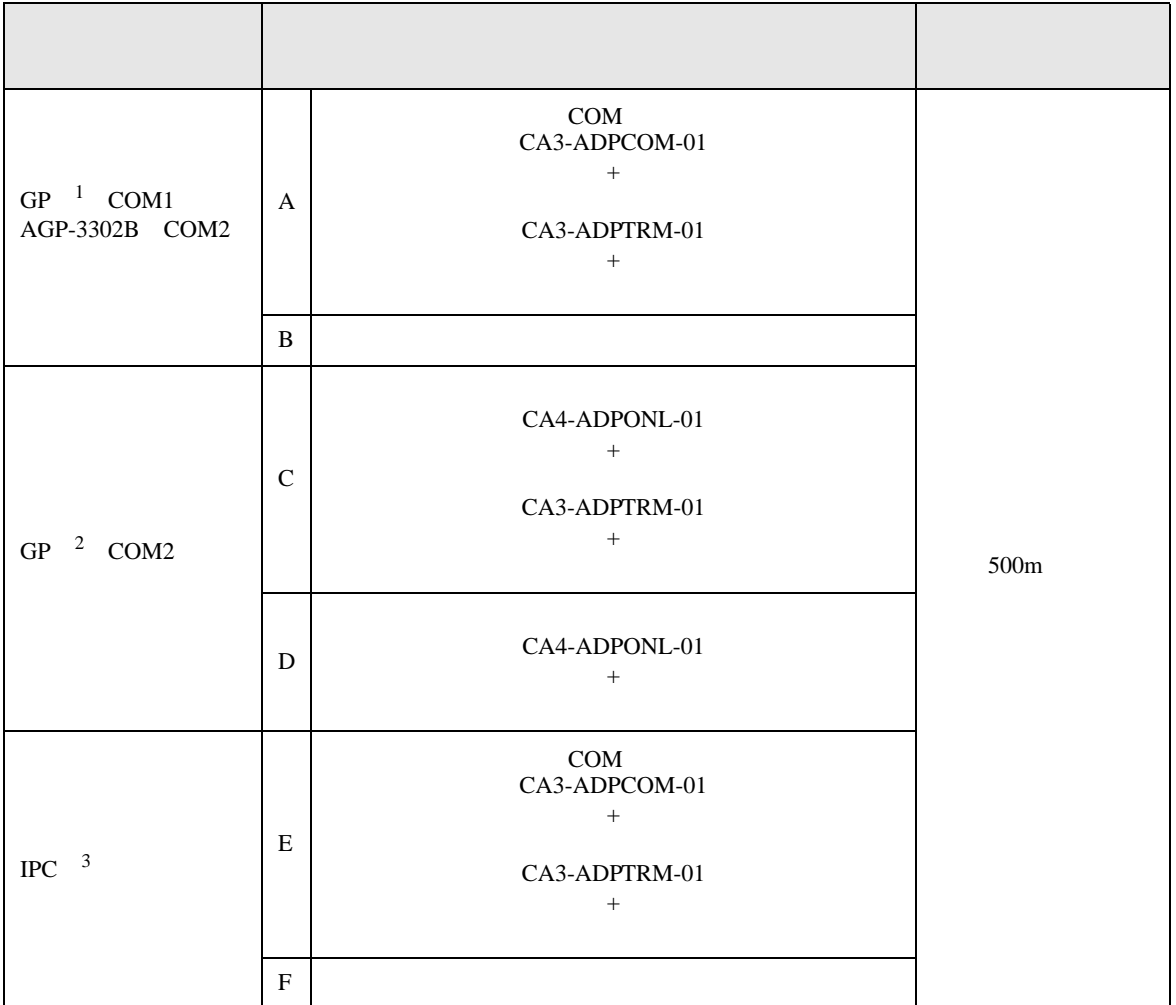

 $1$  AGP-3302B GP

2 GP-3200  $AGP-3302B$  GP

 $3 \text{ RS-}422/485(2)$  COM COM  $6$ 

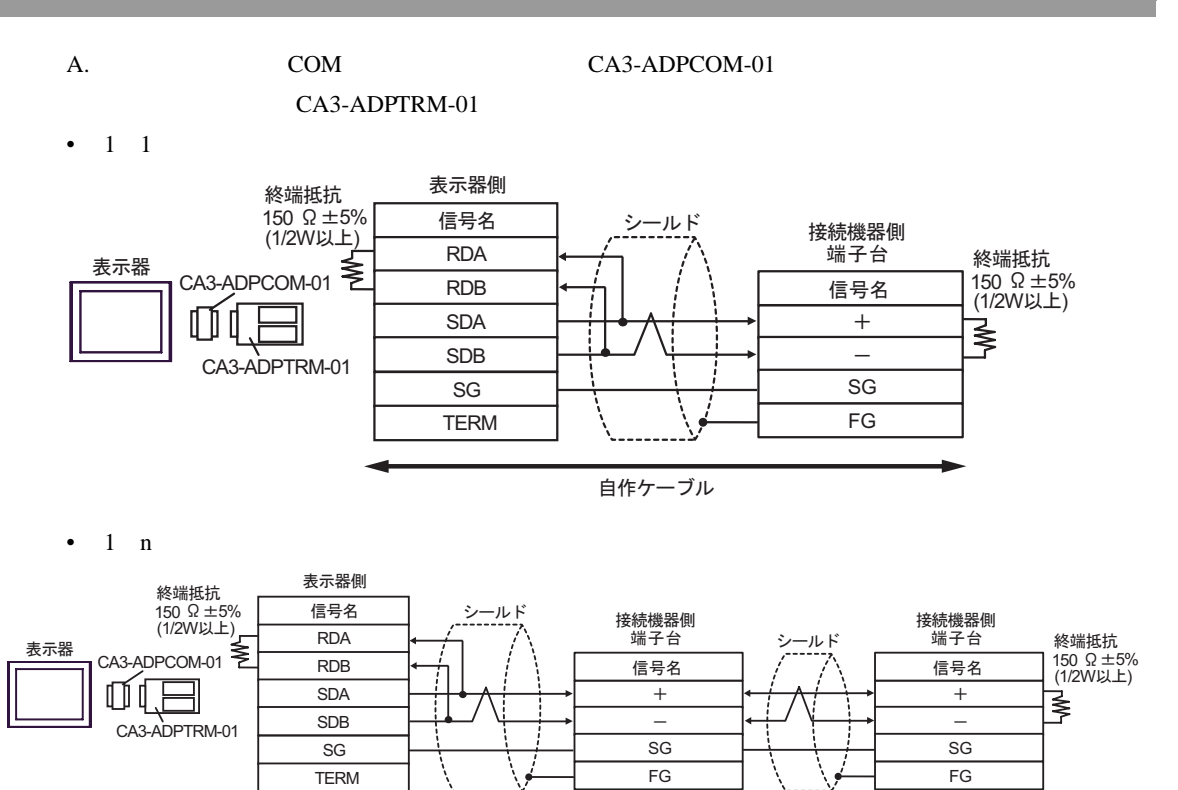

自作ケーブル

- B. **B.**
- $1 \quad 1$

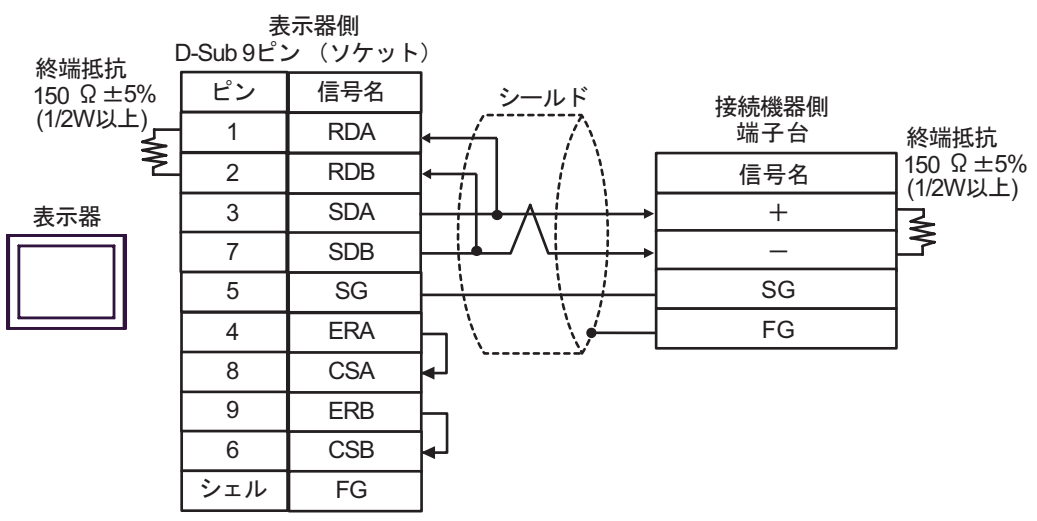

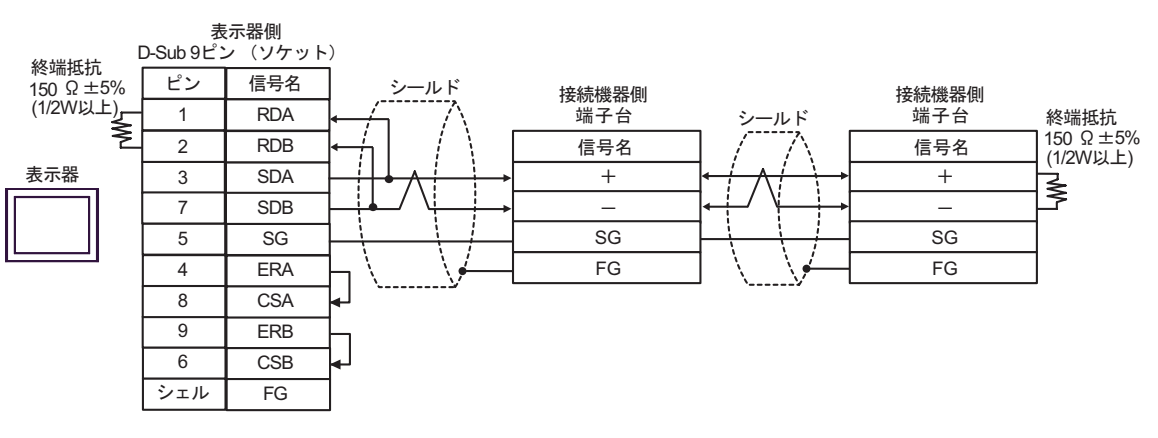

### C. CA4-ADPONL-01)

### (CA3-ADPTRM-01)

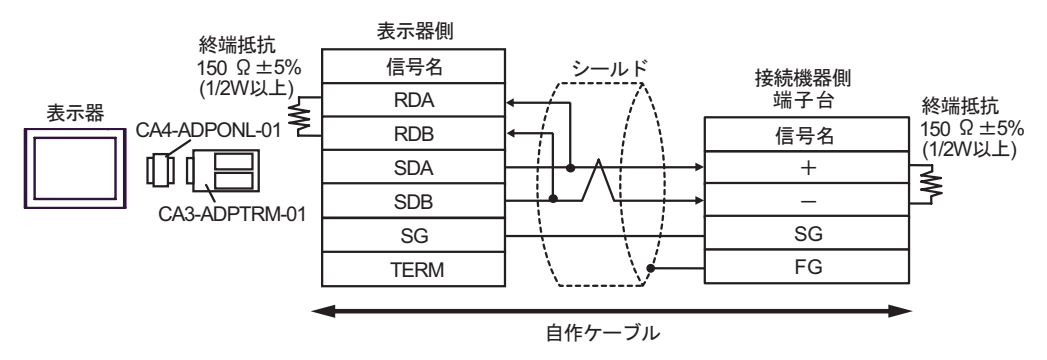

•  $1$  n

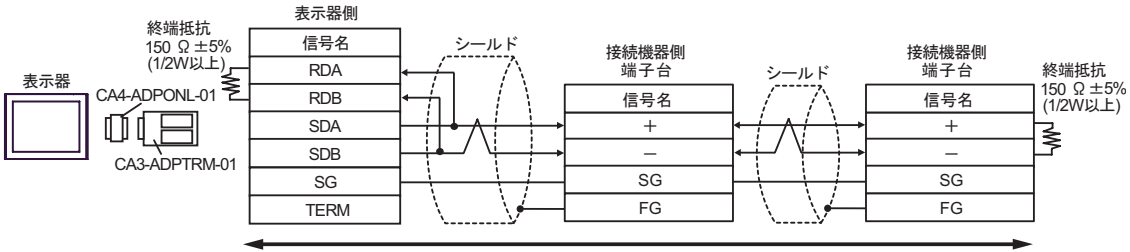

自作ケーブル

D.  $(CA4-\text{ADPONL-01})$ 

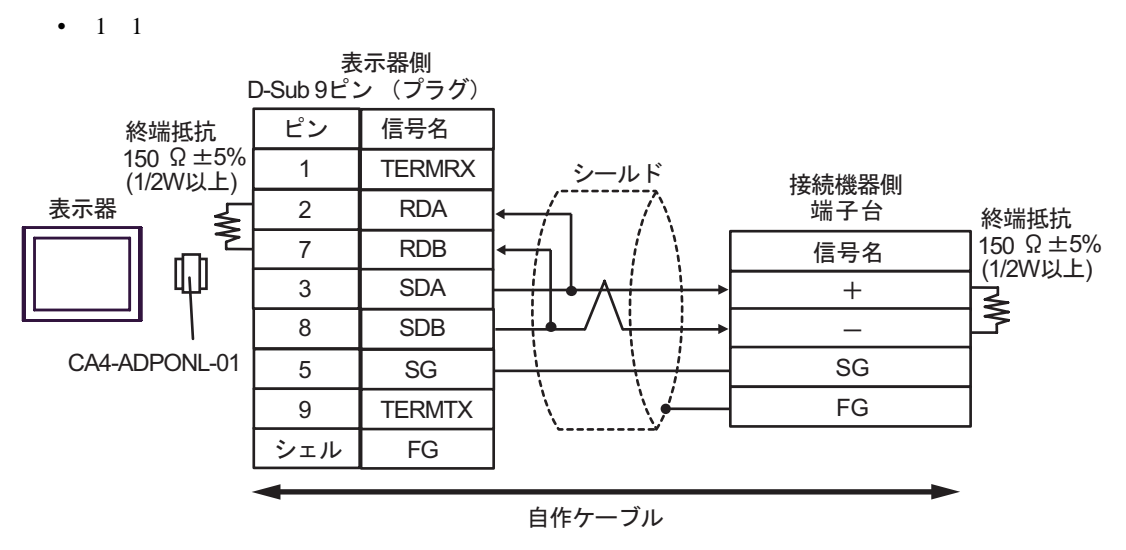

•  $1$  n

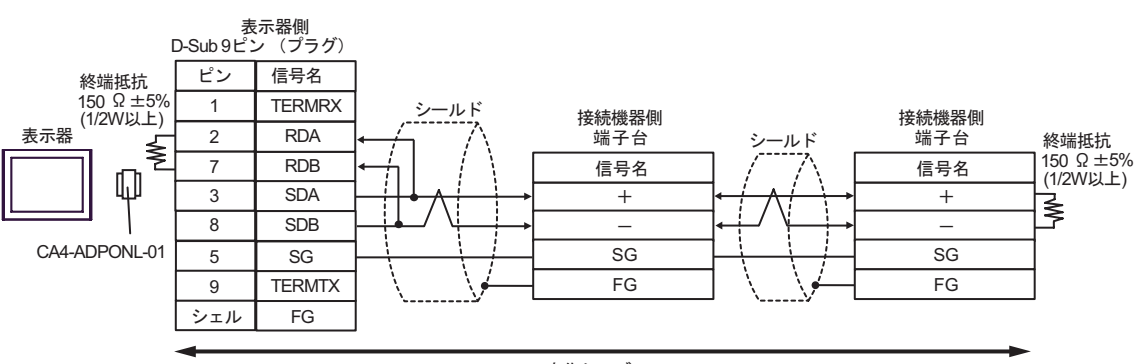

自作ケーブル

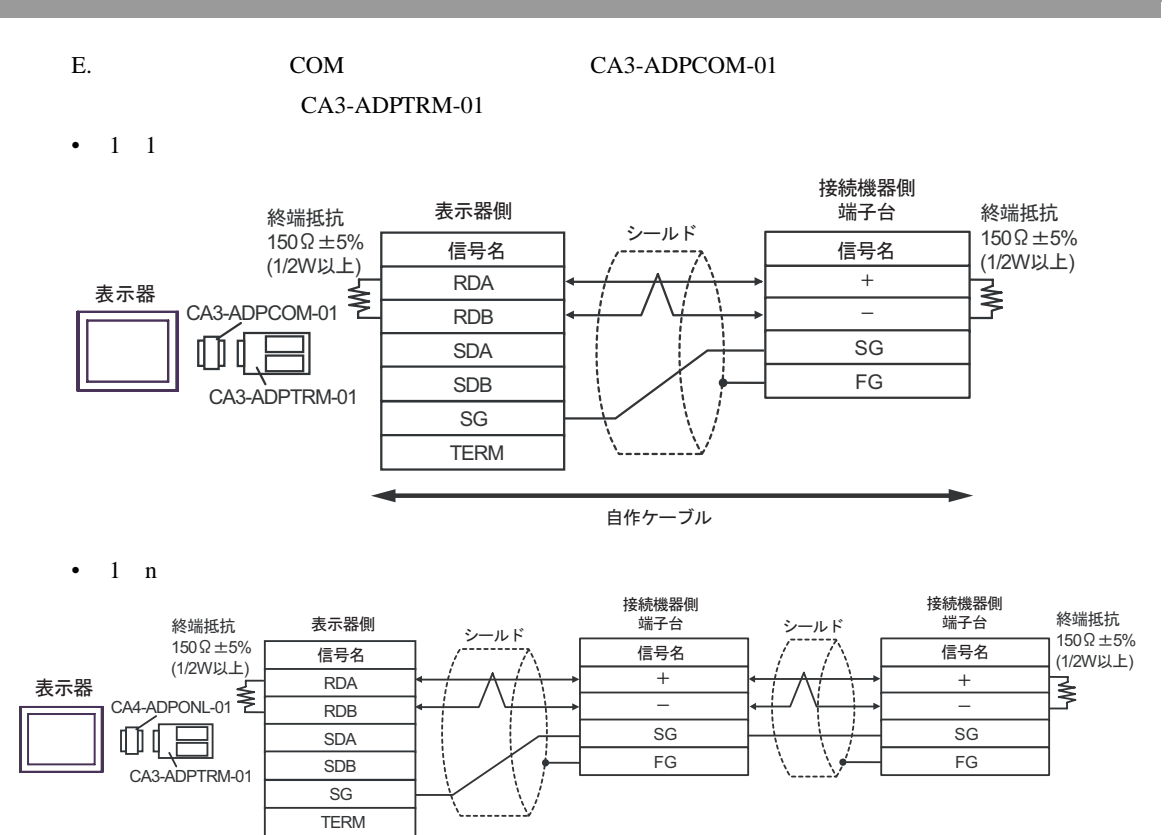

```
自作ケーブル
```
F. 自作ケーブルを使用する場合

•  $1 \quad 1$ 

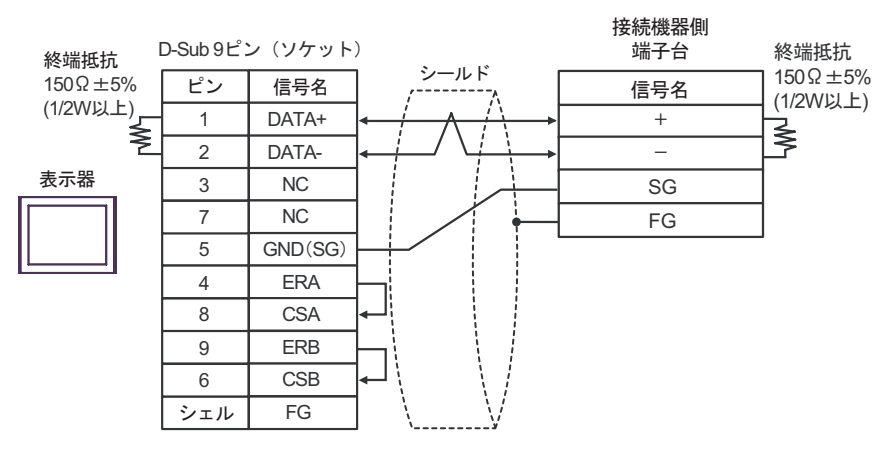

•  $1 \quad n$ 

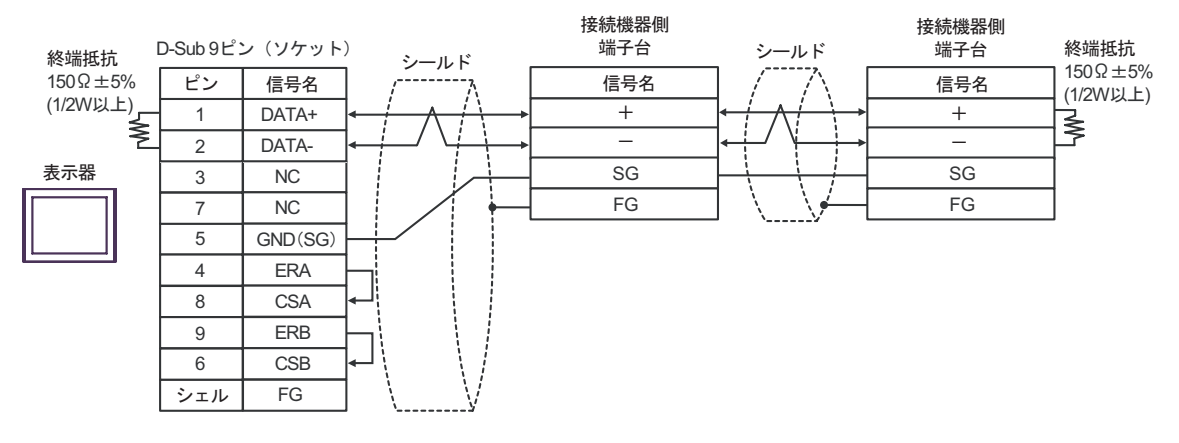

結線図 6

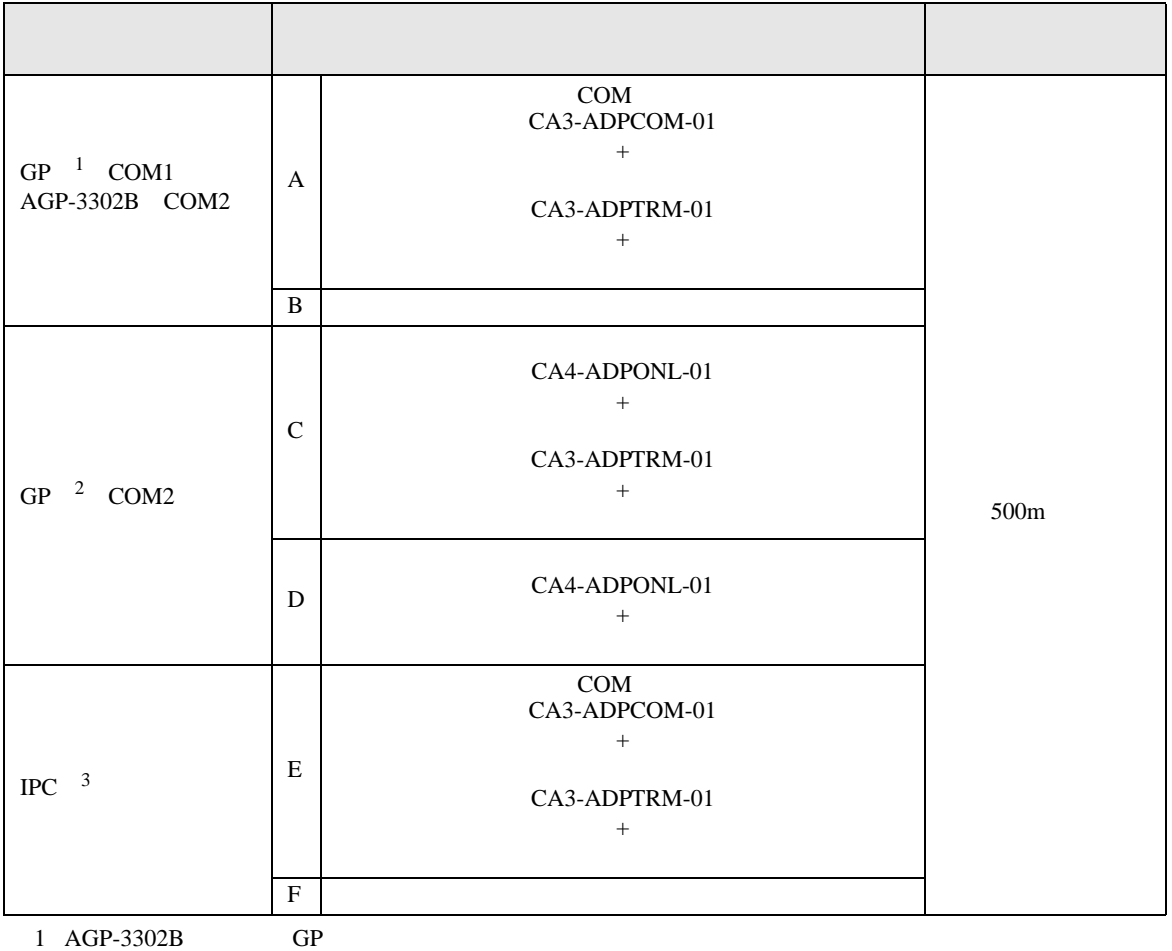

2 GP-3200 AGP-3302B GP

 $3 \text{ RS-}422/485(2)$  COM COM 6

A. COM COM CA3-ADPCOM-01 CA3-ADPTRM-01

• 終端抵抗は不要です。

•  $1 \quad 1$ 

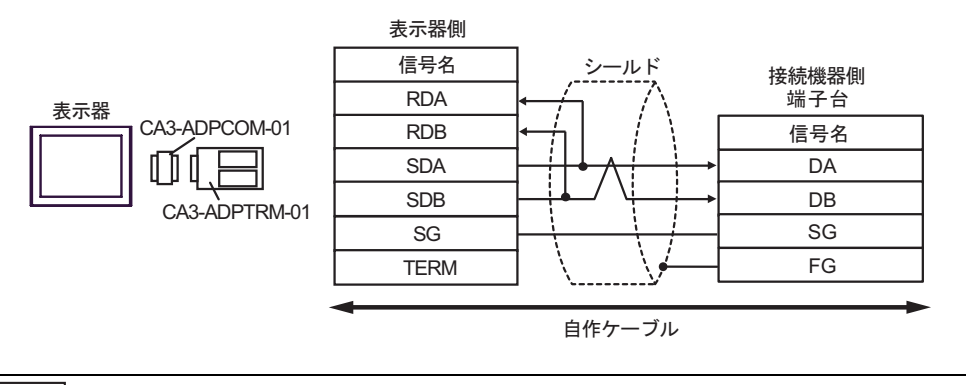

MEMO

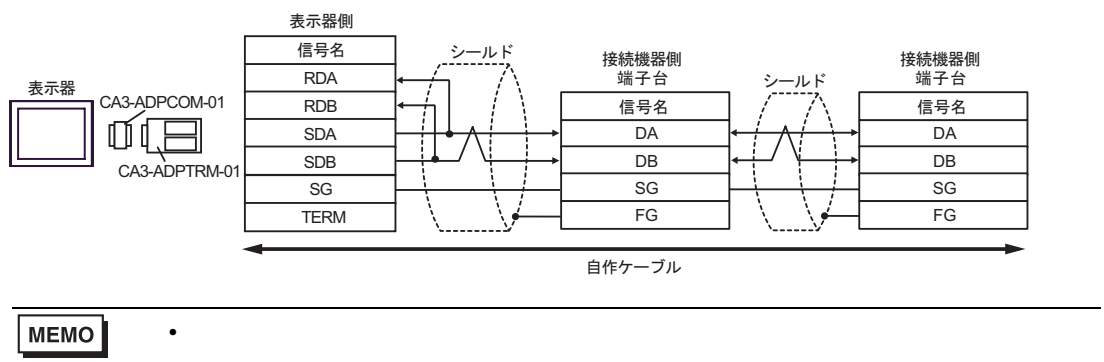

- B. **B.**
- $1 \quad 1$

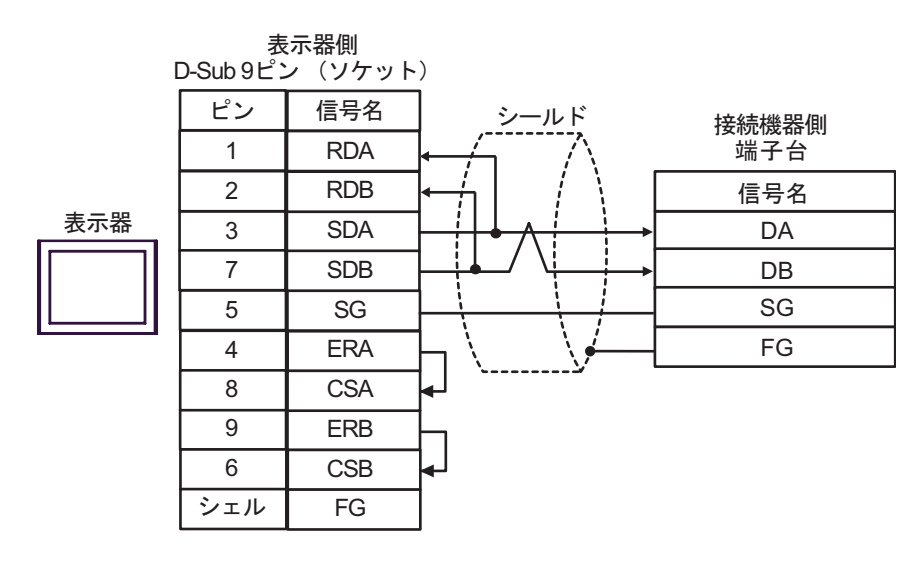

**MEMO** 

• 終端抵抗は不要です。

• 終端抵抗は不要です。

•  $1$   $n$ 

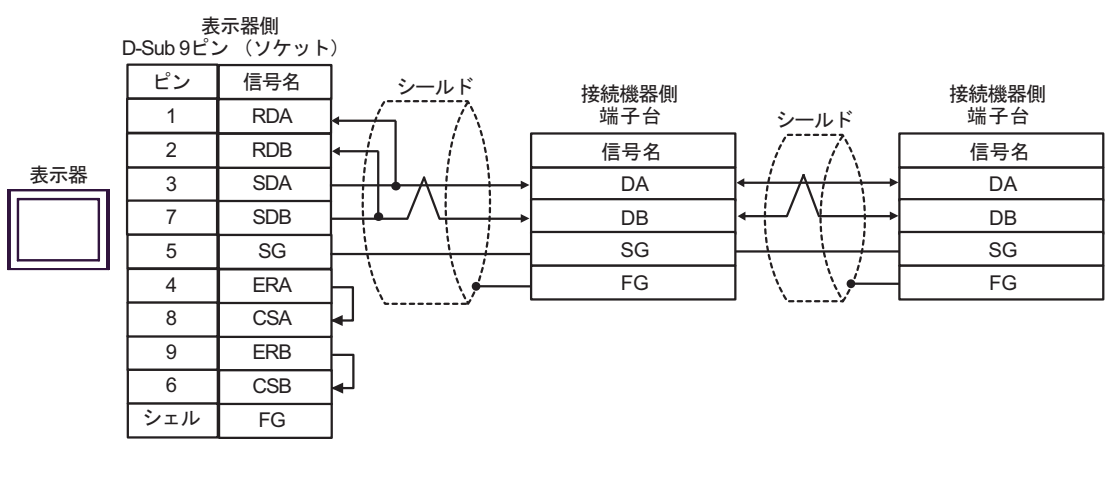

MEMO

C. CA4-ADPONL-01)

### (CA3-ADPTRM-01)

•  $1 \quad 1$ 

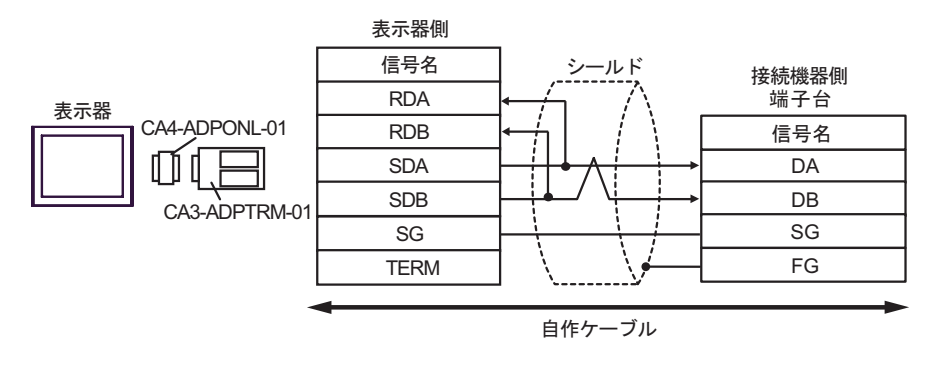

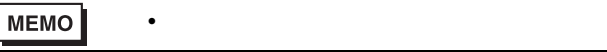

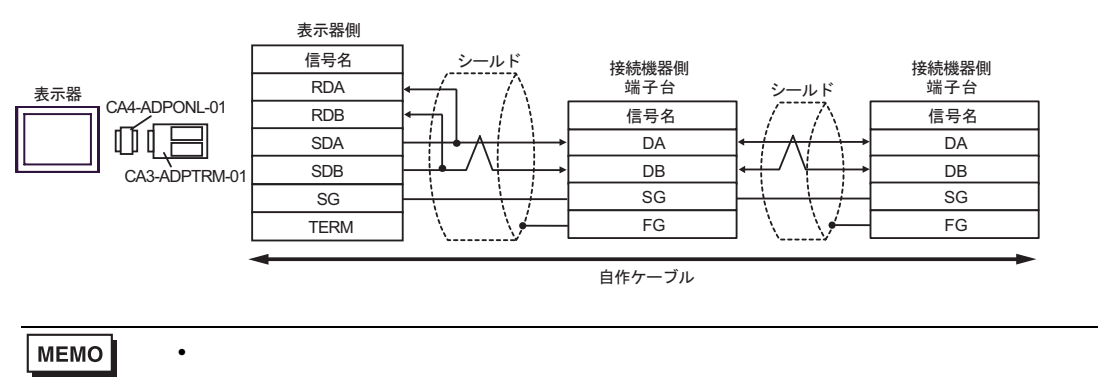

- 
- D.  $(CA4-\text{ADPONL-01})$
- $1 \quad 1$

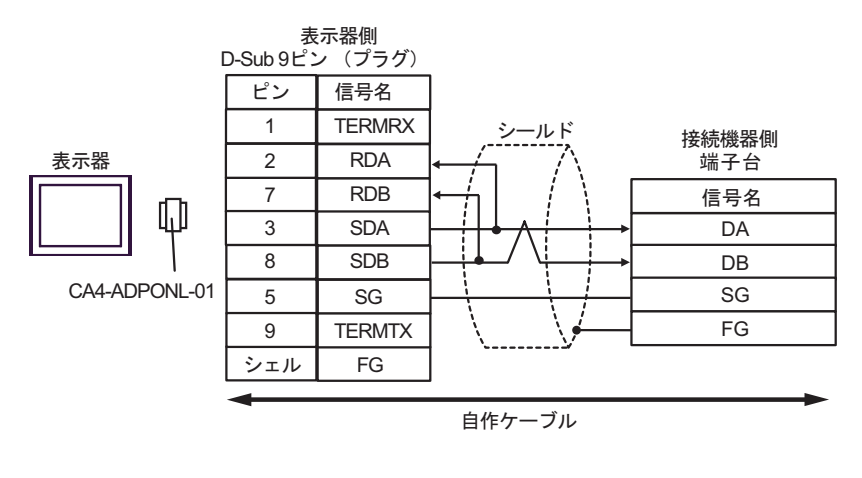

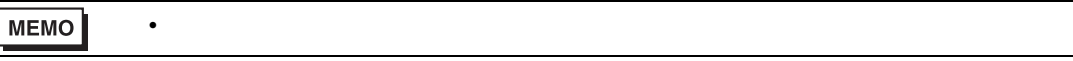

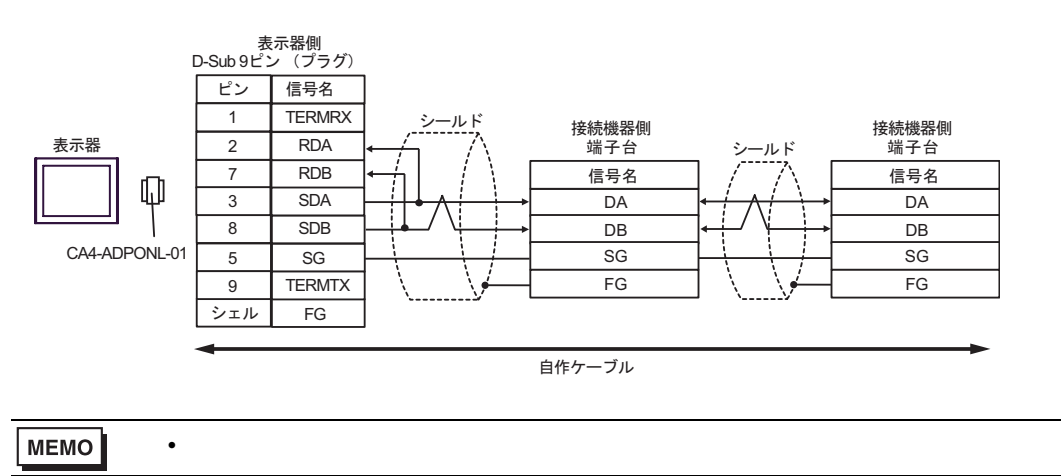

E. COM COM CA3-ADPCOM-01 CA3-ADPTRM-01 •  $1 \quad 1$ RDB SDB SG TERM CA3-ADPCOM-01 CA3-ADPTRM-01 RDA SDA **DA** DB SG FG 表示器 信号名 | ,----------, | 信号名 表示器側 シールド 接続機器側 端子台 自作ケーブル

**MEMO** 

• 終端抵抗は不要です。

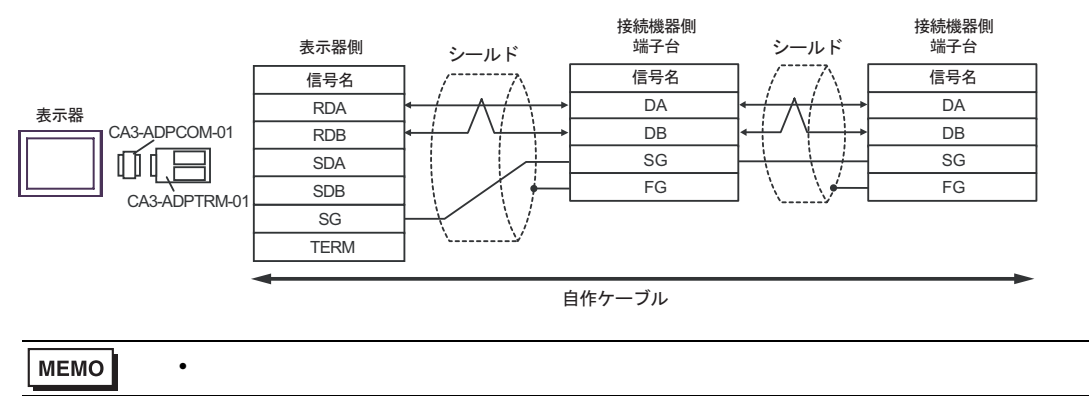

- F. 自作ケーブルを使用する場合
- $1 \quad 1$

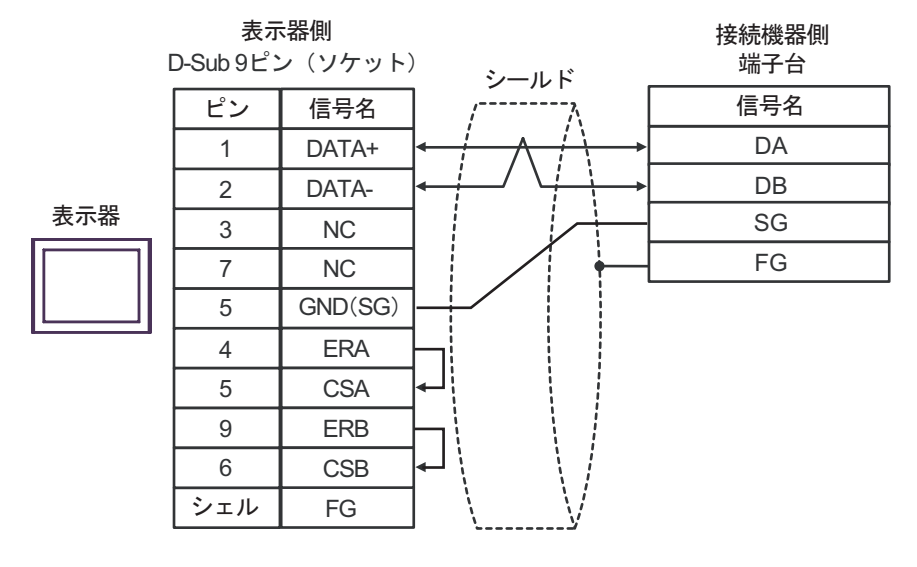

### MEMO

• 終端抵抗は不要です。

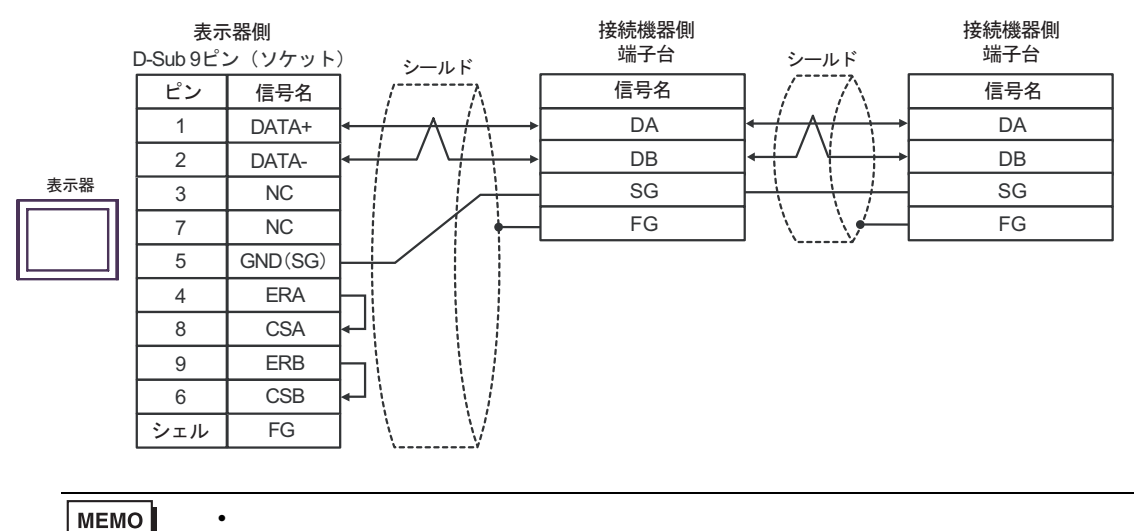

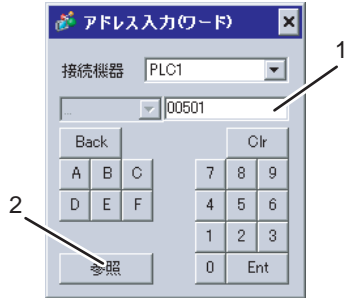

1.  $\blacksquare$ 

 $2.$ 

# 6.1 SDC10

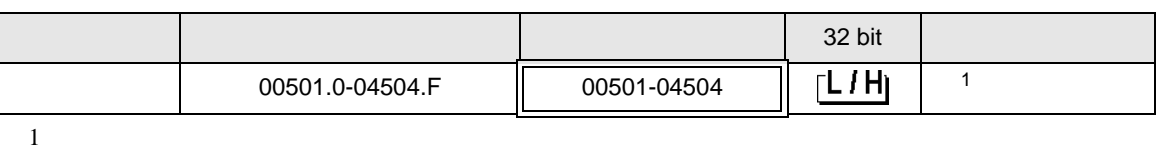

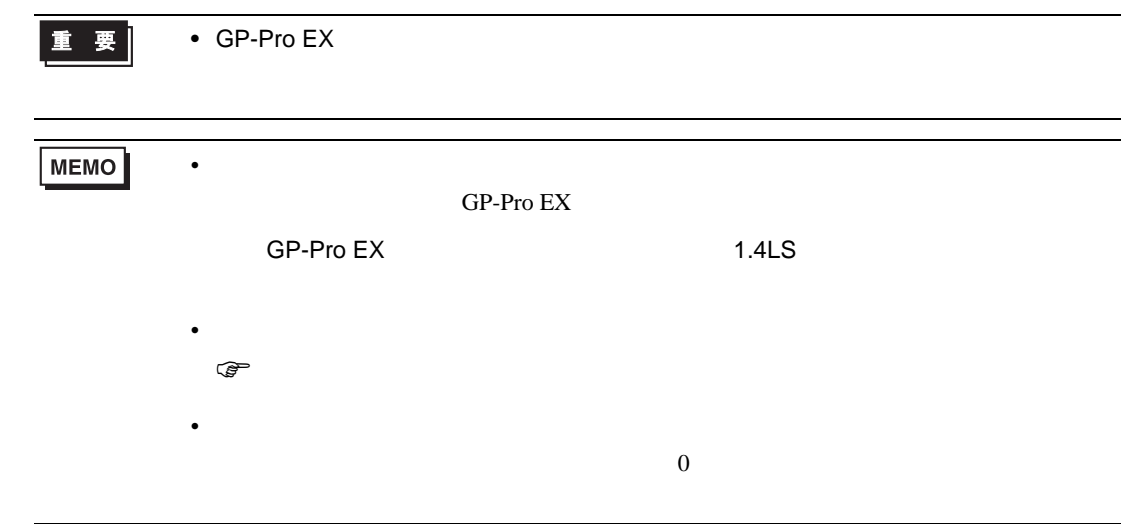

# 6.2 SDC15/SDC25/SDC26/SDC35/SDC36

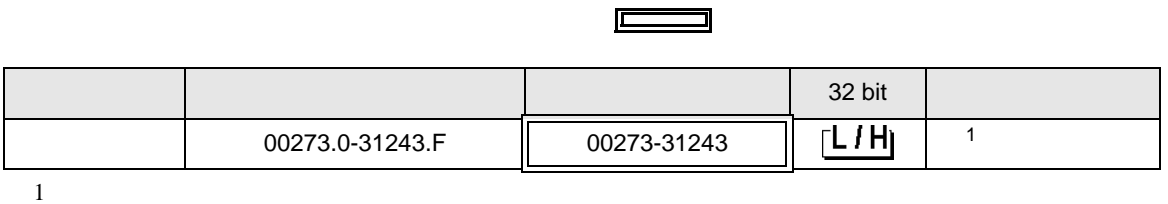

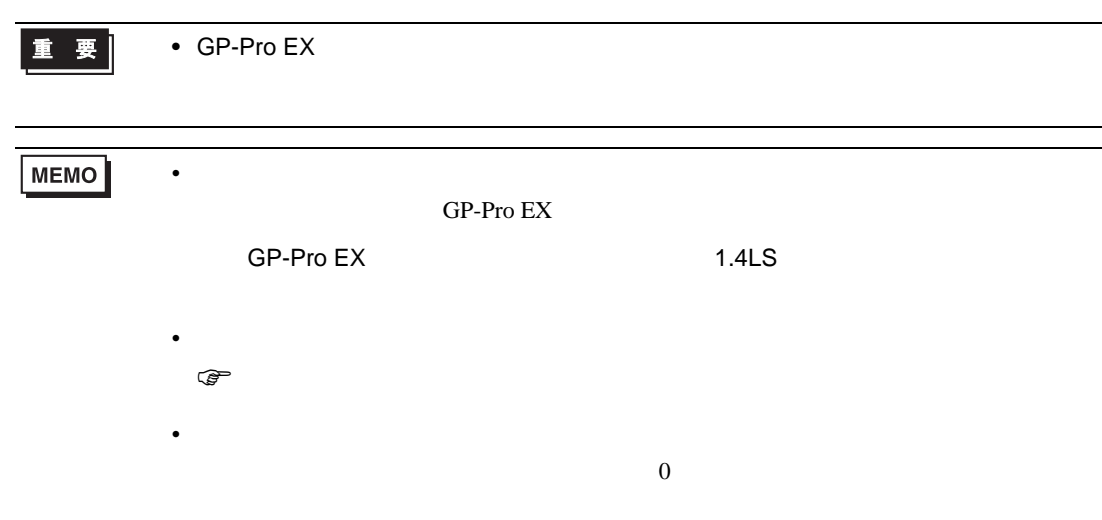

# 6.3 SDC20/SDC21

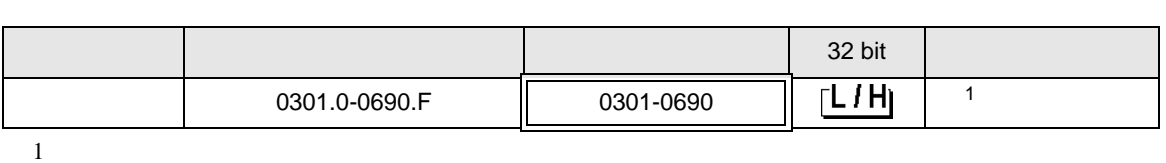

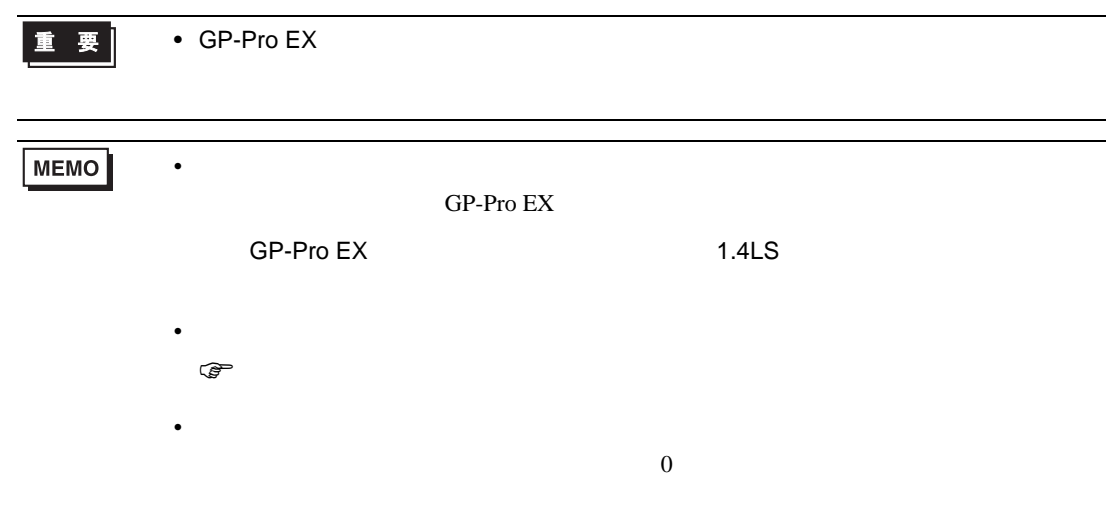

# 6.4 SDC30/SDC31

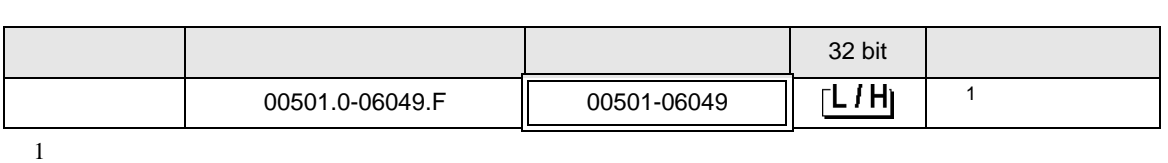

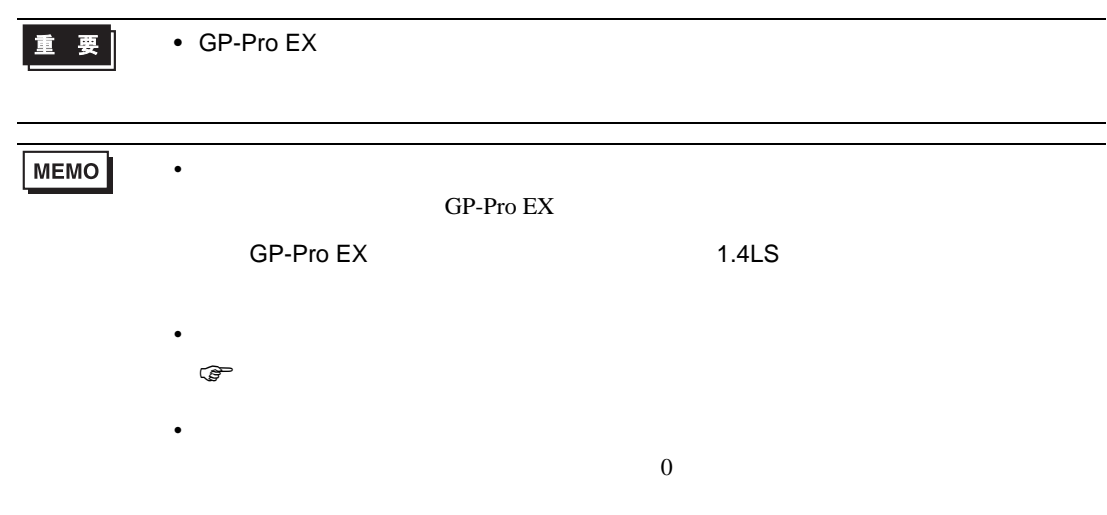

# 6.5 SDC40A

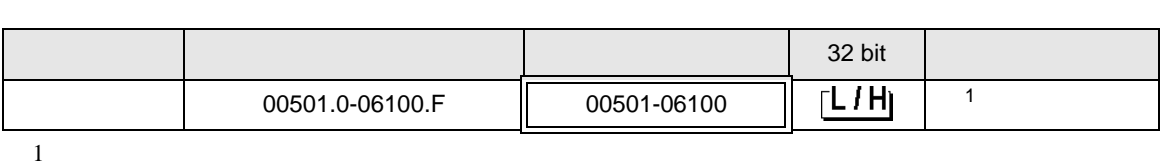

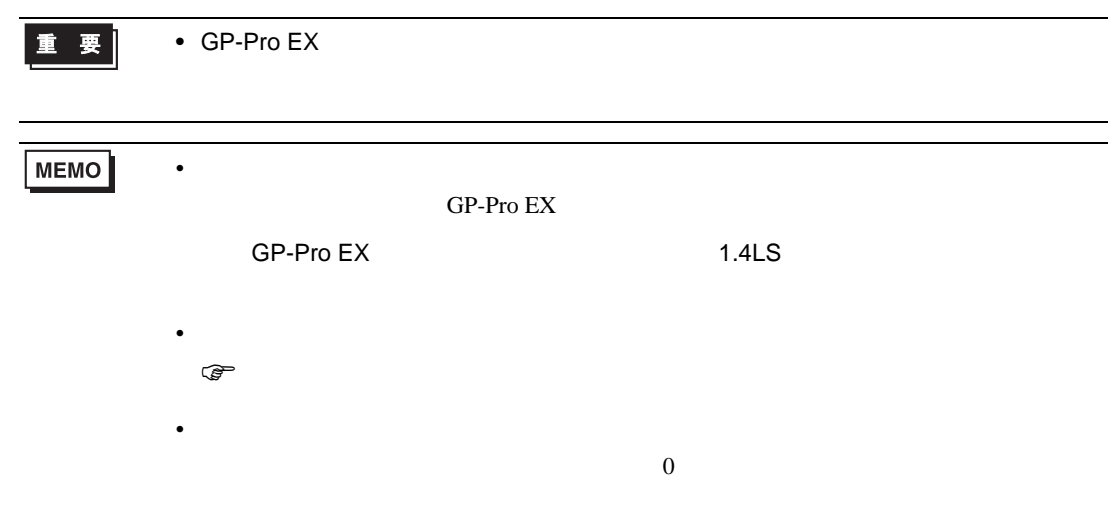

# 6.6 SDC40B

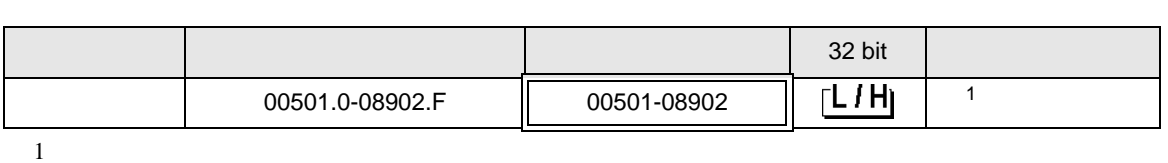

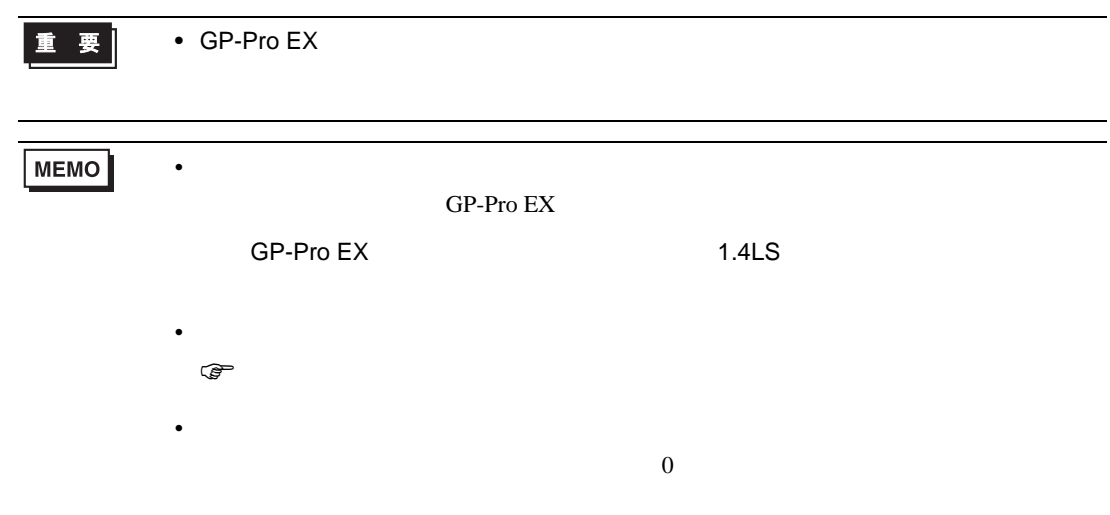
# 6.7 SDC40G

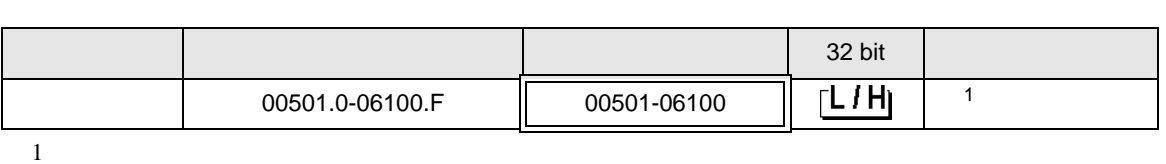

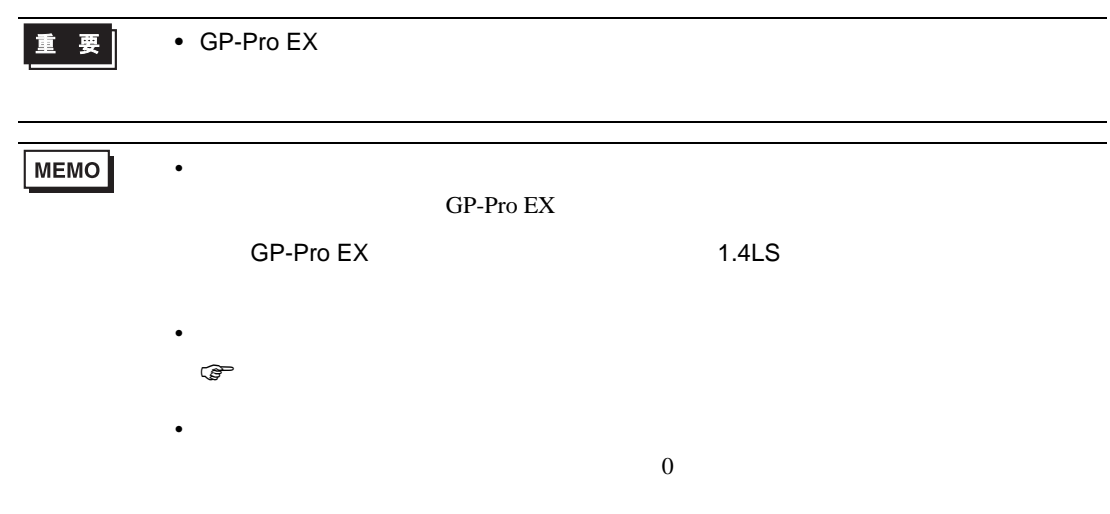

# 6.8 DMC10

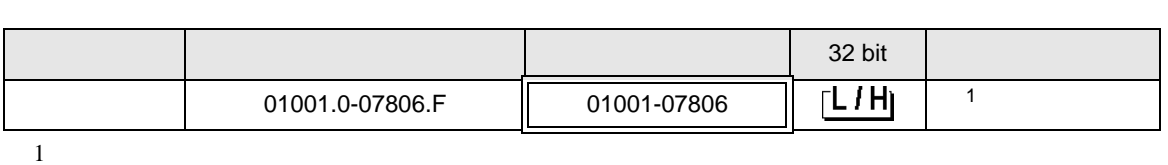

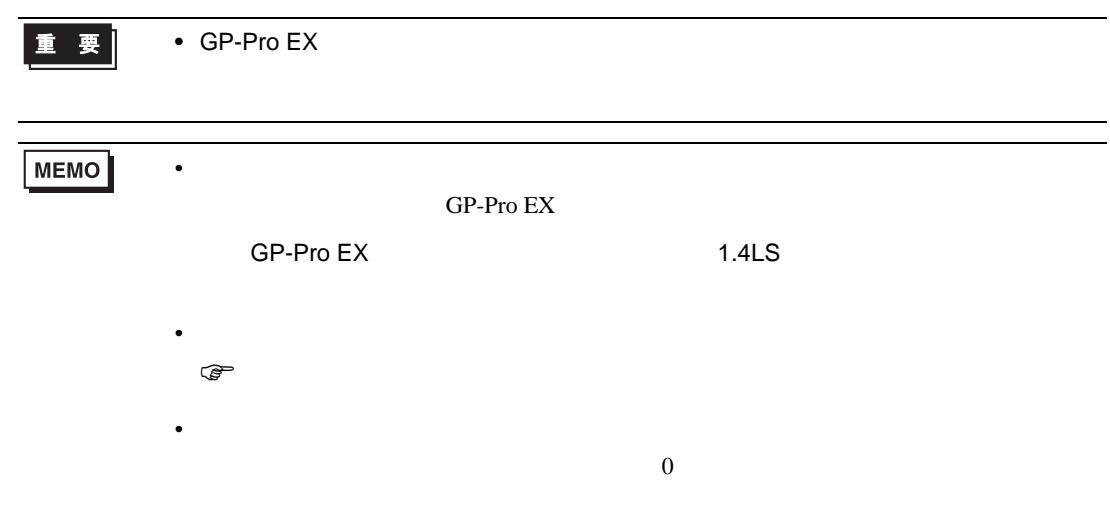

# 6.9 DCP31/DCP32

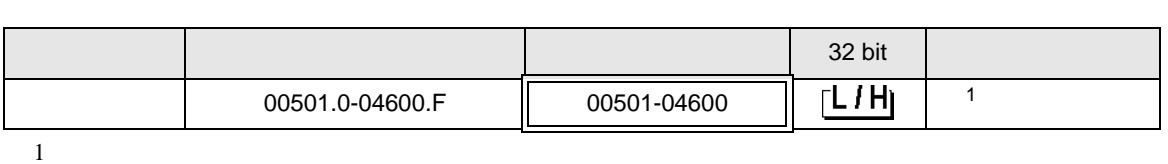

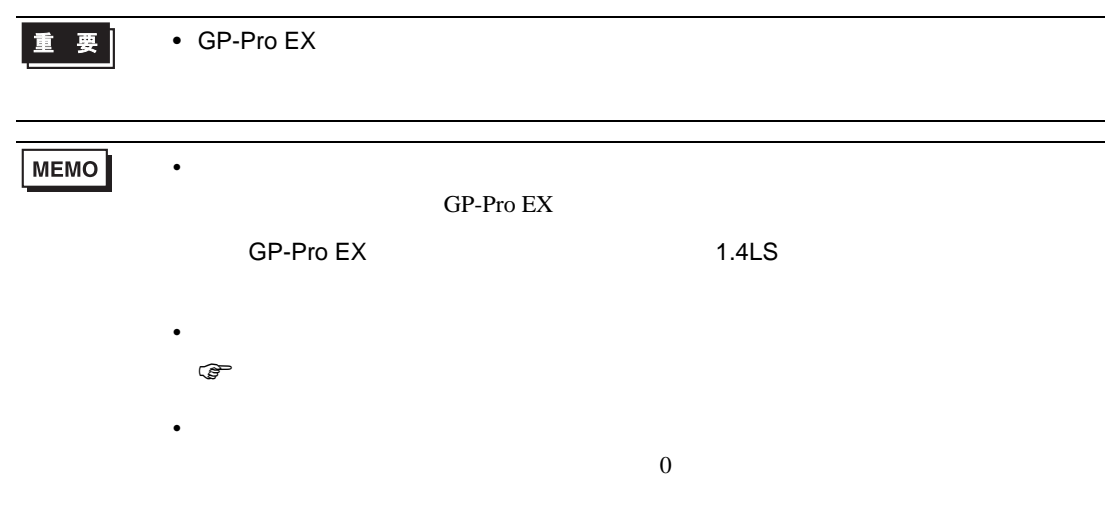

# 6.10 DCP551

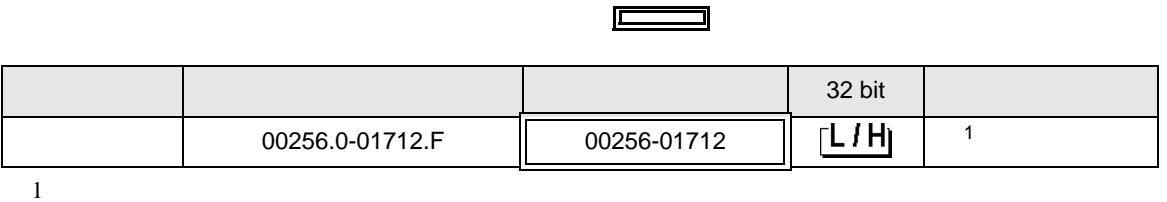

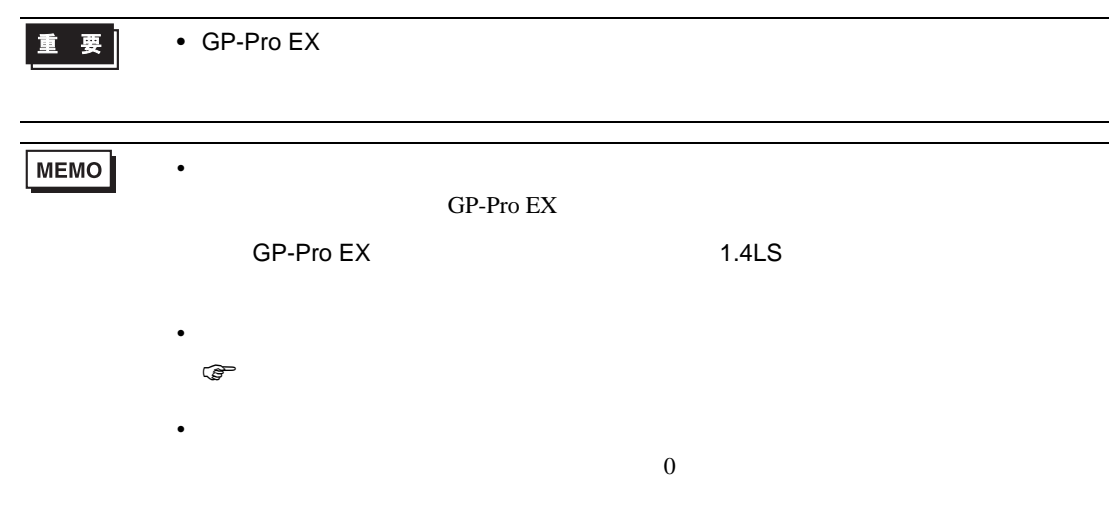

# 6.11 DCP552

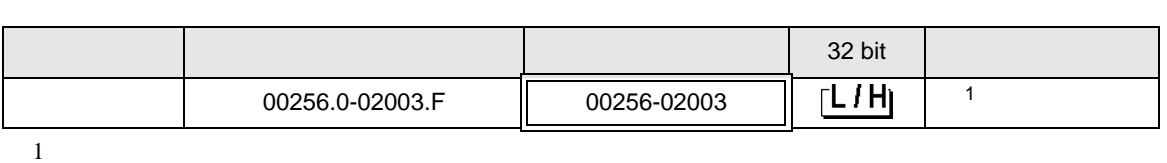

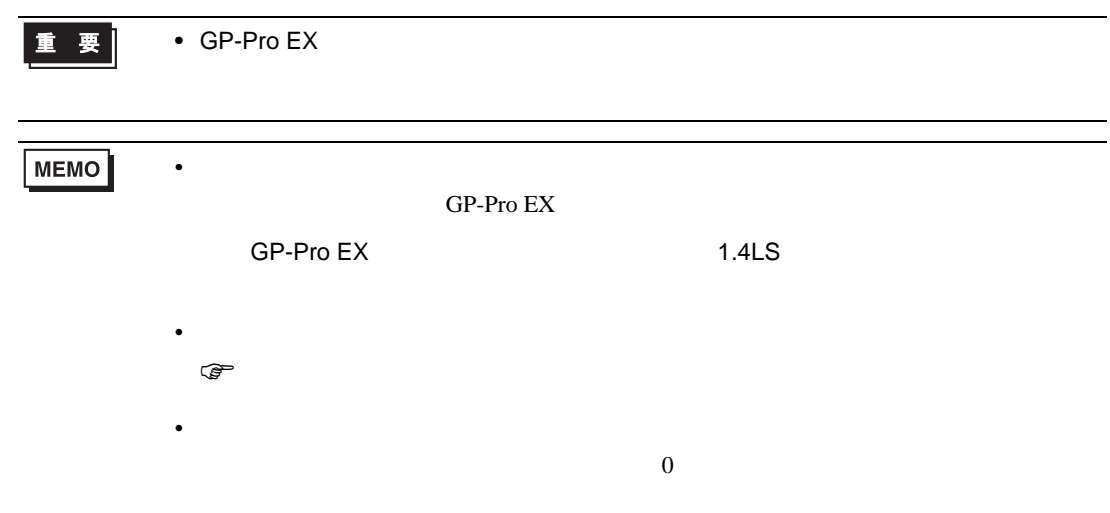

 $7$ 

## 7.1 SDC10

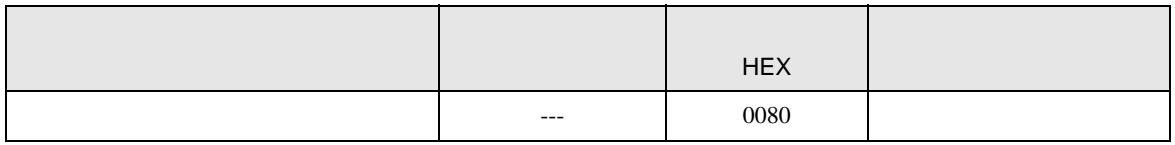

## 7.2 SDC15 /SDC 25/SDC26 / SDC35/SDC36

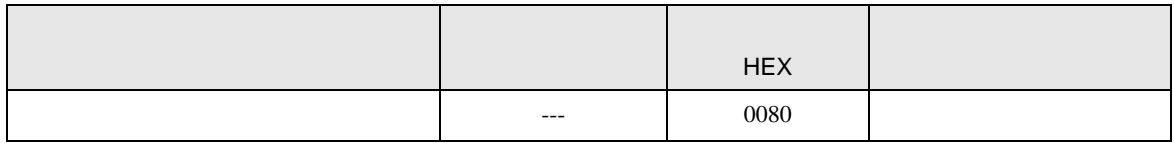

### 7.3 SDC20/SDC21

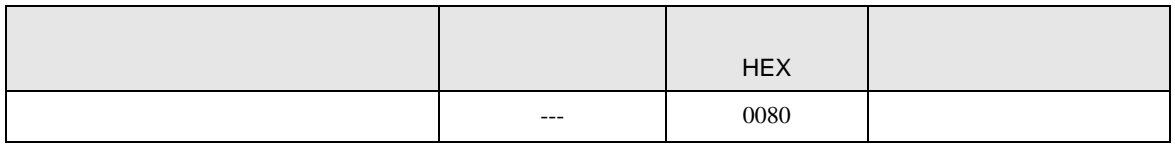

#### 7.4 SDC30/SDC31

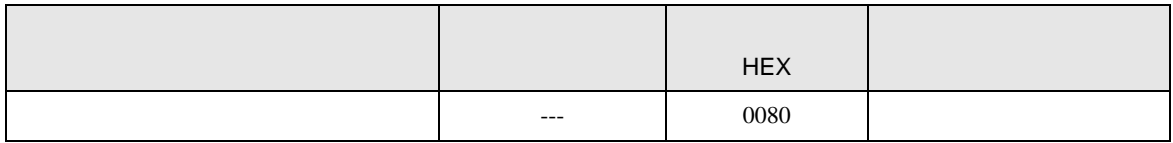

### 7.5 SDC40A

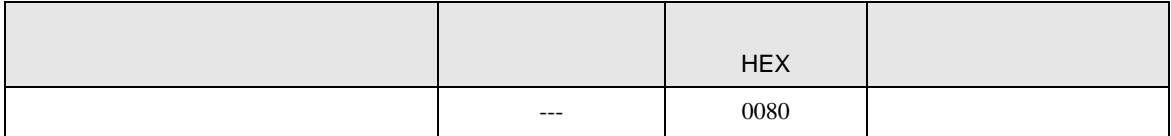

## 7.6 SDC40B

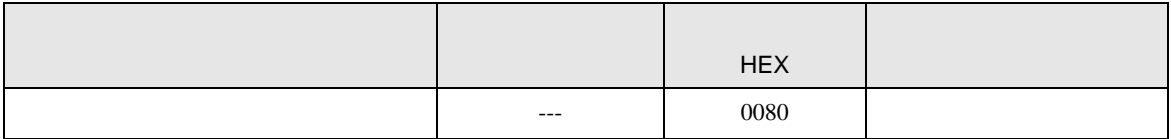

# 7.7 SDC40G

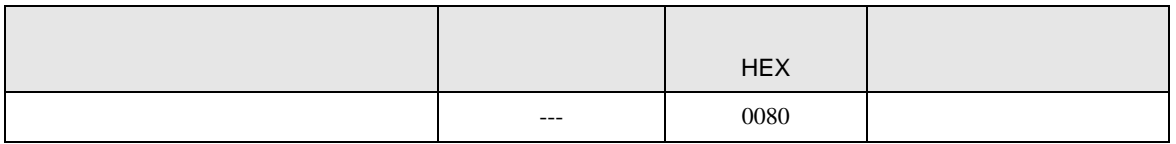

### 7.8 DMC10

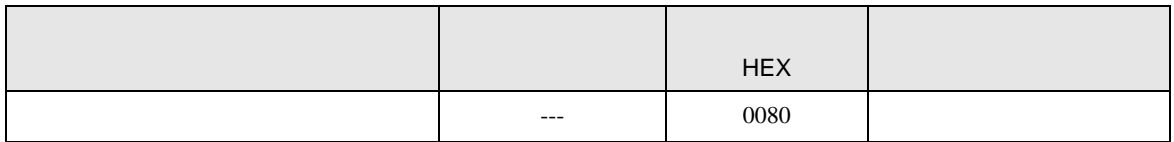

## 7.9 DCP31/DCP32

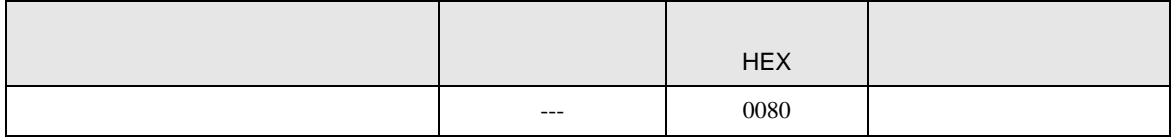

## 7.10 DCP551

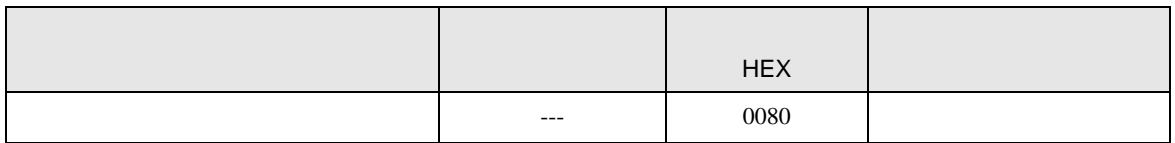

### 7.11 DCP552

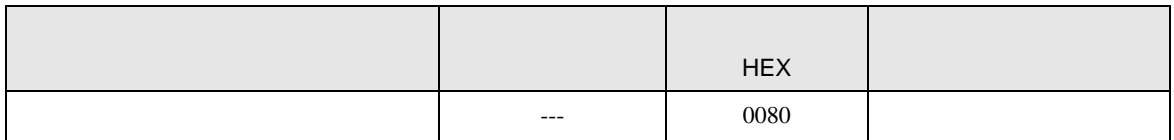

SIO

8 エラー

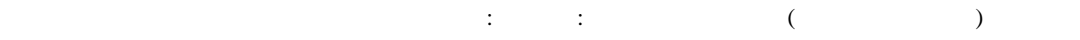

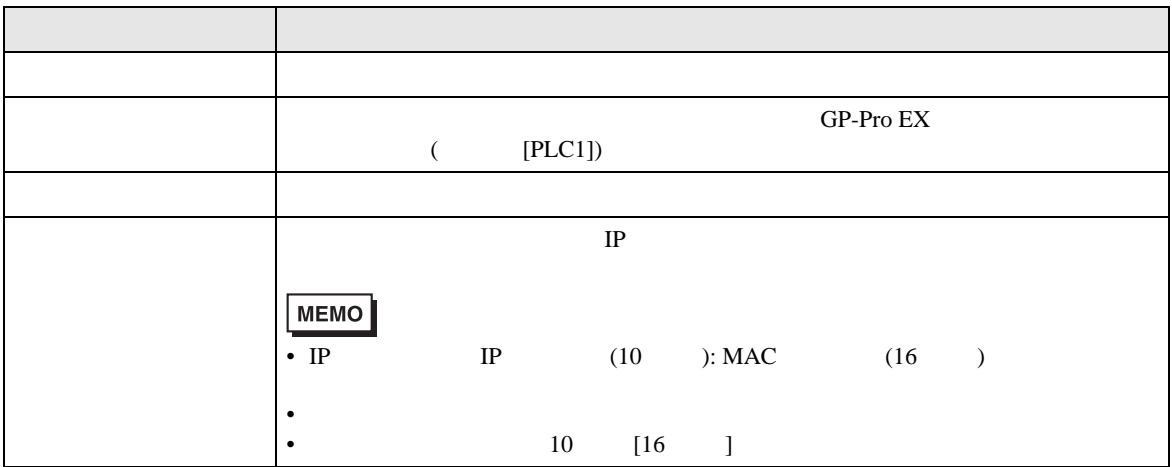

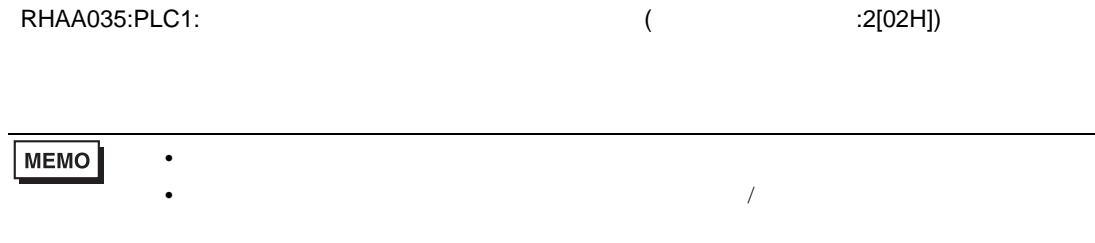